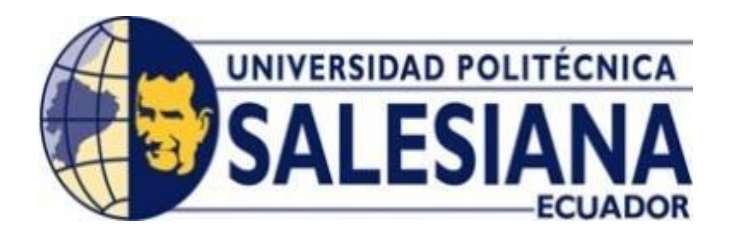

# **UNIVERSIDAD POLITÉCNICA SALESIANA SEDE QUITO**

## **CARRERA DE INGENIERÍA DE SISTEMAS**

## **DISEÑO DE PRÁCTICAS PARA EL DISPOSITIVO M5STACK DEL LABORATORIO DE IOT DE LA CARRERA DE INGENIERÍA EN CIENCIAS DE LA COMPUTACIÓN**

Trabajo de titulación previo a la obtención del

Título de Ingeniero de Sistemas

AUTOR: KEVIN ARIEL CASCANTE RODRÍGUEZ

TUTOR: MANUEL RAFAEL JAYA DUCHE

Quito – Ecuador 2024

## **CERTIFICADO DE RESPONSABILIDAD DE AUTORÍA DEL TRABAJO DE**

## **TITULACIÓN**

Yo, Kevin Ariel Cascante Rodríguez, con documento de identificación N°1722932173; manifiesto que: Soy el autor y responsable del presente trabajo; y, autorizo a que sin fines de lucro la Universidad Politécnica Salesiana pueda usar, difundir, reproducir o publicar de manera total o parcial el presente trabajo de titulación.

Quito, 02 de agosto de 2024

Levin 6

Atentamente,

Kevin Ariel Cascante Rodríguez

## **CERTIFICADO DE CESIÓN DE DERECHOS DE AUTOR DEL TRABAJO DE TITULACIÓN A LA UNIVERSIDAD POLITÉCNICA SALESIANA**

Yo, Kevin Ariel Cascante Rodríguez, con documento de identificación N°1722932173, expreso mi voluntad y por medio del presente documento cedo a la Universidad Politécnica Salesiana la titularidad sobre los derechos patrimoniales en virtud de que somos autores del Proyecto Técnico: "Diseño de prácticas para el dispositivo M5Stack del laboratorio de IoT de la Carrera de Ingeniería en Ciencias de la Computación.", el cual ha sido desarrollado para optar por el título de Ingeniero de Sistemas, en la Universidad Politécnica Salesiana, quedando la Universidad facultada para ejercer plenamente los derechos cedidos anteriormente.

En concordancia con lo manifestado, suscribo este documento en el momento que hago la entrega del trabajo final en formato digital a la Biblioteca de la Universidad Politécnica Salesiana.

Quito, 02 de agosto de 2024

Atentamente,

Kevin Ariel Cascante Rodríguez

## **CERTIFICADO DE DIRECCIÓN DEL TRABAJO DE TITULACIÓN**

Yo, Manuel Rafael Jaya Duche con documento de identificación N.º 1710631035 docente de la Universidad Politécnica Salesiana, declaro que bajo mi tutoría fue desarrollado el trabajo de titulación: DISEÑO DE PRÁCTICAS PARA EL DISPOSITIVO M5STACK DEL LABORATORIO DE IOT DE LA CARRERA DE INGENIERÍA EN CIENCIAS DE LA COMPUTACIÓN, realizado por Kevin Ariel Cascante Rodríguez con documento de identificación N.º 1722932173, obteniendo como resultado final el trabajo de titulación bajo la opción de Proyecto Técnico que cumple con todos los requisitos determinados por la Universidad Politécnica Salesiana.

Quito, 02 de agosto de 2024

Atentamente,

Ing. Manuel Rafael Jaya Duche, MSc.

## **DEDICATORIA**

El presente trabajo se lo dedico a Dios, por ser la guía y fuerza espiritual a lo largo de este camino, a mis padres Juan y María quienes desde el inicio de esta etapa me han apoyado cada día y en cada situación que se ha presentado ya que sin ellos habría sido imposible culminar con este logro. A mi hermana Renata quien con sus palabras de alago a cada tarea y cada trabajo, logró motivarme cada día incluso en los momentos difíciles, a mi esposa Antonella que ha sido una gran compañera no solo de vida, sino también en cada situación dentro de la carrera con su apoyo incondicional y su cariño y en especial a mi hija Luna quien con su sonrisa ha sido el motivo principal para alcanzar esta meta y por último mis amigos y familiares que siempre estuvieron presentes.

Kevin Ariel Cascante Rodríguez

## **AGRADECIMIENTO**

El agradecimiento principalmente es a Dios por esta siempre en este largo camino, a mi familia mis papas, mi hermana, mi esposa y mi hija por ayudarme a seguir adelante. También quiero agradecer a la Universidad Politécnica Salesiana por acogerme estos años e impartir una educación de calidad en todos los sentidos, por permitirme conocer personas extraordinarias como compañeros a los cuales ahora los puedo llamar amigos. A cada profesor en cada semestre por compartir toda su experiencia para formar excelentes profesionales y mejores personas.

Kevin Ariel Cascante Rodríguez

## ÍNDICE DE CONTENIDOS

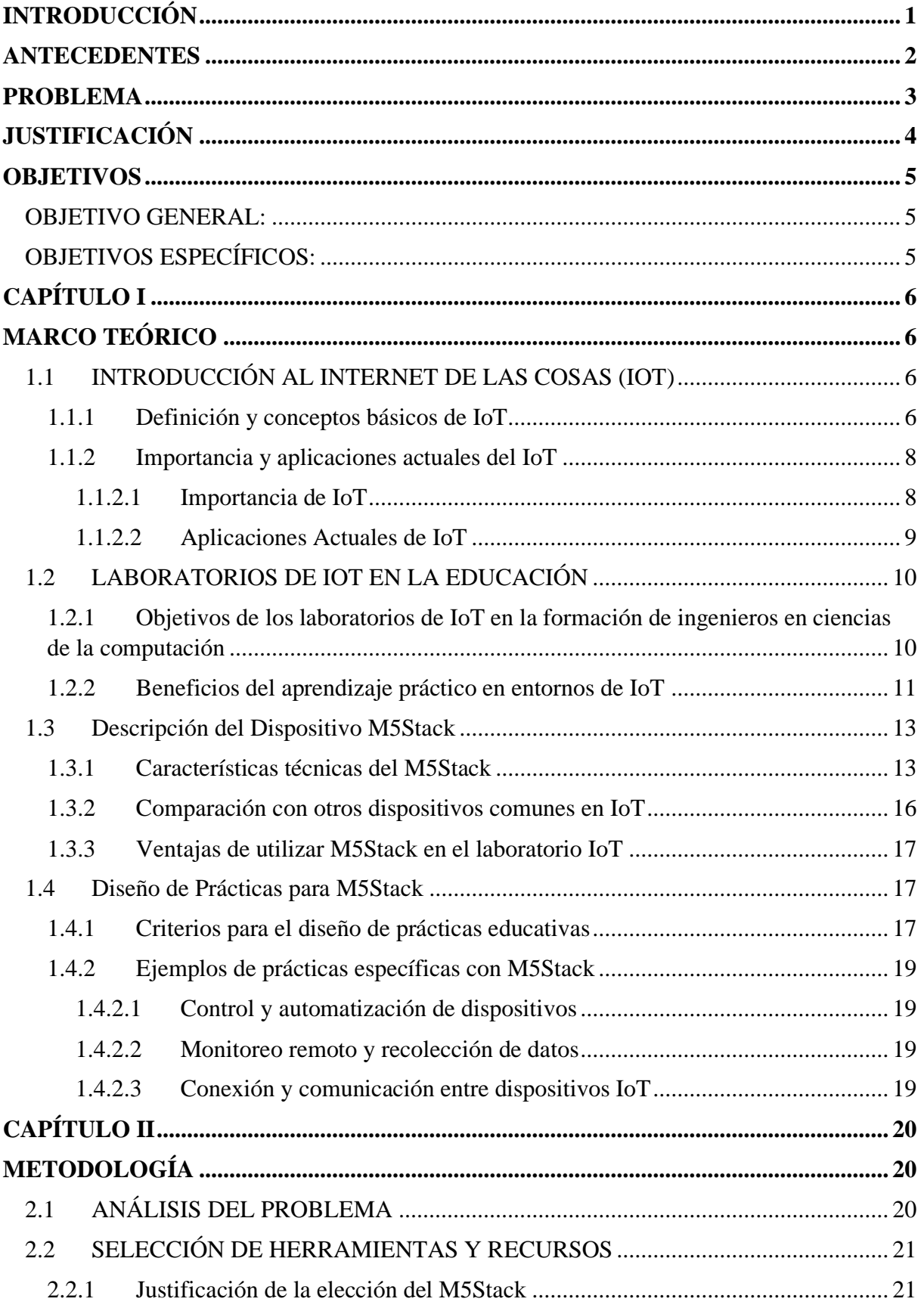

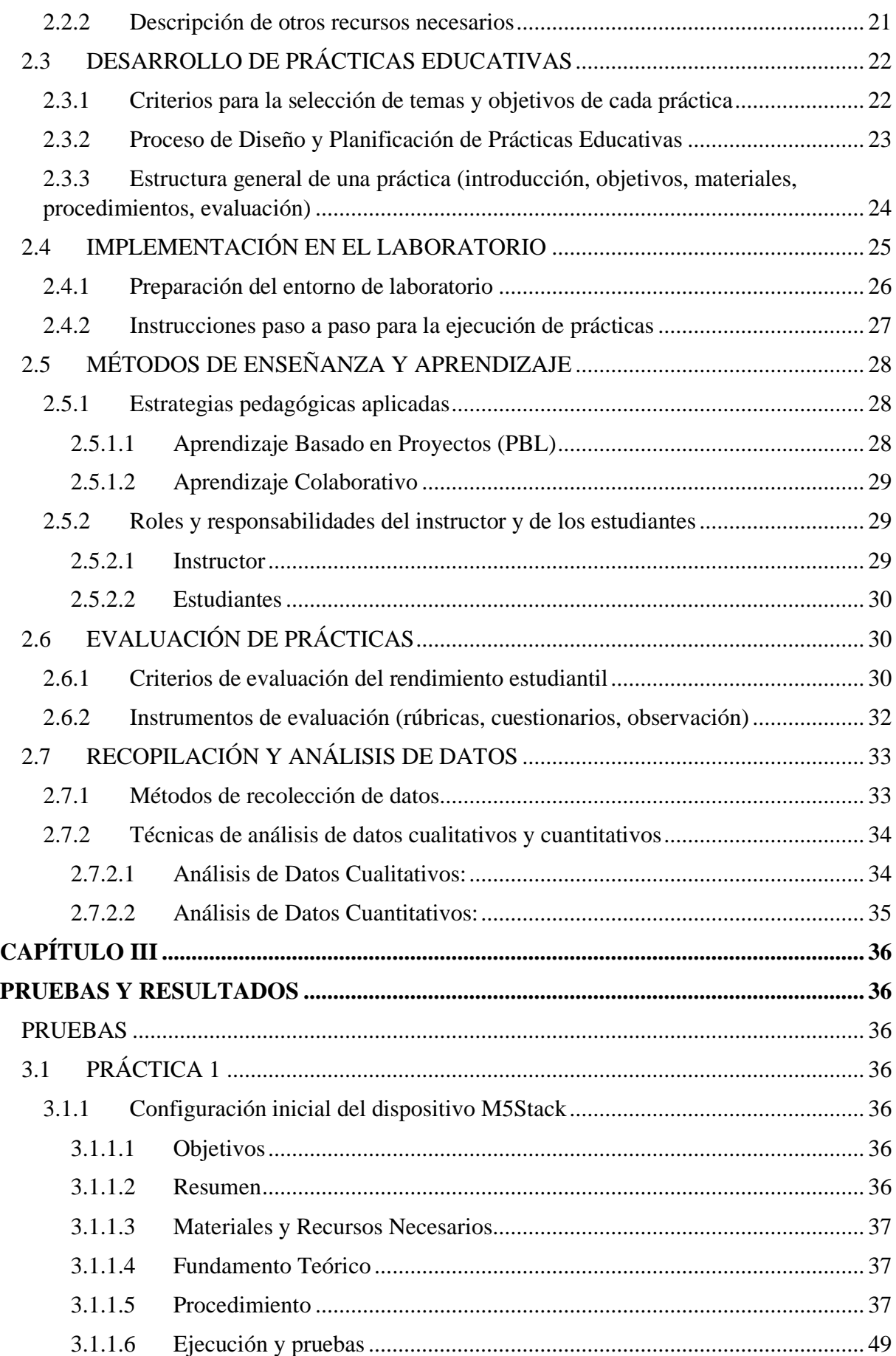

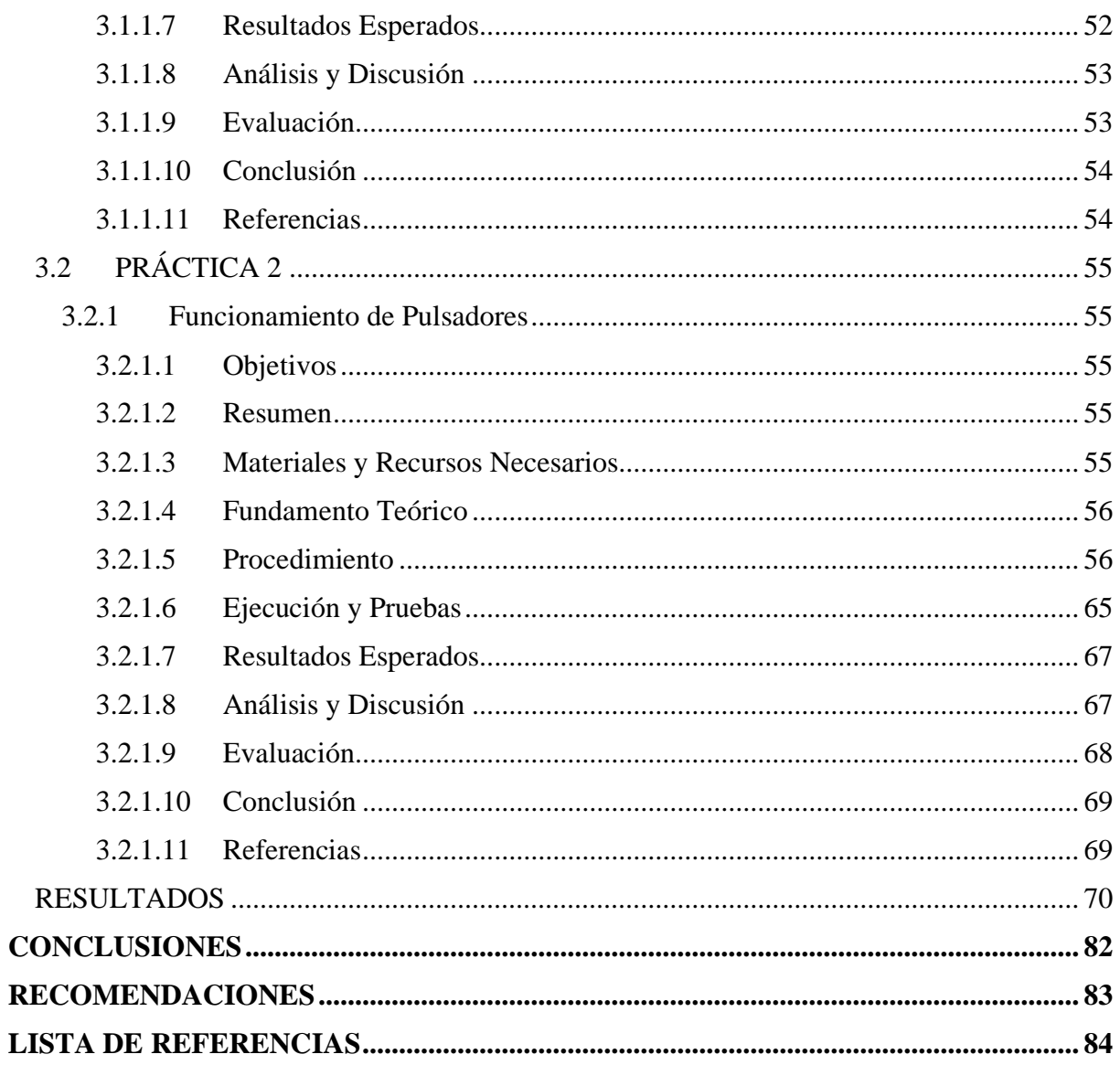

## **ÍNDICE DE TABLAS**

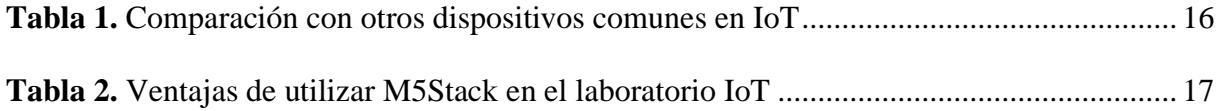

## **ÍNDICE DE FIGURAS**

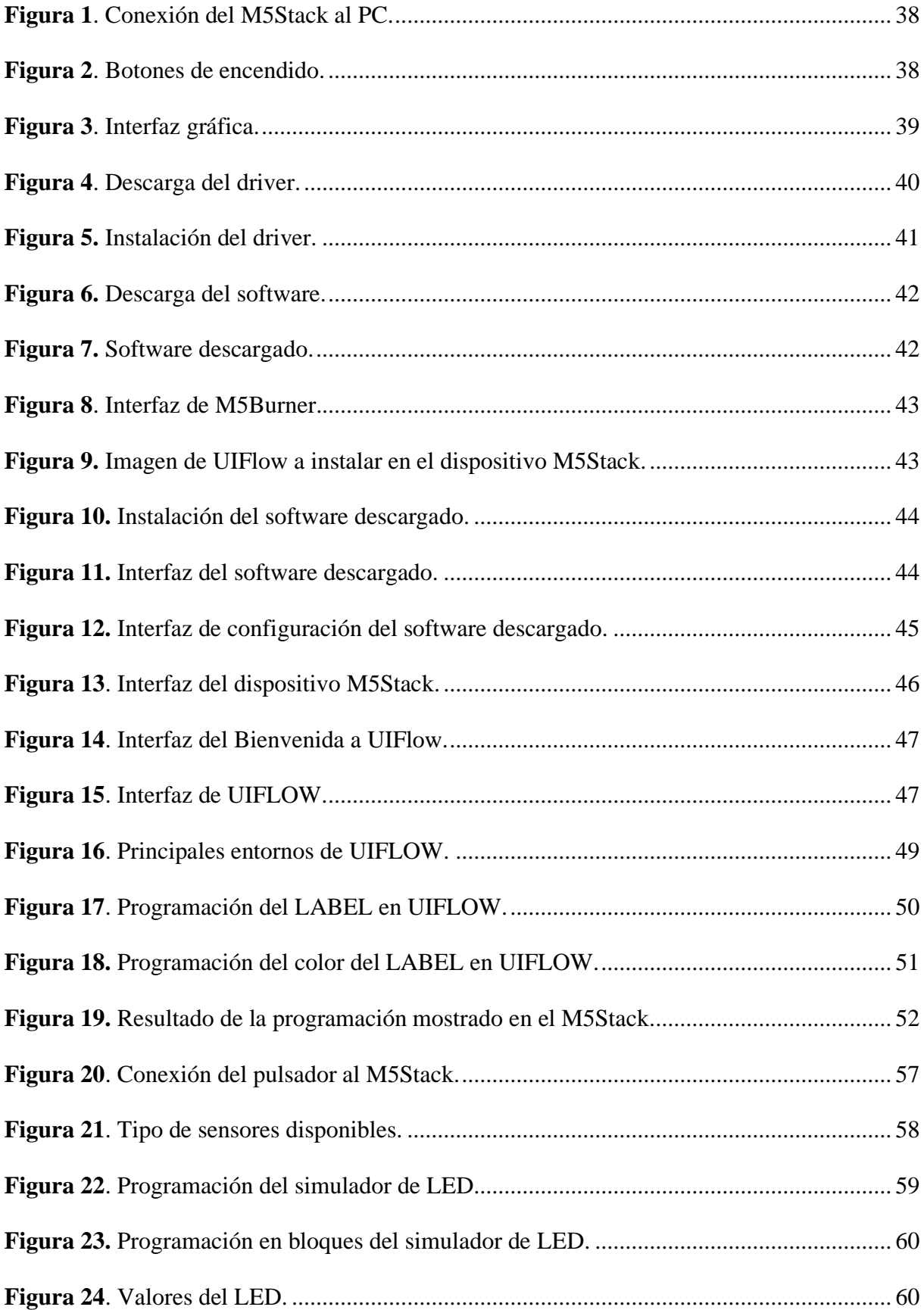

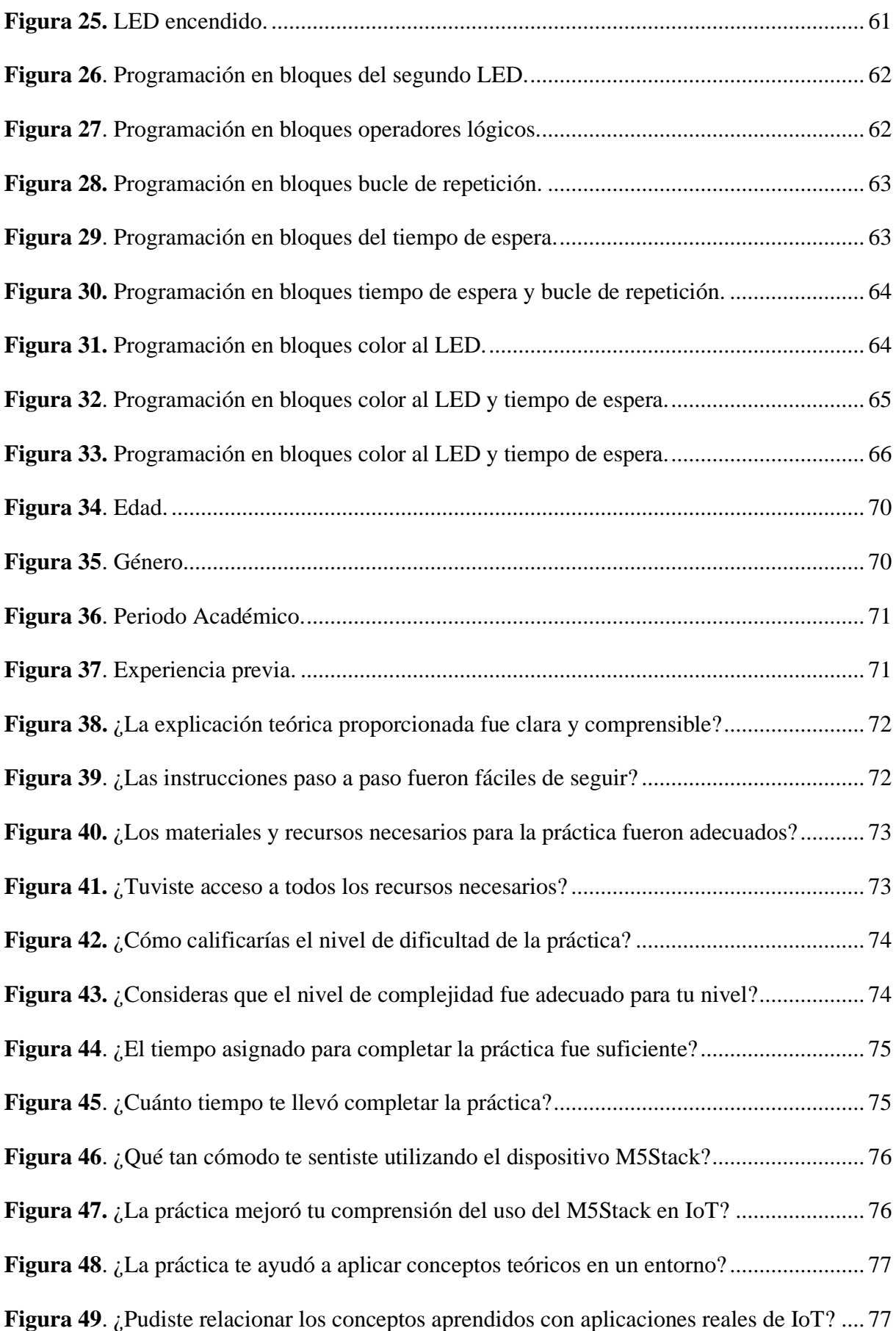

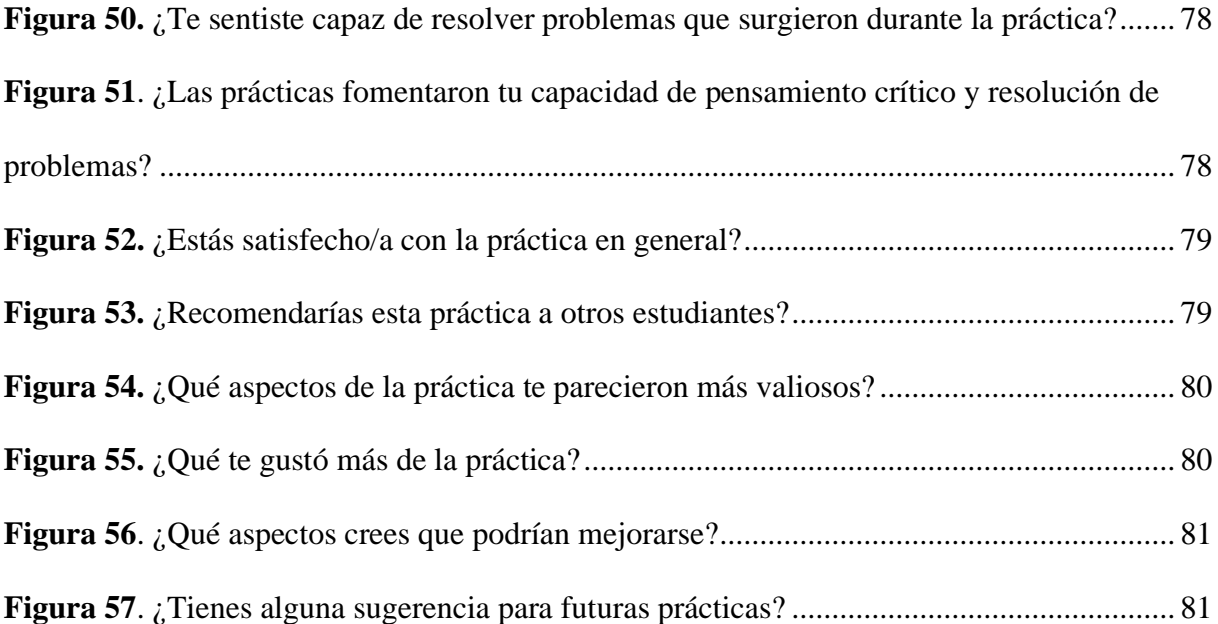

#### **RESUMEN**

El objetivo de este trabajo es diseñar una serie de guías prácticas educativas para el uso del dispositivo M5Stack en el laboratorio de IoT de la Carrera de Ingeniería de Ciencias de la Computación. Se utilizaron herramientas como el dispositivo M5Stack, el software de programación UIFlow y el lenguaje de programación en bloques, permitiendo la introducción al uso del dispositivo y la exploración del IoT, que está en desarrollo. Además, se busca el uso de nuevas tecnologías para agilizar soluciones a diversas necesidades mediante automatización de procesos. Se desarrolló una serie de guías prácticas que incluyen información sobre características físicas del dispositivo, funcionamiento, software de programación, lenguajes compatibles y dispositivos complementarios. Cada guía está diseñada paso a paso para facilitar el uso y la creación de proyectos aplicables en el entorno real con el M5Stack. Como resultado, más del 50% de los estudiantes que realizaron las prácticas fueron capaces de completarlas con éxito. Esto sugiere una alta eficiencia en las prácticas, aunque el desconocimiento previo del tema puede influir en el aprendizaje de algunos estudiantes. La implementación de estas prácticas promueve la innovación y el desarrollo tecnológico en el área de IoT.

**Palabras claves**: Diseño, guías prácticas, M5Stack, laboratorio, IoT, computación, ingeniería.

#### **ABSTRACT**

The objective of this work is to design a series of practical educational guides for the use of the M5Stack device in the IoT laboratory of the Computer Science Engineering Degree. Tools such as the M5Stack device, the UIFlow programming software and the block programming language were used, allowing the introduction to the use of the device and the exploration of the IoT, which is under development. In addition, the use of new technologies is sought to streamline solutions to various needs through process automation. A series of practical guides were developed that include information on the device's physical characteristics, operation, programming software, supported languages and complementary devices. Each guide is designed step by step to facilitate the use and creation of projects applicable in the real environment with the M5Stack. As a result, more than 50% of the students who completed the internship were able to complete them successfully. This suggests high efficiency in the practices, although prior ignorance of the topic may influence the learning of some students. The implementation of these practices promotes innovation and technological development in the area of IoT.

**Keywords:** Design, practical guides, M5Stack, laboratory, IoT, computing, engineering.

## **INTRODUCCIÓN**

<span id="page-15-0"></span>Este trabajo consiste en diseñar y desarrollar un conjunto de prácticas que permitan a los estudiantes explorar y dominar el uso del M5Stack en el contexto del laboratorio de IoT. Estas prácticas no solo cubrirán los aspectos técnicos de la programación y la configuración del dispositivo, sino que también abordarán la implementación de soluciones IoT reales que integren sensores, actuadores y servicios en la nube.

A lo largo de este trabajo, se realizará un análisis detallado de las capacidades del M5Stack, se identificarán las necesidades pedagógicas específicas de los estudiantes y se diseñarán prácticas que sean tanto educativas como motivadoras. La intención es proporcionar un recurso integral que mejore la experiencia de aprendizaje y prepare a los estudiantes para enfrentar los desafíos tecnológicos.

La implementación de estas prácticas se espera que tenga un impacto significativo en la formación de los estudiantes, fomentando habilidades críticas en la programación, la integración de hardware y la resolución de problemas. Además, este proyecto contribuirá al fortalecimiento del laboratorio de IoT, posicionándolo como un espacio de vanguardia en la enseñanza de las tecnologías emergentes.

### **ANTECEDENTES**

<span id="page-16-0"></span>El dispositivo M5Stack, fue creado para brindar opciones de aprendizaje y búsqueda de soluciones en los campos que se le pueda dar uso. Al ser un dispositivo relativamente nuevo con un corto tiempo dentro del mundo de IoT su información se encuentra un poco desconocida por el usuario que está acostumbrado al uso de las herramientas tradicionales.

Además, en cuanto a los estudiantes la información que pueden obtener de cómo usar el dispositivo y aprovechar sus características para obtener beneficios no se encuentra de manera detallada y de forma que puedan adentrarse en el mundo de la programación por bloques y de IoT de una manera más sencilla y dinámica.

#### **PROBLEMA**

<span id="page-17-0"></span>En la actualidad, la Internet de las Cosas (IoT) representa una de las áreas más dinámicas y prometedoras en el campo de la ingeniería y la informática. La capacidad de interconectar dispositivos físicos a través de internet para recopilar y compartir datos ha revolucionado múltiples sectores, desde la salud y la agricultura hasta la industria y el hogar. En este contexto, es fundamental que los programas de ingeniería en ciencias de la computación preparen a los estudiantes con las competencias necesarias para diseñar, implementar y gestionar soluciones de IoT.

El Laboratorio de IoT de la Carrera de Ingeniería en Ciencias de la Computación de nuestra universidad se ha creado con el objetivo de proporcionar a los estudiantes un entorno práctico y experimental donde puedan aplicar los conceptos teóricos aprendidos en clase. Sin embargo, uno de los desafíos actuales es la falta de un conjunto estructurado de prácticas específicamente diseñadas para el dispositivo M5Stack, conocido por su facilidad de uso y versatilidad en proyectos de IoT.

El M5Stack ofrece múltiples ventajas, como su diseño modular, capacidad de integración con diversos sensores y actuadores, y una comunidad activa que desarrolla y comparte recursos. No obstante, la ausencia de prácticas educativas adaptadas a este dispositivo limita su potencial como herramienta de enseñanza.

La solución propuesta de este trabajo es el diseño de un conjunto de prácticas para el dispositivo M5Stack que se integren de manera efectiva en el uso del Laboratorio de IoT. Estas prácticas deben ser didácticas, accesibles y motivadoras, permitiendo a los estudiantes adquirir competencias prácticas en el diseño y desarrollo de soluciones IoT, y preparándolos adecuadamente para los desafíos tecnológicos actuales y futuros.

### **JUSTIFICACIÓN**

<span id="page-18-0"></span>Considerando los puntos antes mencionados en el problema el diseño de prácticas específicas para M5Stack en el laboratorio de IoT, es esencial para mejorar la calidad de la formación de estudiantes y profesionales en este campo. Esto permitirá aprovechar al máximo las capacidades del dispositivo, el cual promoverá el aprendizaje práctico y fomentará la innovación en proyectos de IoT dentro de la institución. Como primer punto se plantea la investigación sobre los temas más relevantes dentro de los cuales se pueden ir desarrollando el conjunto de prácticas, posteriormente se realizará el respectivo procesamiento y el desarrollo de la documentación correspondientes a cada práctica en donde mediante el uso de la programación en UIFlow, el monitoreo usando sensores y demás herramientas, el control que ofrece M5Stack mediante la pantalla táctil, su conexión a Wi-Fi, además de su comunicación inalámbrica y servicios integrados son claves para aprender el campo de IoT identificando las áreas de mejora y ajustes necesarios en las prácticas de laboratorio a través de una retroalimentación de estudiantes y docentes.

#### **OBJETIVOS**

#### <span id="page-19-1"></span><span id="page-19-0"></span>**OBJETIVO GENERAL:**

Diseñar prácticas para el dispositivo M5Stack del laboratorio de IoT de la Carrera de Ingeniería de Ciencias de la Computación.

#### <span id="page-19-2"></span>**OBJETIVOS ESPECÍFICOS:**

Desarrollar una serie de prácticas educativas de laboratorio que utilicen el dispositivo M5Stack y sus conceptos fundamentales para comprender los conceptos de IoT, cubriendo temas como la comunicación entre dispositivos, recolección de datos, y control remoto, facilitando a los estudiantes la comprensión y aplicación de los conceptos teóricos de IoT, a través de ejercicios prácticos y proyectos guiados.

Crear la documentación detallada de cada práctica para el proceso de diseño e implementación con su respectivo proceso y resultados teniendo claro que estas sean comprensibles para las personas que puedan tomarlas como ejemplo.

Implementar mecanismos de evaluación como cuestionarios, encuestas y análisis de resultados de los experimentos para medir el impacto de las prácticas diseñadas en el conocimiento y habilidades de los estudiantes, asegurando que las prácticas no solo sean educativas y útiles, sino también efectivas en mejorar la comprensión de los estudiantes sobre los temas de IoT y el uso del dispositivo M5Stack.

## **CAPÍTULO I**

## **MARCO TEÓRICO**

<span id="page-20-1"></span><span id="page-20-0"></span>El presente capítulo tratará sobre un breve acercamiento a la puesta en contexto del uso de la tecnología para la conexión e interacción de dispositivos conectados a una red como lo es IoT, herramientas, dispositivos y lenguajes de programación para el desarrollo de las prácticas con M5Stack.

### <span id="page-20-2"></span>**1.1 INTRODUCCIÓN AL INTERNET DE LAS COSAS (IOT)**

#### <span id="page-20-3"></span>*1.1.1 Definición y conceptos básicos de IoT*

El internet de las cosas llamado también IoT por sus siglas en inglés hace referencia a la red de objetos físicos los cuales se encuentran equipados con una serie de características como son sensores, software, además de contar con otras tecnologías con el propósito de poder conectarse e intercambiar datos con diferentes dispositivos y sistemas por medio de Internet. La red interconectada de objetos puede contar desde electrodomésticos más comunes y puede llegar a dispositivos industriales muy sofisticados. (IBM, 2024)

#### • **Sensores y actuadores:**

**Sensores:** Son dispositivos que pueden recoger la información del entorno físico (luz, humedad, temperatura). (IBM, 2024)

**Actuadores**: Son dispositivos los cuales tienen la capacidad de actuar sobre el entorno mediante una respuesta a los datos procesados (mover un motor, encender la luz, etc.). (IBM, 2024)

#### • **Conectividad**

Es la capacidad que tienen los dispositivos IoT para conectarse o comunicarse entre los diferentes sistemas y entre sí, mediante una serie de protocolos y tecnologías de red (Wi-Fi, LTE, Bluetooth, etc.). (IBM, 2024)

#### • **Procesamiento de Datos**

Los datos que son recogidos mediante los sensores pueden ser procesados ya sea en el mismo dispositivo (Edge computing) o mediante la nube (Cloud computing), de los cuales se puede extraer información útil. (IBM, 2024)

#### • **Plataformas IoT**

Estas plataformas son sistemas que facilitan el procesamiento, almacenamiento y la gestión mediante el análisis de los datos IoT, las cuales pueden ofrecer servicios de conectividad y procesamiento de la información con otras aplicaciones. (IBM, 2024)

#### • **Interoperabilidad**

La capacidad de los diferentes dispositivos y sistemas IoT de trabajar a la par es muy importante dentro de este mundo ya que diversos dispositivos y sistemas los cuales provienen de diferentes fabricantes pueden comunicarse y funcionar de manera coordinada. (IBM, 2024)

#### • **Seguridad y Privacidad**

La garantía de los dispositivos IoT, así como la protección de los datos transmitidos y almacenados, no se convierten en una vulnerabilidad para ataques cibernéticos. (IBM, 2024)

#### <span id="page-22-1"></span><span id="page-22-0"></span>*1.1.2 Importancia y aplicaciones actuales del IoT*

#### *1.1.2.1 Importancia de IoT*

#### • **Mejora la eficiencia Operativa**

IoT permite el control y monitorización en tiempo real de los diferentes procesos industriales y de negocios, lo que permite tener una mayor eficiencia y una reducción de costos. Por ejemplo, las máquinas conectadas a un sistema pueden reportar su estado de funcionamiento y proporcionar información para realizar su mantenimiento preventivo rediciendo el tiempo de inactividad. (IBM, 2024)

#### • **Nuevos modelos de negocio e innovación**

IoT abre el camino a nuevos productos y servicios, como los dispositivos para un hogar inteligente o de salud de manera remota, permitiendo a las empresas desarrollar modelos de negocio que se basan en datos, ofreciendo servicios de manera personalizada ayudando a la mejora en la satisfacción del cliente. (IBM, 2024)

#### • **Mejora la Calidad de Vida**

Dentro de la salud IoT permite la constante monitorización de pacientes y la gestión de manera remota de las diferentes enfermedades, mejorando significativamente la calidad de vida de las personas. (IBM, 2024)

#### • **Gestión de Recursos y Sostenibilidad**

IoT puede optimizar los diferentes recursos que se presentan en el sector agrícola, con una monitorización de las condiciones del suelo y clima, mientras tanto en las ciudades la gestión del tráfico y el consumo de energía son parte de la sostenibilidad ambiental. (IBM, 2024)

#### • **Protección y Seguridad**

Tanto en el hogar como en las industrias los dispositivos IoT pueden monitorizar y controlar de manera remota los sistemas se seguridad detectando condiciones peligrosas y alertando sobre accidentes que pueden ocurrir. (IBM, 2024)

#### <span id="page-23-0"></span>*1.1.2.2 Aplicaciones Actuales de IoT*

#### • **Hogar Inteligente (Smart Home):**

**Dispositivos y Sistemas**: Termostatos inteligentes (Nest), sistemas de seguridad (Ring), asistentes virtuales (Amazon Echo, Google Home).

**Beneficios**: Control remoto, automatización de tareas, ahorro energético.

#### • **Salud (eHealth):**

**Dispositivos y Sistemas**: Monitores de salud portátiles, sistemas de gestión de medicamentos, telemedicina.

**Beneficios**: Monitorización continua, atención remota, mejor gestión de enfermedades crónicas.

#### • **Industria 4.0:**

**Dispositivos y Sistemas**: Máquinas conectadas, robots industriales, sistemas de mantenimiento predictivo.

**Beneficios:** Mayor eficiencia, reducción de tiempos de inactividad, optimización de procesos.

#### • **Ciudades Inteligentes (Smart Cities):**

**Dispositivos y Sistemas**: Sistemas de gestión de tráfico, alumbrado público inteligente, gestión de residuos.

**Beneficios**: Mejora de la calidad de vida, gestión eficiente de recursos, sostenibilidad ambiental.

#### • **Agricultura Inteligente (Smart Agriculture):**

**Dispositivos y Sistemas**: Sensores de suelo, drones para monitoreo de cultivos, sistemas de riego automatizado.

**Beneficios**: Optimización del uso de recursos, aumento de la productividad, monitoreo en tiempo real de las condiciones agrícolas.

#### • **Transporte y Logística:**

**Dispositivos y Sistemas**: Seguimiento de vehículos, gestión de flotas, monitoreo de condiciones de carga.

**Beneficios**: Mayor eficiencia en la cadena de suministro, reducción de costos operativos, mejora en la seguridad del transporte.

## <span id="page-24-0"></span>**1.2 LABORATORIOS DE IOT EN LA EDUCACIÓN**

## <span id="page-24-1"></span>*1.2.1 Objetivos de los laboratorios de IoT en la formación de ingenieros en ciencias de la computación*

En la actualidad los Laboratorios de IoT (Internet de las cosas) son parte esencial en la formación de los ingenieros en ciencias de la computación, ya que estos proporcionan un entorno práctico para comprender el funcionamiento de los sensores, actuadores, comunicación y sus protocolos y la integración de los sistemas de computación en la nube (Edge Computing).

#### • **Aprendizaje de los sensores y actuadores**

Los laboratorios de IoT son capaces de proporcionar a los estudiantes el conocimiento sobre el funcionamiento y aplicaciones de los sensores y actuadores, siendo este conocimiento importante en el desarrollo de soluciones de automatización. (Ramya, 2020)

#### • **Integración de Sistemas IoT, Edge y Cloud**

Las arquitecturas que se implementan en sistemas que integran IoT como Edge, computing y cloud computing permiten a los estudiantes entender y evaluar su rendimiento las diferentes soluciones de comunicación como MQTT, COAP y HTTP. (Dizdarević & Jukan, 2021)

#### • **Desarrollo de Algoritmos de Control**

En estos laboratorios se proporciona una plataforma en donde los estudiantes pueden desarrollar y probar algoritmos de control utilizados es proceso de automatización de tareas, además pueden practicar en la programación del hardware en las instalaciones de los laboratorios. (Mehrtash, Ghalkhani, & Singh, 2021)

#### • **Práctica y Evaluación del Rendimiento**

Con la oportunidad de realizar la implementación de prácticas y su evaluación de rendimiento los estudiantes pueden entender las limitaciones y ventajas de cada tecnología. (Dizdarević & Jukan, 2021)

#### <span id="page-25-0"></span>*1.2.2 Beneficios del aprendizaje práctico en entornos de IoT*

El aprendizaje mediante la práctica en los entornos de IoT nos ofrece diferentes beneficios en la formación de los estudiantes, los cuales abarcan empezando desde el desarrollo de habilidades técnicas hasta la mejora de la capacidad para adaptarse a las nuevas tecnologías y entornos dinámicos.

#### • **Desarrollo de Habilidades Técnicas**

La experiencia práctica de los entornos IoT ayuda a los estudiantes con sus habilidades en el desarrollo y manejo de dispositivos con esta tecnología, además de comprender mejor los protocolos de comunicación y las arquitecturas de los sistemas para la correcta implementación de soluciones tecnológicas avanzadas. (Dizdarević & Jukan, 2021)

#### • **Capacidad de adaptación y Resolución de Problemas**

Los laboratorios de IoT proporcionan un entorno dinámico y cambiante, útil para que los estudiantes puedan desarrollar las técnicas de autoaprendizaje y solucionar problemas en tiempo real. (Ramakrishnan, 2014)

#### • **Integración de Tecnologías Emergentes**

La familiarización de los estudiantes con tecnologías emergentes como el aprendizaje profundo (Deep learning), permite la extracción de información precisa de los datos que generan los dispositivos IoT pudiendo ser integrados con entornos de compilación en el borde para optimizar el rendimiento de las aplicaciones. (Li, Ota , & Dong, 2018)

#### • **Fomento de la Colaboración y trabajo en equipo**

El compartir recursos y conocimientos en los entornos de aprendizaje práctico permite a los estudiantes fomentar un aprendizaje más profundo y colaborativo. (Vargas, 2020)

#### • **Mejora la Empleabilidad**

Los entornos de IoT prepara a los estudiantes mediante una experiencia práctica para el mercado laboral, ya que les proporcionan las habilidades necesarias por la industria en la actualidad como el manejo de dispositivos IoT, programación de sistemas embebidos y la implementación de soluciones de automatización de procesos. (Mahmoodpour & Lobov , 2019)

#### <span id="page-27-0"></span>**1.3 Descripción del Dispositivo M5Stack**

#### <span id="page-27-1"></span>*1.3.1 Características técnicas del M5Stack*

#### **M5Stack**

El M5Stack es una plataforma de desarrollo basada en el microcontrolador ESP32, ampliamente utilizada en proyectos de IoT (Internet de las Cosas) debido a su versatilidad, modularidad y facilidad de uso. A continuación, se describen las características técnicas detalladas del dispositivo M5Stack.

#### **Microcontrolador:**

- Modelo: ESP32-D0WDQ6.
- Arquitectura: 32-bit.
- Frecuencia de Reloj: 240 MHz.
- Memoria RAM: 520 KB SRAM.
- Memoria Flash: 4 MB.
- Conectividad: Wi-Fi 802.11 b/g/n, Bluetooth 4.2 BLE.

#### **Pantalla:**

- Tipo: TFT LCD.
- Tamaño: 2.0 pulgadas.
- Resolución: 320 x 240 píxeles.
- Colores: 16 bits (65,536 colores).
- Interfaz: SPI.

## **Entradas y Salidas (I/O):**

- Pines GPIO: 26 pines GPIO.
- Interfaz UART: 3 puertos UART.
- Interfaz I2C: 2 puertos I2C.
- Interfaz SPI: 2 puertos SPI.
- Interfaz DAC: 2 salidas DAC de 8 bits.
- Interfaz ADC: 3 entradas ADC de 12 bits.

### **Sensores Integrados:**

- IMU (Unidad de Medición Inercial): MPU6886 (acelerómetro y giroscopio).
- Sensor de luz: BH1750 (opcional en algunos modelos).
- Micrófono: SPM1423 (opcional en algunos modelos).

## **Almacenamiento y Expansión:**

- Tarjeta MicroSD: Ranura para tarjeta microSD (hasta 32 GB).
- Conector Grove: 2 conectores Grove para módulos de expansión.

## **Batería:**

- Tipo: Batería de polímero de litio.
- Capacidad: 550 mAh.
- Tiempo de Carga: Aproximadamente 1 hora.
- Duración: Variable según el uso (promedio de 5-6 horas de uso continuo).

## **Conectores y Puertos:**

- Conector USB-C: Para carga y programación.
- Conector de Alimentación: 5V DC.
- Puertos GPIO: Disponibles a través de conector HAT y pines de expansión.

### **Dimensiones y Peso:**

- Dimensiones:  $54 \times 54 \times 17$  mm.
- Peso: Aproximadamente 50 gramos.

## **Compatibilidad de Software:**

- Entornos de Desarrollo: Arduino IDE, UIFlow (programación en bloques), Micropython, ESP-IDF.
- Protocolos de Comunicación: MQTT, HTTP, WebSocket.

## **Modularidad y Expansión:**

- Módulos Adicionales: Se pueden conectar módulos adicionales como GPS, RFID, cámaras, sensores de temperatura y humedad, entre otros, a través del conector Grove o de los pines GPIO.
- Kits y Accesorios: Disponible en varios kits que incluyen módulos y accesorios para diferentes aplicaciones, como M5Stack Basic, M5Stack Core2, M5Stack Fire, entre otros.

## <span id="page-30-0"></span>*1.3.2 Comparación con otros dispositivos comunes en IoT*

## <span id="page-30-1"></span>**Tabla 1**

*Comparación con otros dispositivos comunes en IoT*

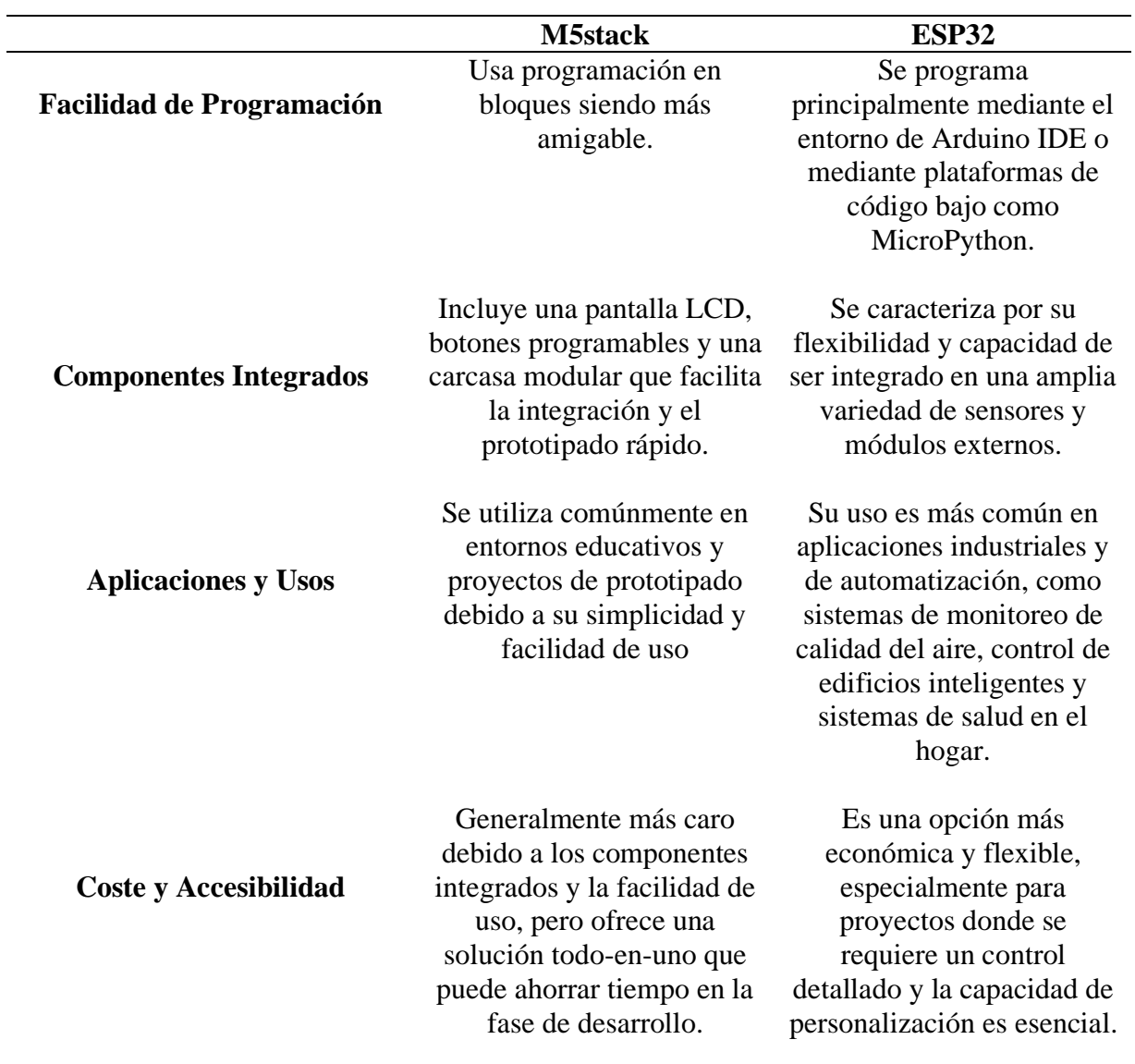

*Nota.* Comparación del dispositivo M5Stack con el dispositivo ESP32. Elaborado por: El autor.

### <span id="page-31-0"></span>*1.3.3 Ventajas de utilizar M5Stack en el laboratorio IoT*

## <span id="page-31-3"></span>**Tabla 2**

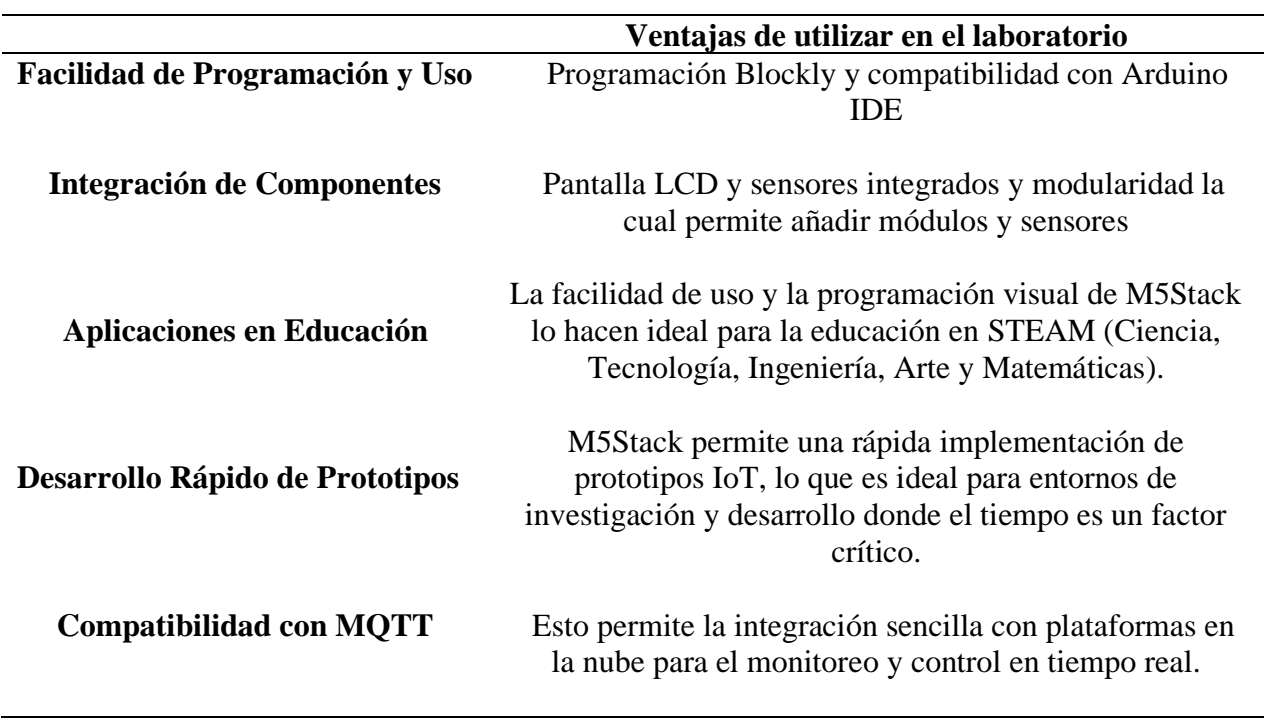

*Ventajas de utilizar M5Stack en el laboratorio IoT*

*Nota.* Ventajas del dispositivo M5Stack dentro del laboratorio de IoT. Elaborado por: El autor.

#### <span id="page-31-1"></span>**1.4 Diseño de Prácticas para M5Stack**

#### <span id="page-31-2"></span>*1.4.1 Criterios para el diseño de prácticas educativas*

## • **Validez y Fiabilidad**

La medición del impacto en el aprendizaje se basa en las evidencias que demuestren su efectividad en la comprensión de los estudiantes, las prácticas deben ser validadas mediante estudios que analicen su impacto y justifiquen su implementación. (Smith & Baik, 2019).

#### • **Diseño Orientado al futuro**

El diseño de práctica es un proceso participativo e iterativo que involucra tanto a profesores como estudiantes, con este enfoque se mejora la calidad educativa permitiendo ajustes continuos basados en una retroalimentación. (Ghislandi & Raffaghelli, 2015)

#### • **Ambiente de Aprendizaje Auténtico**

Las prácticas deben proporcionar la integración de un entorno de aprendizaje auténtico con todos los aspectos y las competencias requeridas para el desarrollo de habilidades complejas, incluyendo tareas, información de apoyo y puntual. (Janssen-Noordman, 2009)

#### • **Propósito y Motivación**

Las actividades deben estar diseñadas de manera que los estudiantes tengan el propósito claro y sea significativo en su aprendizaje, esto mediante objetivos claros y proporcionando conocimientos conceptuales. (Westbroek, 2009)

#### • **Calidad del ambiente de Aprendizaje**

El entorno físico y de aprendizaje debe ser adecuado y estimulante, con características específicas para la interacción de estudiantes y profesores.

#### • **Diseño basado en Evidencia**

El uso de un enfoque mixto que junte al método cualitativo y cuantitativo en la evaluación de las prácticas educativas asegura la comprensión completa de estas. (Greene, Caracelli, & Graham)

El diseño de prácticas educativas efectivas requiere una combinación de varios criterios como la validez y fiabilidad de las mismas, con un enfoque participativo y orientado hacia el futuro, propósitos claros y la aplicación de la investigación empírica para asegurar que estas prácticas sean de alta calidad y efectivas al momento de mejorar el aprendizaje de los estudiantes.

## <span id="page-33-1"></span><span id="page-33-0"></span>*1.4.2 Ejemplos de prácticas específicas con M5Stack*

## *1.4.2.1 Control y automatización de dispositivos*

- Control de luces LED.
- Monitor de Temperatura y Humedad con Control de Ventilación.
- Sistema de Riego Automático.
- Sistema de Alarma con Notificación.

## <span id="page-33-2"></span>*1.4.2.2 Monitoreo remoto y recolección de datos*

- Monitoreo Remoto de Calidad del Aire.
- Estación Meteorológica Remota.
- Monitoreo de Niveles de Agua.
- Monitoreo Remoto de Energía.
- Monitoreo Remoto de Plantas.

## <span id="page-33-3"></span>*1.4.2.3 Conexión y comunicación entre dispositivos IoT*

- Comunicación entre M5Stack y Sensor vía MQTT.
- Comunicación entre M5Stack y Smartphone vía Bluetooth.
- Comunicación entre M5Stack y un Servidor Web.
- Comunicación entre Dos M5Stack Usando ESP-NOW.
- Comunicación entre M5Stack y un Actuador vía LoRa.

## <span id="page-34-0"></span> **CAPÍTULO II**

### **METODOLOGÍA**

<span id="page-34-1"></span>La implementación de prácticas educativas con el dispositivo M5Stack en el laboratorio de IoT requiere una metodología estructurada con un diseño que contenga de manera detallada las actividades, materiales y la evaluación del desempeño, de esta manera se asegura que los estudiantes adquieran las competencias prácticas y teóricas necesarias para el desarrollo de actividades dentro del ámbito de IoT.

## <span id="page-34-2"></span>**2.1 ANÁLISIS DEL PROBLEMA**

A pesar de la importancia del IoT, se observa que, la enseñanza de estos conceptos se centra predominantemente en la teoría, dejando de lado la práctica efectiva con dispositivos reales. El laboratorio de IoT de la carrera posee dispositivos como el M5Stack, una plataforma modular y de código abierto que permite el desarrollo de aplicaciones IoT de manera sencilla y eficiente. Sin embargo, el uso de estos dispositivos en el contexto educativo no ha sido plenamente aprovechado debido a la falta de prácticas estructuradas y guías detalladas que orienten a los estudiantes en su utilización.

#### **Consecuencias**

La ausencia de prácticas bien diseñadas y guiadas tiene varias repercusiones negativas:

- **Deficiencia en la Experiencia Práctica**: Los estudiantes no tienen la oportunidad de aplicar los conocimientos teóricos en un entorno práctico, lo que limita su comprensión profunda y su capacidad para resolver problemas reales.
- **Desmotivación y Falta de Interés**: La falta de actividades prácticas y proyectos interesantes puede disminuir la motivación de los estudiantes y su interés por la materia.

• **Competencia Profesional Reducida**: Al no contar con la experiencia práctica necesaria, los egresados pueden encontrarse en desventaja en el mercado laboral, donde se valora altamente la capacidad de trabajar con dispositivos y tecnologías IoT.

El diseño e implementación de prácticas estructuradas y detalladas para el dispositivo M5Stack en el laboratorio de IoT es una necesidad importante para mejorar la formación práctica de los estudiantes de Ingeniería en Ciencias de la Computación.

## <span id="page-35-0"></span>**2.2 SELECCIÓN DE HERRAMIENTAS Y RECURSOS**

#### <span id="page-35-1"></span>*2.2.1 Justificación de la elección del M5Stack*

El dispositivo M5Stack es una plataforma poderosa y versátil para el desarrollo de aplicaciones IoT, ofreciendo un conjunto completo de características técnicas que lo hacen adecuado para una amplia variedad de proyectos educativos y profesionales. Su compatibilidad con diferentes entornos de desarrollo y la facilidad de expansión mediante módulos adicionales lo convierten en una opción ideal para la implementación de prácticas educativas en laboratorios de IoT.

#### <span id="page-35-2"></span>*2.2.2 Descripción de otros recursos necesarios*

Se va a utilizar los siguientes recursos adicionales al dispositivo M5Stack como:

#### **Hardware:**

- **Módulos Adicionales:** Sensores de temperatura, humedad, presión, módulos GPS, cámaras, y otros periféricos según los requerimientos del proyecto.
- **Accesorios:** Cables USB para la programación, cables GROVE para la conexión de los sensores, baterías recargables y carcasas protectoras para el uso en diferentes entornos.
### **Software:**

- **UIFLOW:** Entorno de programación visual basado en bloques, ideal para principiantes.
- **Arduino IDE**: Entorno de desarrollo integrado para la programación en C/C++, adecuado para proyectos más avanzados.
- **Bibliotecas y Drivers**: Instalación de bibliotecas específicas para la compatibilidad con los sensores y módulos adicionales utilizados con M5Stack.

#### **Materiales Didácticos**

• **Guías y Manuales**: Enlace a la documentación oficial de M5Stack.

# **2.3 DESARROLLO DE PRÁCTICAS EDUCATIVAS**

La selección se temas y objetivos para las practicas educativas es muy importante ya que garantizan la relevancias y efectividad del aprendizaje, para esta serie de prácticas se ha tenido lo siguiente:

### *2.3.1 Criterios para la selección de temas y objetivos de cada práctica*

## • **Relevancia educativa**

Los temas que han sido seleccionados son relevantes para los objetivos de aprendizaje de los estudiantes y las demandas del mercado laboral, alineados con los estándares educativos. (Bechtel, 2005)

#### • **Intereses y Necesidades de los Estudiantes**

Se debe considerar los intereses y las necesidades por parte de los estudiantes, para ello diseñar prácticas interesantes y desafiantes que fomenten un aprendizaje significativo. (Willoughby-Herb)

### • **Factibilidad y recursos Disponibles**

Se debe evaluar la disponibilidad de los recursos necesarios, como materiales, tiempo y espacio disponibles en el entorno educativo. (Zeng, 2015)

#### • **Impacto Potencial**

Seleccionar temas que contengan un impacto significativo en el desarrollo de las habilidades prácticas de los estudiantes, es esencial que estas contribuyan al crecimiento académico y profesional de los estudiantes.

#### *2.3.2 Proceso de Diseño y Planificación de Prácticas Educativas*

### • **Identificación de Necesidades:**

Realizar una evaluación de acuerdo con las necesidades de los estudiantes, para poder identificar las áreas de mejora y los temas que requieren mayor atención. (Bartholomew)

#### • **Definición de Objetivos Específicos**

Establecer objetivos claros y medibles que sirvan de guía para el diseño de las prácticas, estos deben ser específicos, alcanzables, relevantes y limitados en tiempo.

#### • **Desarrollo del Contenido y Materiales**

Crear un contenido educativo con materiales de apoyo que faciliten el complimiento de los objetivos, se puede incluir guías de estudio, presentaciones, recursos en línea, etc. (Weston & Cranton, 2016)

#### • **Selección de Estrategias de Enseñanza**

Elegir los métodos de enseñanza adecuados para los objetivos y el contenido, esto puede incluir el aprendizaje basado en proyectos, aprendizaje colaborativo y métodos de enseñanza tradicional. (Weston & Cranton, 2016)

### • **Implementación y Evaluación**

Mediante la recopilación de datos y retroalimentación de los estudiantes, evaluar las actividades y su efectividad. Ajustar las prácticas según sea necesario para mejorar los resultados. (Shaw, Stewart , Mcgregor, & Avery, 2014)

# *2.3.3 Estructura general de una práctica (introducción, objetivos, materiales, procedimientos, evaluación)*

# • **Introducción**

Presentar el tema y los objetivos establecidos de la práctica, además de explicar la importancia del tema y como se relaciona con el curso en general. (Deng & Wang, 2016)

### • **Objetivos**

Definir claramente que se pretende alcanzar con el desarrollo de la práctica.

#### • **Materiales**

Enumera todos los materiales y equipos necesarios para realizar la práctica. Esto incluye:

**Lista de Materiales**: Detalle de todos los reactivos, herramientas y equipos que se van a utilizar.

**Especificaciones Técnicas**: Describe las características técnicas importantes de los equipos o materiales específicos.

#### • **Aplicación Práctica**

Supervisar a los estudiantes el desarrollo de la actividad práctica, aplicando los conceptos y habilidades adquiridas, además de ofrecer apoyo de ser necesario. (Adi, Kitagawa, & Akita, 2006)

### • **Evaluación y Retroalimentación**

Evaluar el desempeño de los estudiantes atendiendo a estos mediante observaciones y autoevaluaciones, proporcionando una retroalimentación constructiva. (Kharki, Berrada, & Burgos, 2021)

#### • **Reflexión y Discusión**

Promover la reflexión sobre la experiencia de aprendizaje, facilitando discusiones en grupo para resolver dudas y compartir aprendizajes. (Weston & Cranton, 2016)

La selección adecuada de temas y objetivos, un proceso de diseño y planificación estructurado, y una estructura general bien definida son esenciales para el éxito de las prácticas educativas. Estos elementos aseguran que las prácticas sean relevantes, efectivas y alineadas con los objetivos de aprendizaje de los estudiantes.

### **2.4 IMPLEMENTACIÓN EN EL LABORATORIO**

La preparación de un laboratorio de IoT (Internet de las Cosas) para la educación implica la configuración de hardware, software y materiales didácticos necesarios para facilitar el aprendizaje práctico de los estudiantes. A continuación, se detallan los pasos y consideraciones clave para la preparación y ejecución de prácticas educativas utilizando el dispositivo M5Stack.

#### *2.4.1 Preparación del entorno de laboratorio*

#### **Selección de Hardware:**

- **Dispositivos M5Stack**: Adquirir suficientes unidades M5Stack Core2 o modelos similares para todos los estudiantes o grupos de trabajo. Estos dispositivos incluyen una pantalla LCD, sensores integrados y una arquitectura modular.
- **Sensores y Actuadores Adicionales**: Adquirir módulos adicionales compatibles con M5Stack, como sensores de temperatura, humedad, presión, GPS, cámaras, y actuadores como motores y relés.
- **Accesorios:** Proveer cables USB para la programación y carga, baterías recargables, y carcasas protectoras para los dispositivos.

### **Configuración del Espacio Físico:**

- **Estaciones de Trabajo:** Configurar estaciones de trabajo con suficiente espacio y recursos para que los estudiantes puedan trabajar cómodamente. Cada estación debe tener acceso a una computadora y a los dispositivos M5Stack.
- **Red Wi-Fi**: Asegurar una conexión Wi-Fi estable y segura para la comunicación entre los dispositivos IoT y la nube.

#### **Software y Herramientas de Programación:**

• **UIFLOW:** Instalar el entorno de programación basado en bloques UIFlow en todas las computadoras del laboratorio. Este entorno es ideal para principiantes y facilita la programación visual de los dispositivos M5Stack.

• **Arduino IDE:** Instalar Arduino IDE para estudiantes avanzados que prefieran programar en C/C++. Asegurarse de instalar las bibliotecas necesarias para la compatibilidad con M5Stack

### *2.4.2 Instrucciones paso a paso para la ejecución de prácticas*

## **Ejemplo de Práctica**

• **Paso 1: Preparación del Entorno:**

Proveer a cada estudiante los materiales necesarios indicados en las guías prácticas.

Configurar las estaciones de trabajo con el software necesario.

### • **Paso 2: Conexión del Sensor al Dispositivo:**

Conexión de los dispositivos externos necesarios al dispositivo M5Stack.

## • **Paso 3: Programación en UIFlow:**

Realizar el código en bloques que utiliza este software para visualizar los datos en el dispositivo M5Stack.

## • **Paso 4: Evaluación y Retroalimentación:**

Los estudiantes deben presentar sus proyectos y explicar el funcionamiento del sistema.

Evaluar el desempeño mediante cuestionarios y observaciones directas.

Proporcionar retroalimentación constructiva para mejorar futuras prácticas.

### **2.5 MÉTODOS DE ENSEÑANZA Y APRENDIZAJE**

Las estrategias pedagógicas como el aprendizaje basado en proyectos y el aprendizaje colaborativo son esenciales para fomentar un ambiente de aprendizaje activo y participativo. Estas estrategias permiten a los estudiantes aplicar conocimientos teóricos en contextos prácticos, desarrollando habilidades críticas para su futuro profesional

#### *2.5.1 Estrategias pedagógicas aplicadas*

#### *2.5.1.1 Aprendizaje Basado en Proyectos (PBL)*

Esta metodología permite a los estudiantes adquirir conocimientos y habilidades con base en la investigación y preguntas y respuestas, desafíos o problemas complejos durante un periodo extendido de tiempo. (Dong & Guo, 2014)

### • **Beneficios**

Desarrollo de habilidades prácticas en donde los estudiantes aplican los conceptos teóricos proporcionados en proyectos reales, permitiendo el desarrollo de habilidades prácticas. (Lake, Chamberlain, & Meijer , 2019)

Fomento de la autonomía para que los estudiantes se conviertan en los responsables de su propio proceso de aprendizaje. (Delplancq, Costa, Pereira, & Fidalgo, 2023)

#### • **Implementación:**

**Definición del proyecto**: Seleccionar un problema o desafío relevante y significativo.

**Planificación:** Dividir el proyecto en etapas manejables con objetivos claros.

**Ejecución:** Guiar a los estudiantes en la investigación, desarrollo y presentación de soluciones.

**Evaluación:** Utilizar rúbricas y retroalimentación continua para evaluar el progreso y los resultados finales. (Barber & King, 2016)

#### *2.5.1.2 Aprendizaje Colaborativo*

Este aprendizaje es un enfoque en que dos o más personas aprenden juntas, compartiendo los recursos, habilidades y desarrollando el trabajo para alcanzar un objetivo común. (Gudaji, 2019)

#### • **Beneficios:**

Desarrollo de habilidades sociales, fomentando la comunicación, la empatía y el trabajo en equipo.

Mayor retención de conocimientos, donde los estudiantes que enseñan a otros y reciben retroalimentación tienden a retener mejor la información (Walker).

#### • **Implementación:**

**Formación de grupos**: Crear equipos de trabajo con roles definidos para cada miembro.

**Dinámicas de grupo**: Utilizar técnicas como discusiones en parejas o grupos de discusión.

**Evaluación colaborativa**: Incorporar la evaluación entre pares y la autoevaluación para fomentar la responsabilidad compartida (Henderson, Bellis, Cerovac, & Lancaster, 2013)

#### *2.5.2 Roles y responsabilidades del instructor y de los estudiantes*

### *2.5.2.1 Instructor*

• **Facilitador del Aprendizaje:**

**Guía y Apoyo**: Proveer orientación y recursos necesarios para que los estudiantes puedan llevar a cabo sus proyectos de manera efectiva.

**Evaluación Formativa:** Ofrecer retroalimentación continua para ayudar a los estudiantes a mejorar sus trabajos y procesos.

**Mediador de Conflictos**: Ayudar a resolver conflictos dentro de los grupos de trabajo y fomentar un ambiente de colaboración positiva. (Wasner, 2019)

#### • **Diseñador de Experiencias de Aprendizaje**

**Planificación y Organización**: Diseñar actividades y proyectos que sean relevantes, desafiantes y alineados con los objetivos de aprendizaje.

**Uso de Tecnologías Educativas**: Integrar herramientas digitales y plataformas en línea para facilitar la colaboración y la gestión de proyectos. (Nel, 2017)

#### *2.5.2.2 Estudiantes*

#### • **Participantes Activos:**

**Responsabilidad Personal**: Asumir la responsabilidad de su propio aprendizaje y contribuir de manera significativa al grupo.

**Colaboración:** Trabajar en equipo, compartir conocimientos y ayudar a otros compañeros a alcanzar los objetivos comunes (Simmons, 2019).

# **2.6 EVALUACIÓN DE PRÁCTICAS**

### *2.6.1 Criterios de evaluación del rendimiento estudiantil*

La evaluación del rendimiento estudiantil es un componente crítico del proceso educativo, especialmente en prácticas educativas. Los criterios y métodos de evaluación deben ser claros, consistentes y alineados con los objetivos de aprendizaje para proporcionar retroalimentación constructiva y fomentar el desarrollo continuo de los estudiantes.

#### • **Claridad y Transparencia**

Los objetivos del aprendizaje deben estar definidos de manera clara para su comunicación a los estudiantes al iniciar la práctica, incluyendo lo que se espera que los estudiantes aprendan y como se evaluará su desempeño (Nawrin & Sadek, 2022)

#### • **Relevancia y Alineación**

Los criterios de evaluación deben ir alineados con los objetivos y reflejar las competencias más importantes que se espera que los estudiantes desarrollen en la práctica. (Emelyanova, Teplyakova , & Efimova, 2019)

### • **Equidad y Consistencia**

Para la consistencia en la evaluación los criterios deben ser aplicados de manera consistente para todos los estudiantes con esto garantizar una evaluación justa y equitativa, esto incluye el uso de elementos que proporcionen una descripción detallada de los niveles de desempeño. (Nawrin & Sadek, 2022)

#### • **Retroalimentación Constructiva**

La retroalimentación detallada y constructiva debe ayudar a los estudiantes a entender sus fortalezas y áreas de mejora, siendo esta específica, oportuna y orientada al desarrollo del estudiante. (Balch, Blanck, & Howard, 2018)

#### *2.6.2 Instrumentos de evaluación (rúbricas, cuestionarios, observación)*

#### • **Rúbricas**

Involucrar tanto a los estudiantes como a colegas en la creación de rúbricas para asegurar su validez y aplicabilidad, para definir los criterios de evaluación, descripciones de niveles de desempeño y la asignación de puntos de los mismos. (Grainger, Heck, & Christie, 2016)

**Ejemplo**: Una rúbrica para evaluar informes científicos puede incluir criterios como la claridad de la hipótesis, la metodología utilizada, el análisis de datos y la calidad de la escritura

#### • **Cuestionarios**

Incluir preguntas que sean relevantes y aborden los diferentes aspectos del aprendizaje y la enseñanza, utilizando una mezcla de preguntas abiertas y cerradas con el fin de obtener una retroalimentación completa. (Thanassoulis, Kumar Dey, Petridis, Goniadis, & Georgiou, 2016)

**Ejemplo**: Un cuestionario puede preguntar a los estudiantes sobre su satisfacción con las prácticas, la claridad de las instrucciones, y la utilidad de los materiales proporcionados.

### • **Observación**

Incluir un protocolo de observación que incluya como se registran las diferentes observaciones y como se usan los datos recopilados. (G. & Manisharma , 2014)

**Ejemplo**: Observaciones en un laboratorio de IoT pueden incluir la capacidad del estudiante para seguir procedimientos de seguridad, trabajar en equipo y resolver problemas técnicos.

# **2.7 RECOPILACIÓN Y ANÁLISIS DE DATOS**

### *2.7.1 Métodos de recolección de datos*

Los métodos de recolección de datos son esenciales para obtener información precisa y relevante en la investigación educativa. A continuación, se describen los métodos de recolección de datos más comunes, como encuestas, entrevistas y observación directa, así como técnicas para el análisis de datos cualitativos y cuantitativos.

#### • **Encuestas**

Las encuestas son instrumentos que recogen datos de los participantes a través de preguntas estandarizadas. Pueden ser administradas de forma oral, escrita o electrónica, pueden contener preguntas abiertas, cerradas, de opción múltiple, escala Likert, entre otras.

Tienen como ventajas que permiten recopilar datos de un gran número de personas en poco tiempo y a bajo costo y como una desventaja pueden limitar la profundidad de las respuestas y ser susceptibles a sesgos de respuesta.

#### • **Entrevistas**

Las entrevistas son una técnica de recolección de datos que implica una interacción directa entre el investigador y el participante. Pueden ser estructuradas, semiestructuradas o no estructuradas.

Proporcionan datos detallados y profundos, permiten la aclaración de respuestas y la exploración de temas complejos, pero requieren más tiempo y recursos que las encuestas, y pueden estar sujetas a sesgos del entrevistador.

#### • **Observación Directa**

La observación directa implica observar y registrar el comportamiento de los participantes en su entorno natural sin intervención del investigador.

Proporciona datos en contexto, permite la observación de comportamientos naturales y no filtrados, sin embargo, puede ser difícil de llevar a cabo sin influir en el comportamiento observado, y puede ser muy demandante en términos de tiempo.

### *2.7.2 Técnicas de análisis de datos cualitativos y cuantitativos*

Para el análisis de nuestros datos obtenidos vamos a usar las siguientes técnicas

### *2.7.2.1 Análisis de Datos Cualitativos:*

### **Codificación**:

- **Definición**: Proceso de asignar etiquetas o códigos a segmentos de datos textuales para identificar patrones y temas.
- **Tipos:** Codificación abierta (identificación inicial de temas), axial (relaciones entre códigos) y selectiva (identificación de los temas principales).

### **Análisis Temático:**

- **Definición:** Proceso de identificar, analizar e informar patrones o temas dentro de los datos.
- **Proceso:** Involucra familiarización con los datos, generación de códigos iniciales, búsqueda de temas, revisión de temas, definición y denominación de temas, y producción del informe final.

## *2.7.2.2 Análisis de Datos Cuantitativos:*

## **Análisis Estadístico Descriptivo:**

- **Definición**: Uso de estadísticas descriptivas para resumir y describir las características básicas de los datos.
- **Ventajas:** Proporciona una visión clara y rápida de los datos, facilita la identificación de patrones y tendencias.

# **Análisis Estadístico Inferencial:**

- **Definición**: Uso de técnicas estadísticas para hacer inferencias sobre una población a partir de una muestra de datos.
- **Técnicas**: Pruebas t, ANOVA, regresión, análisis de correlación, entre otros.

# **CAPÍTULO III**

### **PRUEBAS Y RESULTADOS**

### **PRUEBAS**

# **3.1 PRÁCTICA 1**

### *3.1.1 Configuración inicial del dispositivo M5Stack*

### *3.1.1.1 Objetivos*

- **Familiarización con M5Stack:** Los estudiantes conocerán las características y capacidades del dispositivo M5Stack.
- **Aplicación en IoT:** Los estudiantes entenderán cómo utilizar M5Stack en proyectos de Internet de las Cosas (IoT).
- **Desarrollo de habilidades de programación:** Se pretende que los estudiantes desarrollen habilidades básicas de programación utilizando el entorno UIFlow, Arduino o Micro Python.
- **Implementación de proyectos prácticos**: Los estudiantes podrán diseñar y ejecutar un proyecto básico de IoT utilizando M5Stack.

### *3.1.1.2 Resumen*

En esta práctica, los estudiantes se familiarizarán con el dispositivo M5Stack, sus componentes y su uso en proyectos de IoT. Realizarán una serie de actividades prácticas que incluyen la configuración del dispositivo y la programación de funciones.

### *3.1.1.3 Materiales y Recursos Necesarios*

- Un dispositivo M5Stack (por ejemplo, M5Core2, M5StickC Plus).
- Computadora con acceso a internet.
- Cable USB para conexión.
- Software de programación (UIFlow, Arduino IDE, MicroPython).

### *3.1.1.4 Fundamento Teórico*

El M5Stack es un dispositivo de desarrollo modular basado en el microcontrolador ESP32. Cuenta con múltiples funcionalidades integradas como conectividad Wi-Fi y Bluetooth, pantalla táctil, sensores (acelerómetro, giroscopio, magnetómetro), y opciones de expansión mediante módulos adicionales. Su diseño compacto y versátil lo hace ideal para proyectos de IoT. La capacidad de programación en entornos como UIFlow, Arduino y MicroPython permite a los usuarios crear una amplia gama de aplicaciones, desde simples sistemas de monitoreo hasta complejos sistemas interactivos (M5Stack, 2023).

## *3.1.1.5 Procedimiento*

### • **Primeros Pasos:**

Conexión de Alimentación: Se la puede realizar mediante el puerto USB C conectándolo al PC.

*Conexión del M5Stack al PC.*

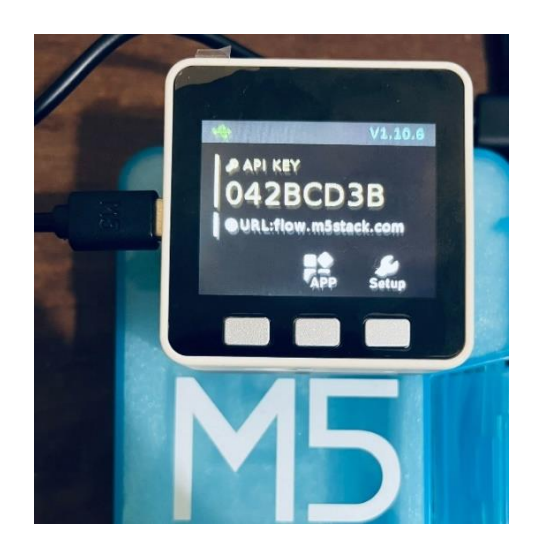

*Nota.* El dispositivo M5Stack conectado al Pc. Elaborado por: El autor.

Encendido y Apagado: Cuenta con un botón de encendido, apagado y reset el cual nos sirve para realizar dichas acciones.

# **Figura 2**

*Botones de encendido.*

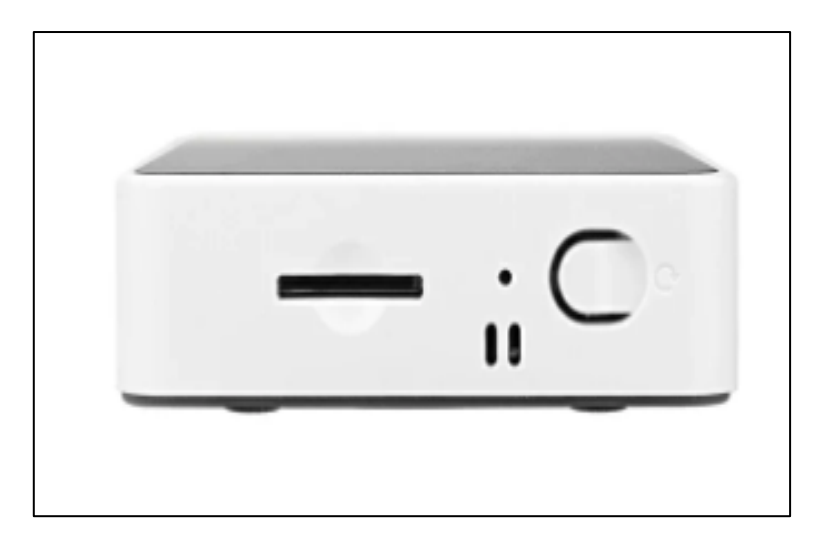

*Nota.* Botones del dispositivo M5Stack. Elaborado por: El autor.

## **Interfaz del Usuario**

Pantalla y Botones: La interfaz del usuario es muy intuitiva y sencilla de manejar se la realiza mediante tres botones que se encuentran en la pantalla, estos son básicos para realizar opciones de subir, bajar y entrar a la opción requerida.

# **Figura 3**

*Interfaz gráfica.*

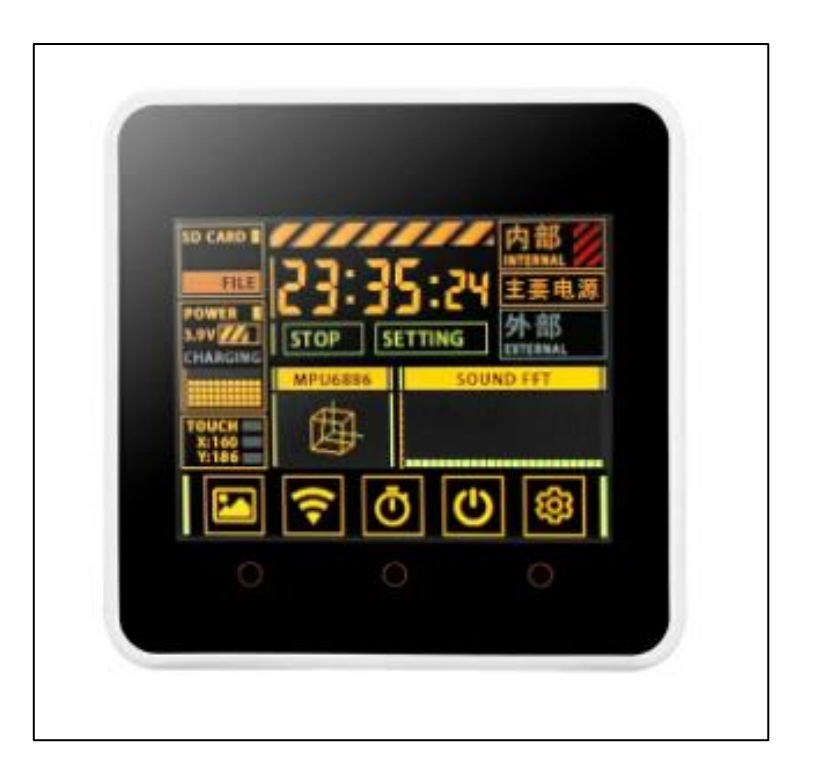

*Nota.* Interfaz del dispositivo. Elaborado por: El autor.

# **Ambiente de Desarrollo:**

Instalación del Software: Este dispositivo requiere de un Firmware de UIFLOW para poder ser programado. Se debe seguir los siguientes pasos para realizarlo:

● Descargar el driver SiiconLabs CP210x para el puerto serial.

<https://www.silabs.com/developers/usb-to-uart-bridge-vcp-drivers>

*Descarga del driver.*

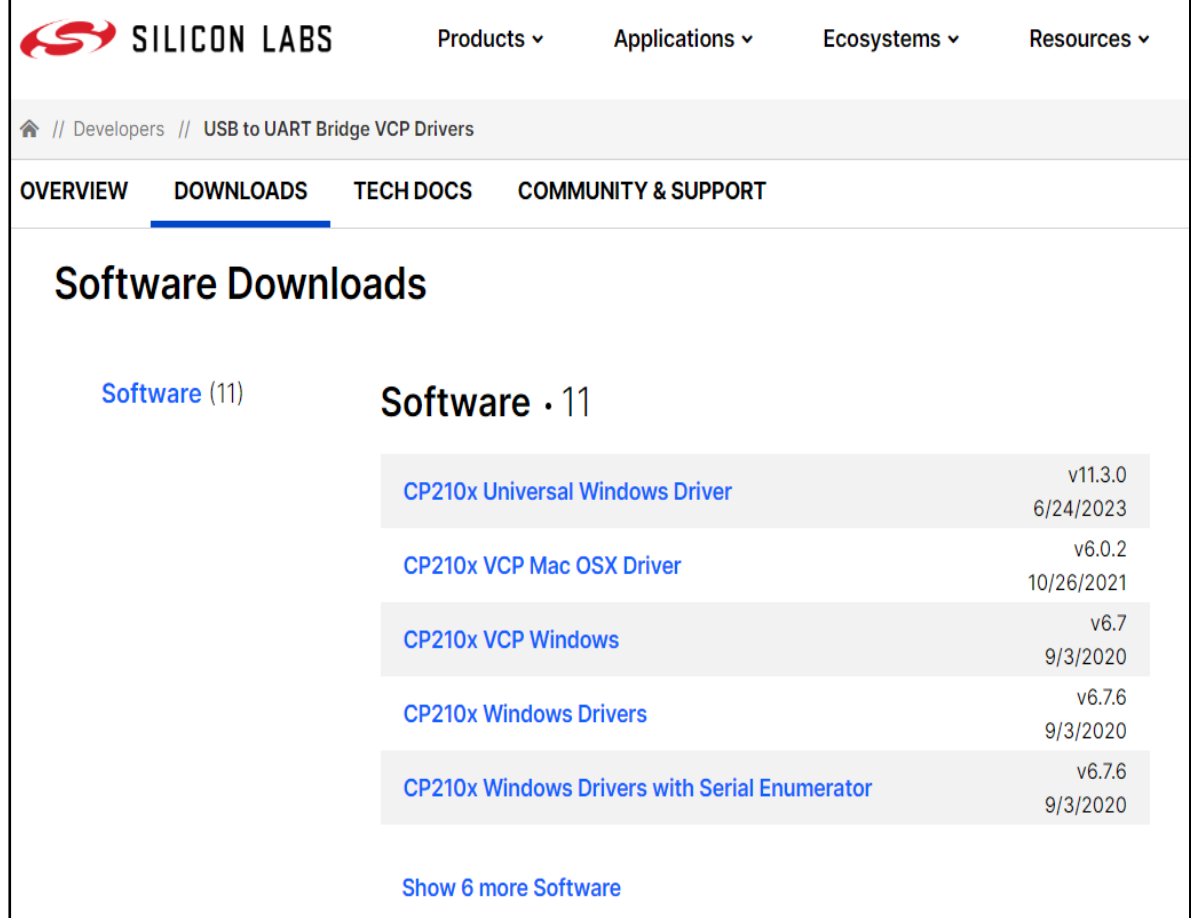

*Nota.* URL de descarga del driver. Elaborado por: El autor.

Con esto se activará el puerto serie en nuestro PC para que el M5Stack pueda ser leído.

● Una vez descargado el driver se procede a instalarlo.

# *Instalación del driver.*

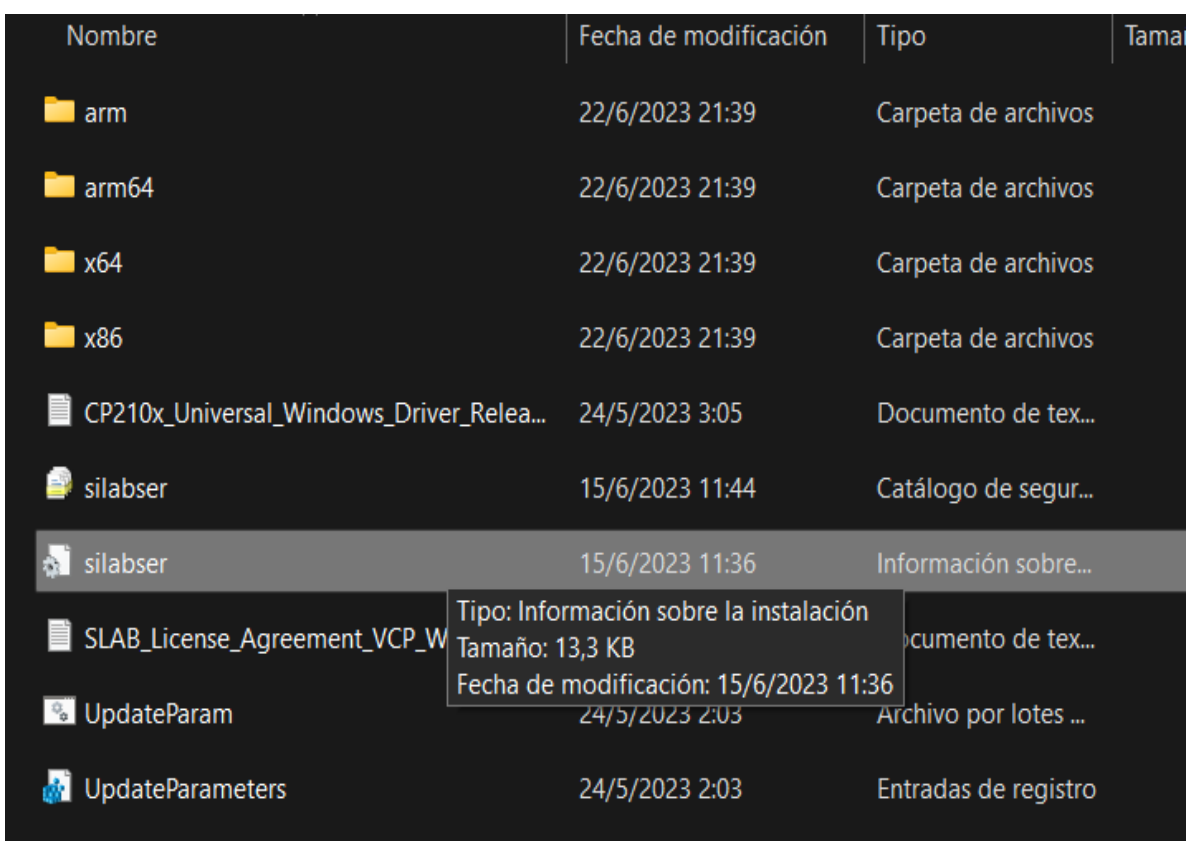

*Nota.* Archivo de compilación del driver. Elaborador por: El autor.

● Descargar el programa M5Burner, ya que es de ahí de donde se descargará el Firmware necesario para el dispositivo M5Stack.

<https://docs.m5stack.com/en/download>

*Descarga del software*.

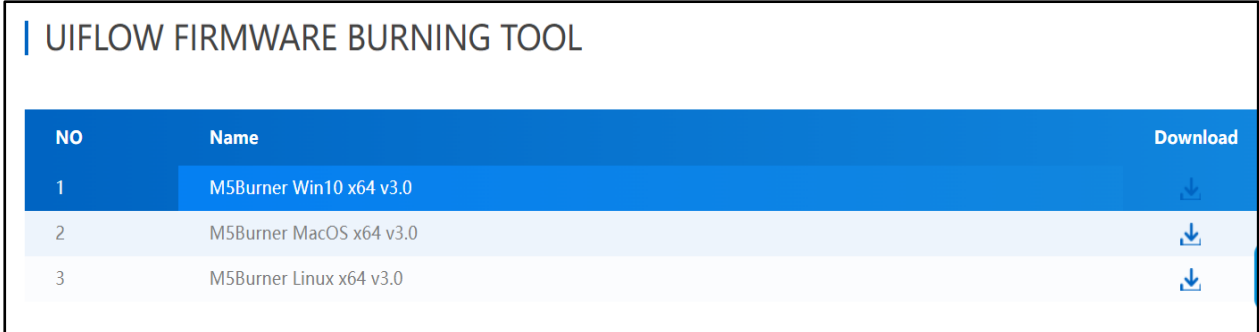

*Nota.* Descarga del software indicado. Fuente: (M5Stack).

● Una vez descargado el archivo ejecutar la aplicación.

# **Figura 7**

*Software descargado.*

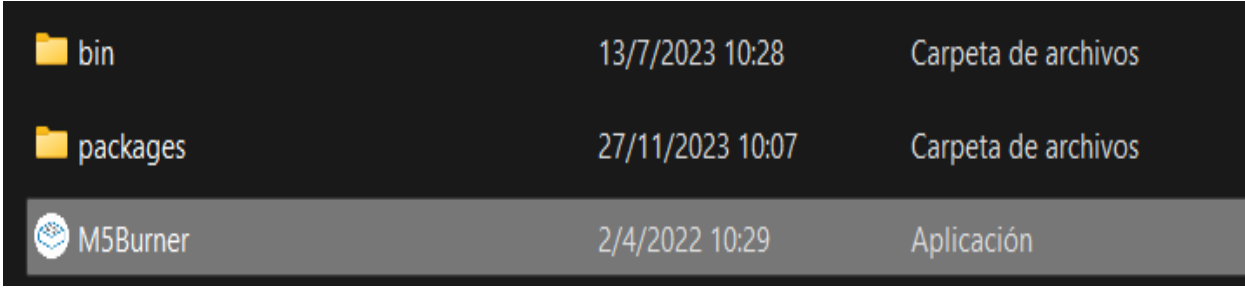

*Nota.* Archivo de compilación del software. Elaborado por: El autor.

Aparecerá la siguiente pantalla, en donde se debe descargar el Firmware que vaya de acuerdo con el dispositivo usado.

# *Interfaz de M5Burner.*

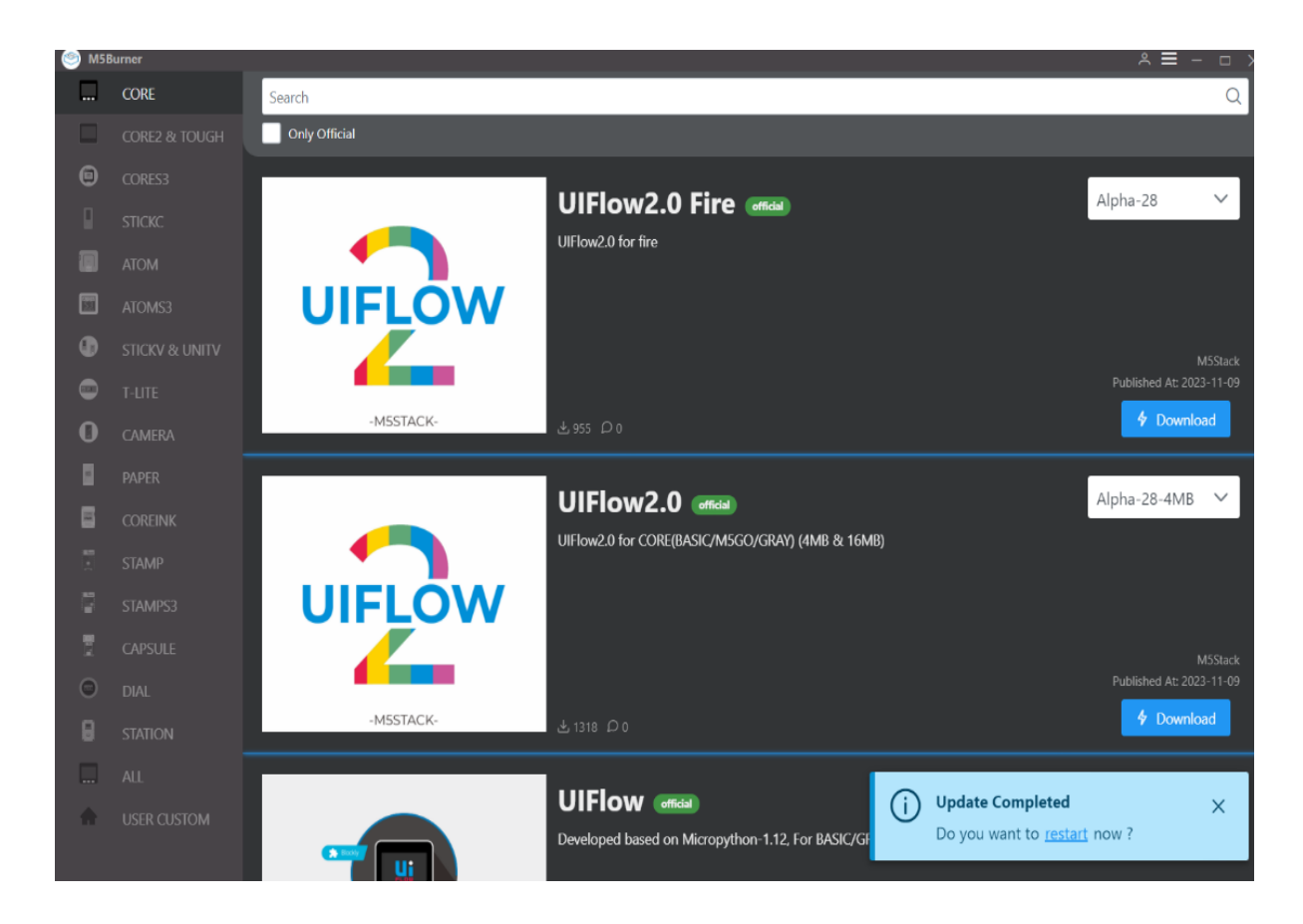

*Nota*. Interfaz gráfica de M5Burner. Elaborado por: El autor.

## **Figura 9**

*Imagen de UIFlow a instalar en el dispositivo M5Stack.*

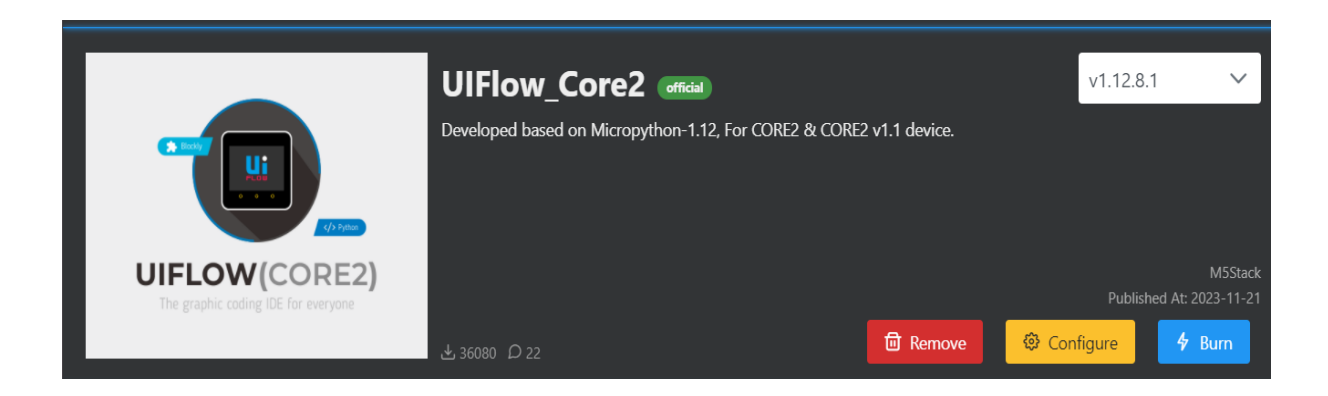

*Nota.* Imagen de compilación. Elaborado por: El autor.

*Instalación del software descargado.*

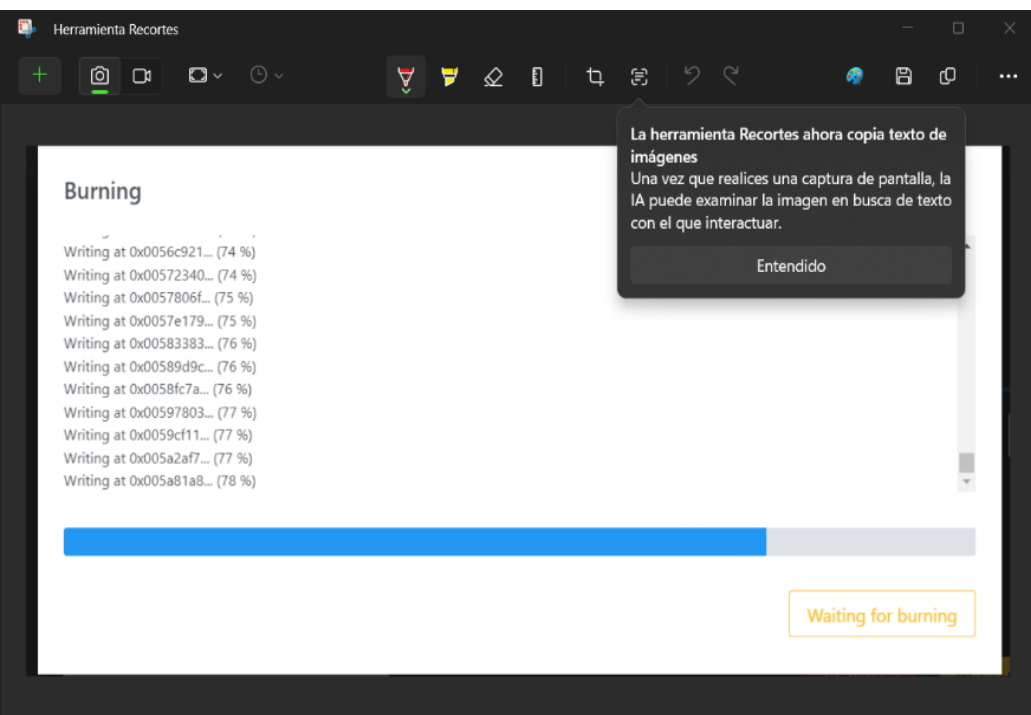

*Nota.* Se muestra la descarga del software. Elaborado por: EL autor.

● Configurar el API Key del M5Stack para conectarlo al entorno gráfico.

# **Figura 11**

*Interfaz del software descargado.*

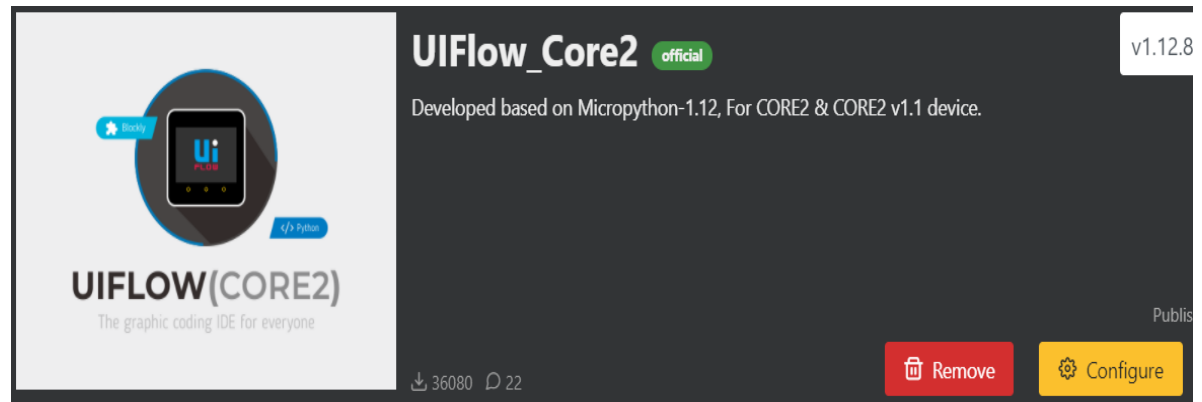

*Nota.* Se muestra la imagen descargada. Elaborado por: El autor.

● Entrar a Load en el COM y aquí aparecerá la API KEY con la cual se debe conectar el dispositivo y poder programarlo.

# **Figura 12**

*Interfaz de configuración del software descargado.*

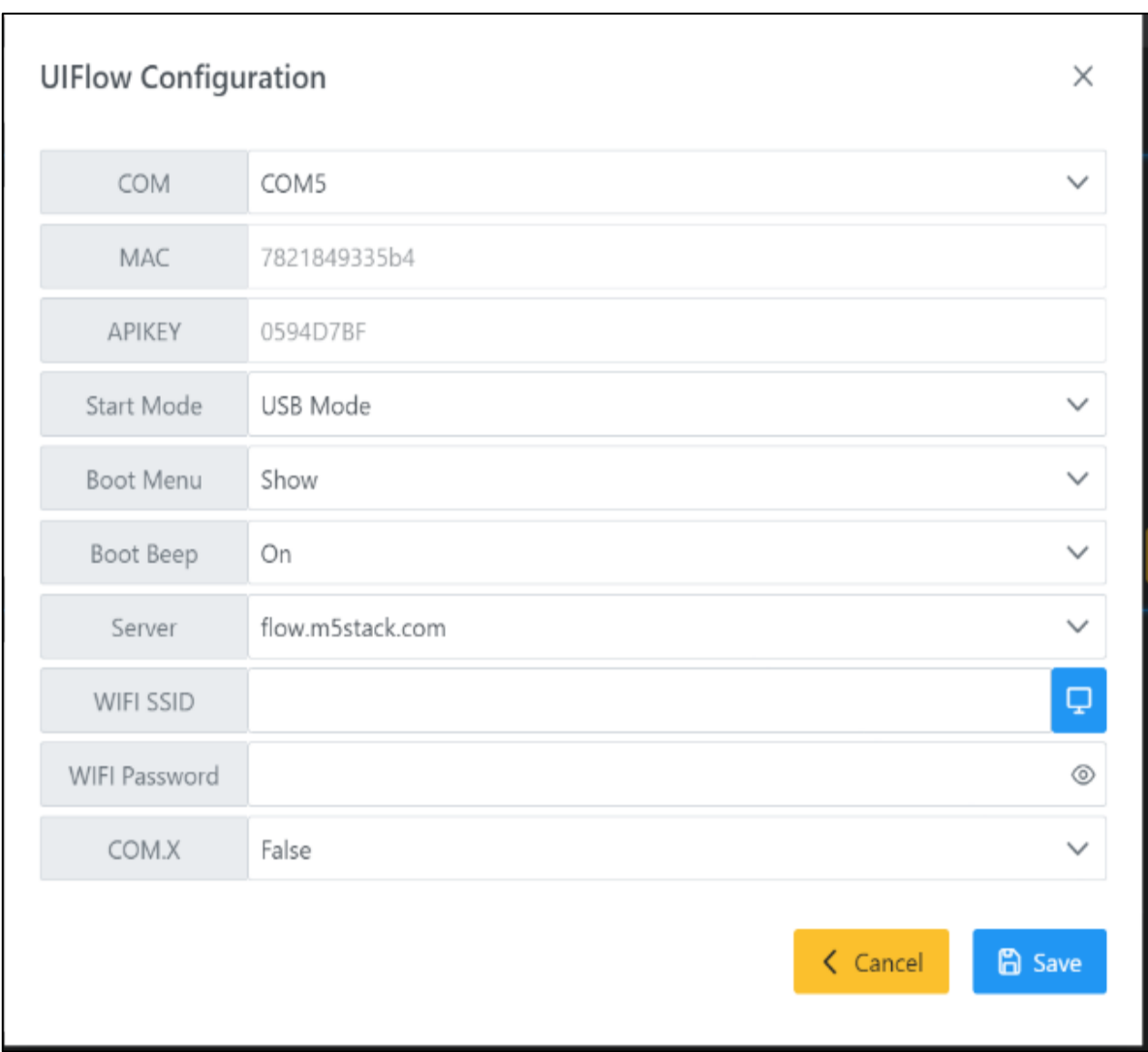

*Nota.* Se muestra la interfaz de configuración del software. Elaborado por: El autor.

● Una vez cargado el software en el dispositivo se mostrará la API KEY con la que se va a trabajar.

# **Figura 13**

*Interfaz del dispositivo M5Stack.*

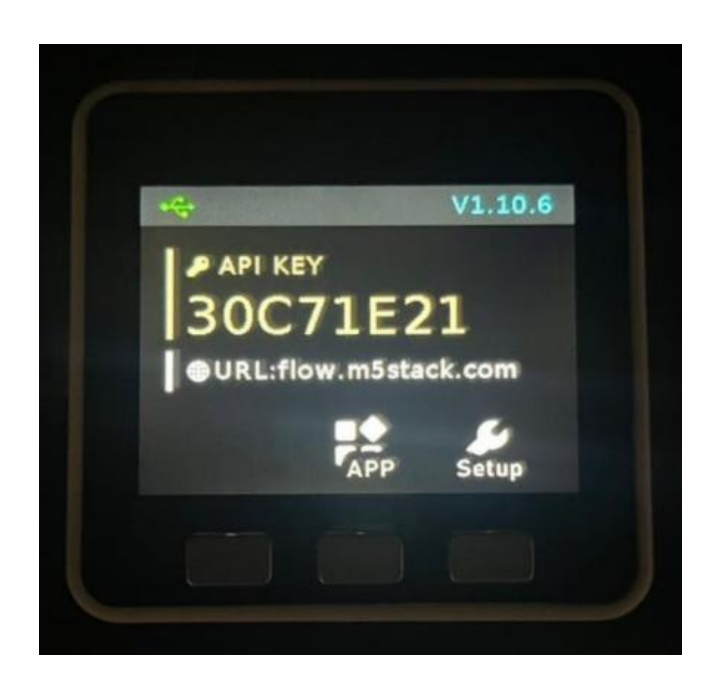

*Nota.* Se muestra la pantalla de inicio del dispositivo M5Stack. Elaborado por: EL autor.

● Una vez realizados los pasos mencionados, ingresar a UIFLOW

**https://flow.m5stack.com/**

• Aquí ingresar la API KEY obtenida en el paso anterior para ingresar al entorno gráfico de UIFLOW.

# **Figura 14**

*Interfaz del Bienvenida a UIFlow.*

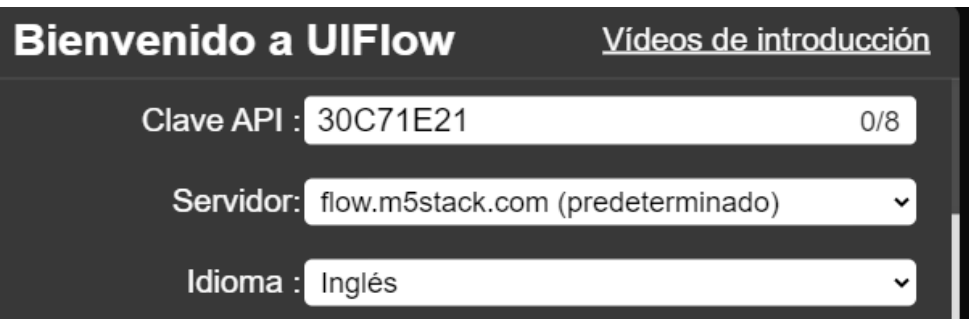

*Nota*. Se muestra la pantalla de ingreso a UIFlow. Elaborado por: El autor.

# **Figura 15**

# *Interfaz de UIFLOW.*

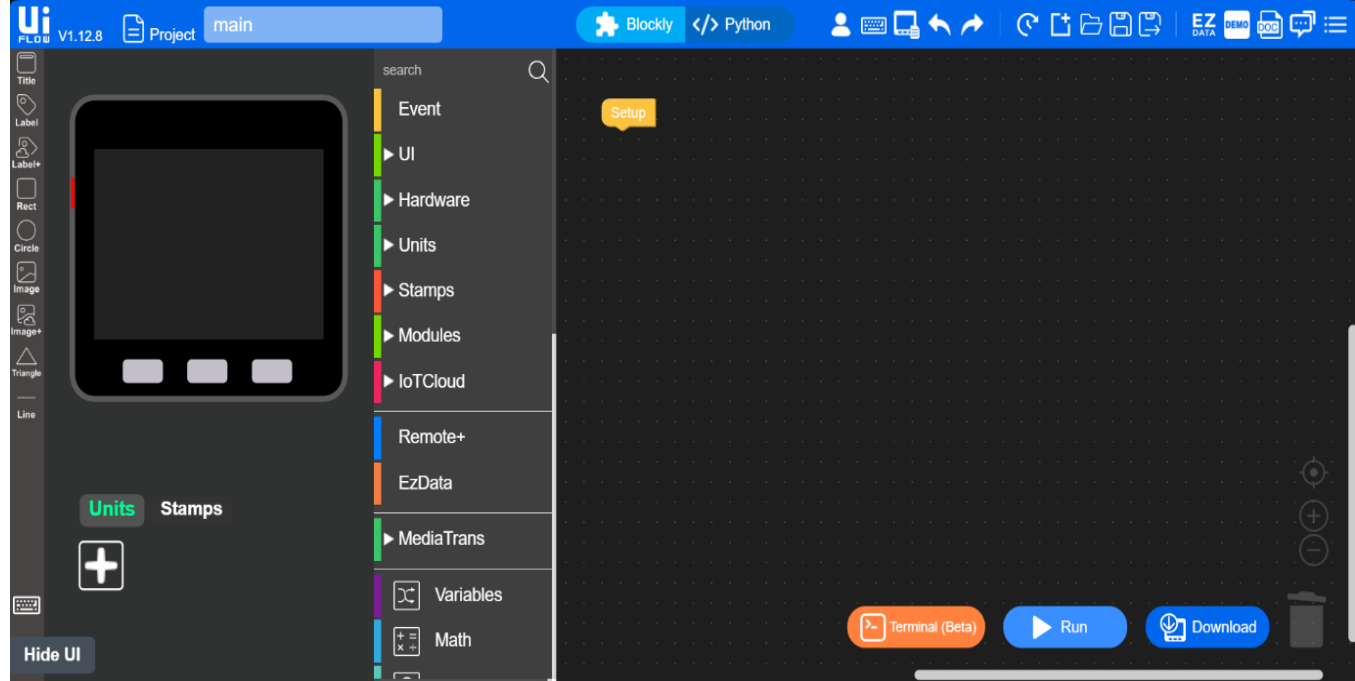

*Nota*. Se muestra la pantalla de programación de UIFlow. Elaborado por: EL autor.

**Entorno de programación:** El entorno de programación en UIFLOW para M5Stack sea en la versión online o de escritorio es el mismo, este entorno consta de 5 componentes principales.

- **Coding Area (área de codificación):** Aquí se puede arrastrar los bloques de código de la lista hasta el área de codificación para poder crear un programa.
- **Barra de menús:** Esta contiene las funciones más importantes de la interfaz, por ejemplo: Deshacer, rehacer, ejecutar el código y descárgalo, etc.
- **Unidades:** Están unidades son los sensores y actuadores que se pueden conectar y aquí se configuran.
- **Diseñador de UI:** Esta pantalla simula nuestra interfaz gráfica del dispositivo que está en uso y aquí podremos crear el diseño de nuestro programa.
- **Blocky/Python:** Todo el código que vamos a crear en bloques se puede convertir a código Python.

# *Principales entornos de UIFLOW.*

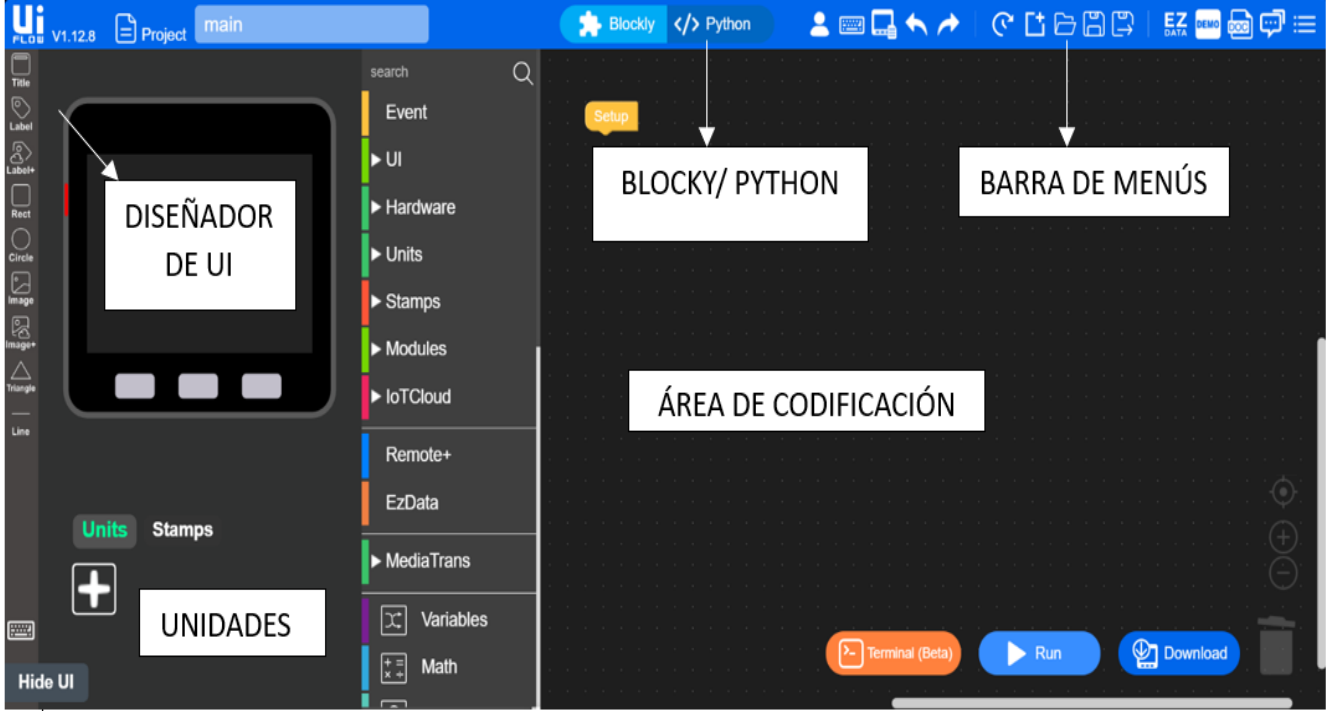

*Nota.* Se muestra los entornos en la pantalla de UIFlow. Elaborado por: EL autor.

# *3.1.1.6 Ejecución y pruebas*

Procedimientos para la Ejecución de la Práctica:

- **Configuración Inicial:** Verificar la conexión del M5Stack a la computadora y configurar el entorno de programación (UIFlow, Arduino IDE o MicroPython).
- **Programación Básica**: Verificar la escritura del código y cargar el programa detallado anteriormente.

• Arrastrar un LABEL desde el diseñador UI hasta la pantalla que representa en M5Stack.

# **Figura 17**

*Programación del LABEL en UIFLOW.*

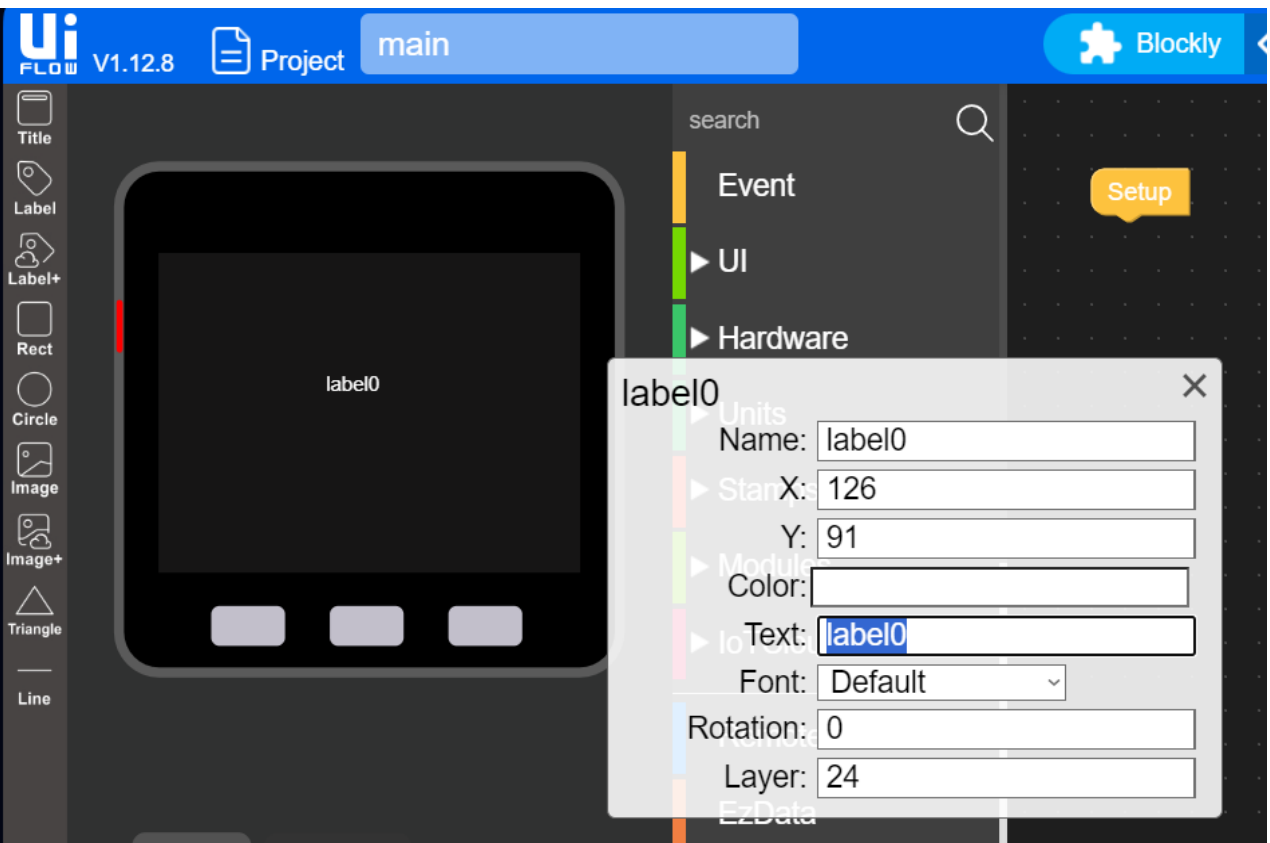

*Nota.* Se muestra la programación del LABEL. Elaborado por: El autor.

● Aquí se puede cambiar el nombre, el tamaño y el color al texto como al fondo.

# **Figura 18**

*Programación del color del LABEL en UIFLOW.*

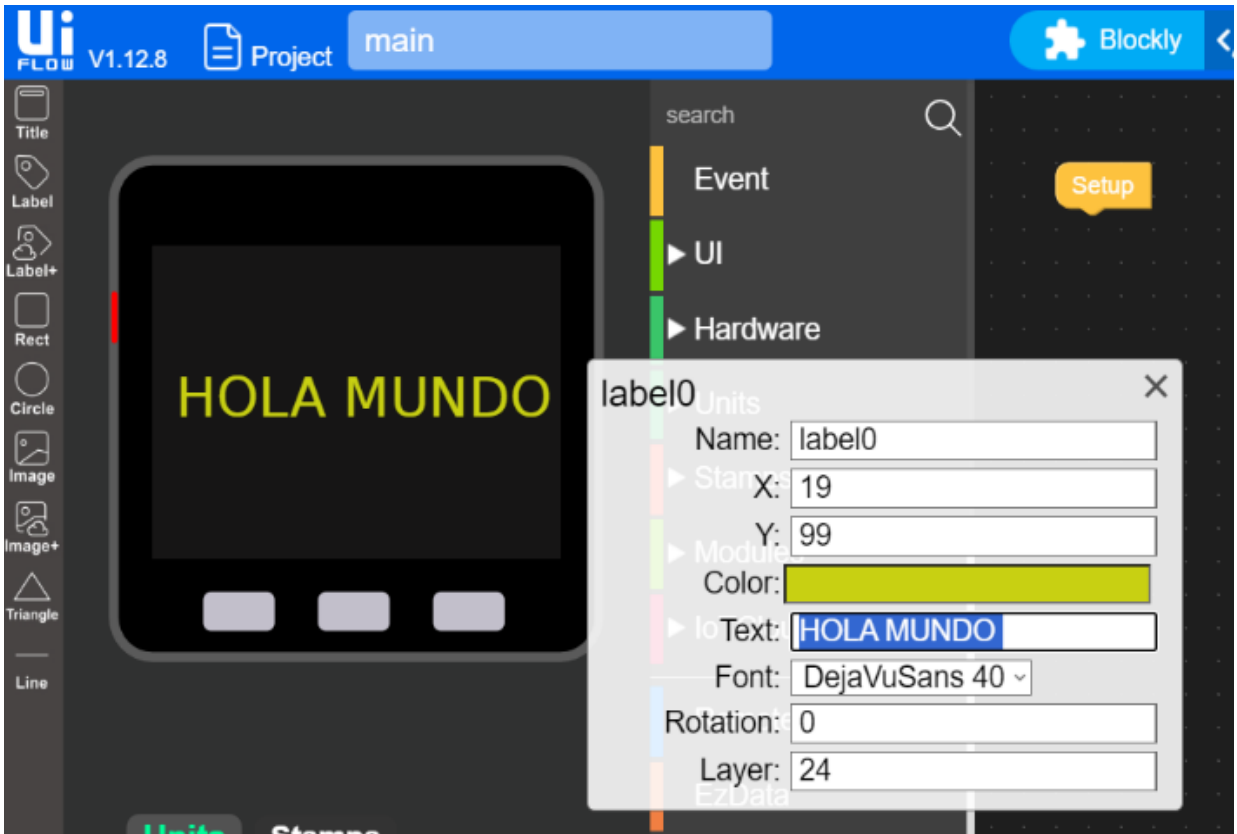

*Nota.* Se muestra la programación del color del LABE. Elaborado por: El autor.

● **Ejecución:** Dar clic en la opción **RUN** y se podrá visualizar el resultado en nuestro dispositivo M5Stack.

*Resultado de la programación mostrado en el M5Stack.*

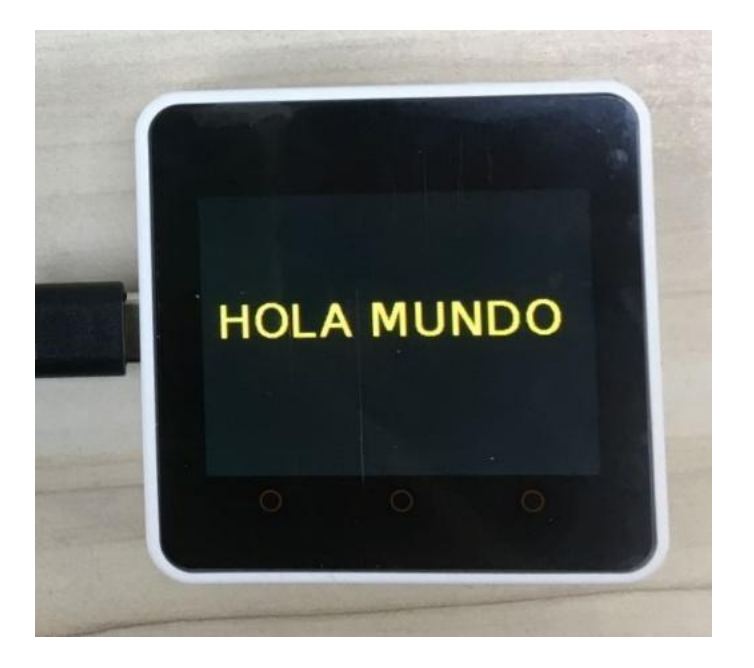

*Nota*. Se muestra el resultado. Elaborado por: El autor.

### *3.1.1.7 Resultados Esperados*

Descripción de los Resultados Esperados:

- Configuración exitosa del entorno de programación.
- Programas básicos que muestren datos de en la pantalla del M5Stack.

Ejemplos de Salidas Correctas y Posibles Errores Comunes:

- **Salidas Correctas:** Lectura de los datos de manera correcta y visualización en la pantalla.
- **Errores Comunes**: Problemas de conexión del dispositivo al PC, errores de programación.

## *3.1.1.8 Análisis y Discusión*

Análisis de los Resultados Obtenidos:

- Comparar los resultados obtenidos con los esperados y analizar cualquier discrepancia.
- Evaluar el rendimiento del M5Stack en el proyecto implementado.

Discusión sobre Posibles Variaciones y Mejoras:

- Explorar diferentes mensajes que ayuden a la mejor comprensión del dispositivo.
- Analizar cómo optimizar el código.

Reflexión sobre el Aprendizaje Obtenido y su Aplicación en Contextos Reales:

- Reflexionar sobre las habilidades adquiridas durante la práctica.
- Discutir cómo las técnicas y conocimientos aprendidos pueden aplicarse a otros proyectos de IoT en el mundo real.

## *3.1.1.9 Evaluación*

Criterios de Evaluación:

- Comprensión y configuración del dispositivo M5Stack.
- Implementación correcta de los ejemplos de código proporcionados.
- Creatividad y funcionalidad del proyecto final.
- Documentación y presentación del proyecto.

Preguntas de Autoevaluación:

- ¿Qué es M5Stack y cuáles son sus principales componentes?
- ¿Cómo se configura el entorno de programación para M5Stack?
- ¿Qué aplicaciones prácticas puede tener M5Stack en IoT?

## *3.1.1.10 Conclusión*

El M5Stack es una herramienta poderosa y versátil para la educación en IoT y programación. Permite a los estudiantes adquirir habilidades prácticas en la implementación de proyectos de tecnología emergente, preparándolos para desafíos futuros en el campo de la tecnología.

# *3.1.1.11 Referencias*

Enlace a la documentación oficial de M5Stack.

[https://docs.M5Stack.com/en/quick\\_start/m5core/uiflow](https://docs.m5stack.com/en/quick_start/m5core/uiflow)

## **3.2 PRÁCTICA 2**

### *3.2.1 Funcionamiento de Pulsadores*

#### *3.2.1.1 Objetivos*

- **Comprender el uso de pulsadores:** Los estudiantes aprenderán cómo conectar y utilizar pulsadores con el M5Stack.
- **Desarrollar habilidades de programación:** Los estudiantes escribirán programas que controlen la barra LED del dispositivo M5Stack o su simulación (led digital en la pantalla), mediante pulsadores utilizando el entorno de programación elegido (UIFlow, Arduino, MicroPython).
- **Aplicación práctica en IoT:** Los estudiantes entenderán la relación de estos componentes básicos con proyectos más complejos de IoT.

#### *3.2.1.2 Resumen*

En esta práctica, los estudiantes configurarán y programarán un M5Stack para controlar la barra RGB LED o su simulación (led digital en la pantalla), utilizando pulsadores. Realizarán tareas que incluyen la conexión de componentes, la programación de comportamientos específicos para la barra LED y la verificación de la funcionalidad del sistema. Esta actividad introducirá a los estudiantes a conceptos básicos de programación aplicados en el contexto de IoT.

### *3.2.1.3 Materiales y Recursos Necesarios*

- **Pulsadores**: Identificación de los pulsadores en el M5Stack y su función.
- **Barra RGB LED**: El dispositivo M5Stack contiene una barra LED o su simulación (led digital en la pantalla).

### *3.2.1.4 Fundamento Teórico*

Conceptos Teóricos Relevantes:

- **Pulsadores:** Son interruptores momentáneos que cierran o abren un circuito al ser presionados.
- **M5Stack:** Dispositivo de desarrollo modular basado en el ESP32 que soporta programación en múltiples lenguajes y permite la creación rápida de prototipos.
- **Relación con el IoT**: El control de la barra LED o su simulación (led digital en la pantalla), mediante pulsadores es una tarea fundamental en la creación de interfaces de usuario en dispositivos IoT. Comprender estos conceptos permite a los estudiantes desarrollar aplicaciones más complejas que incluyan sensores y actuadores.

# *3.2.1.5 Procedimiento*

## • **Conexiones Físicas:**

Identificación de Pines: El dispositivo M5Stack cuenta con varios pines de entrada entre ellos los que son tipo Grove que nos servirán para conectar los módulos de los pulsadores y LEDs.

*Conexión del pulsador al M5Stack.*

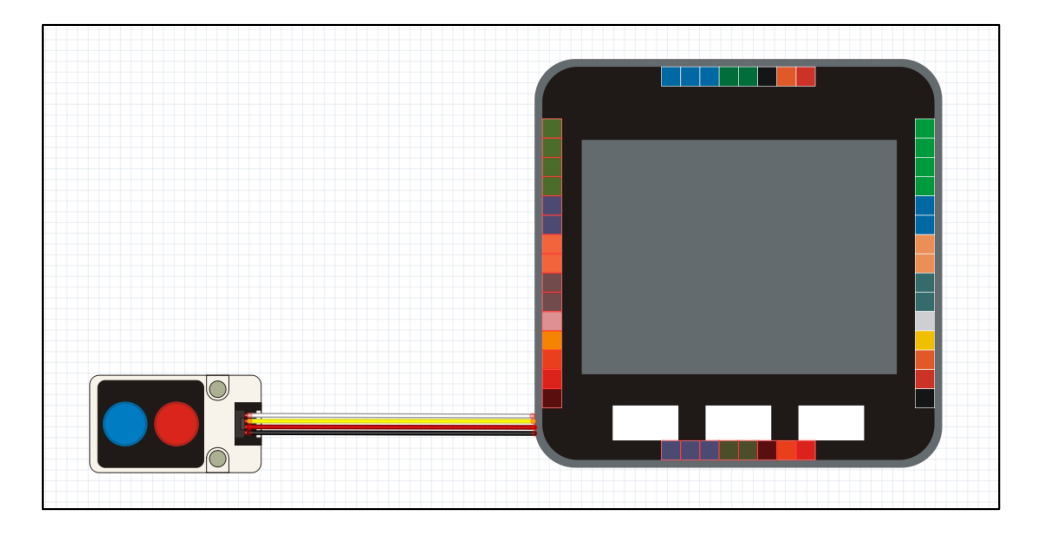

*Nota.* Se muestra la conexión del M5Stack al pulsador. Elaborado por: El autor.

• **Conexión de Pulsadores:** Es muy sencillo conectar pulsadores al M5Stack ya que solo se debe insertar el conector tipo Grove en su entrada correspondiente.

## **Programación Básica:**

- **Configuración del Entorno**: El entorno de desarrollo configurado para el M5Stack y usado en esta práctica y en todas las demás será el mismo previamente instalado.
- **Librerías Necesarias**: Para usar estos módulos externos con nuestros M5Stack se deberá añadir a los dispositivos o las librerías que sean necesarias dentro de la pestaña de UNIDADES.
*Tipo de sensores disponibles.*

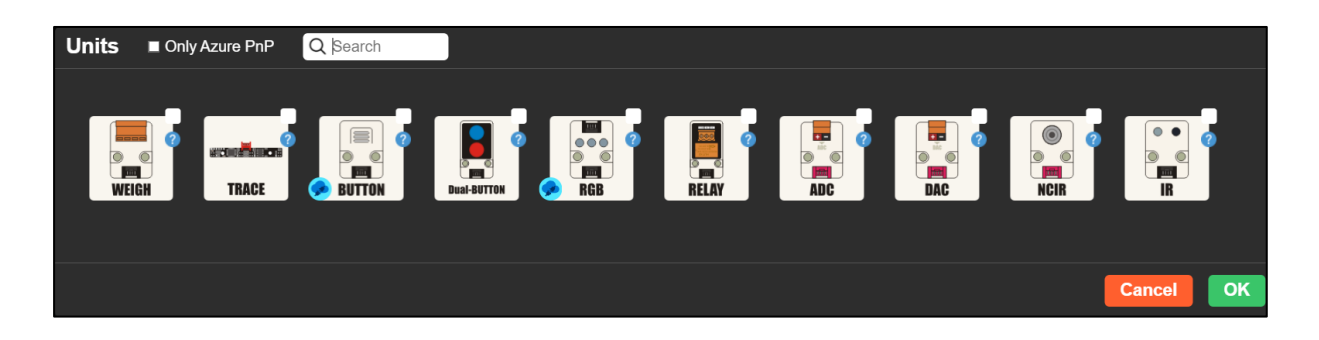

*Nota.* Se muestra los tipos de sensores disponibles. Elaborado por: El autor.

• **Control de LEDs:**

**Encendido y Apagado:** Programación para encender y apagar LEDs según las condiciones deseadas.

**Parpadeo de LEDs:** Creación de un programa para hacer que los LEDs parpadeen de manera intermitente.

A continuación, se va a introducir un pequeño ejemplo de la programación en el M5Stack simulando el parpadeo de un LED.

● Una vez realizados los pasos mencionados, ingresar a UIFLOW

**https://flow.m5stack.com/**

• Dentro de nuestro entorno gráfico insertamos un círculo el cual será nuestro LED.

## **Figura 22**

*Programación del simulador de LED.*

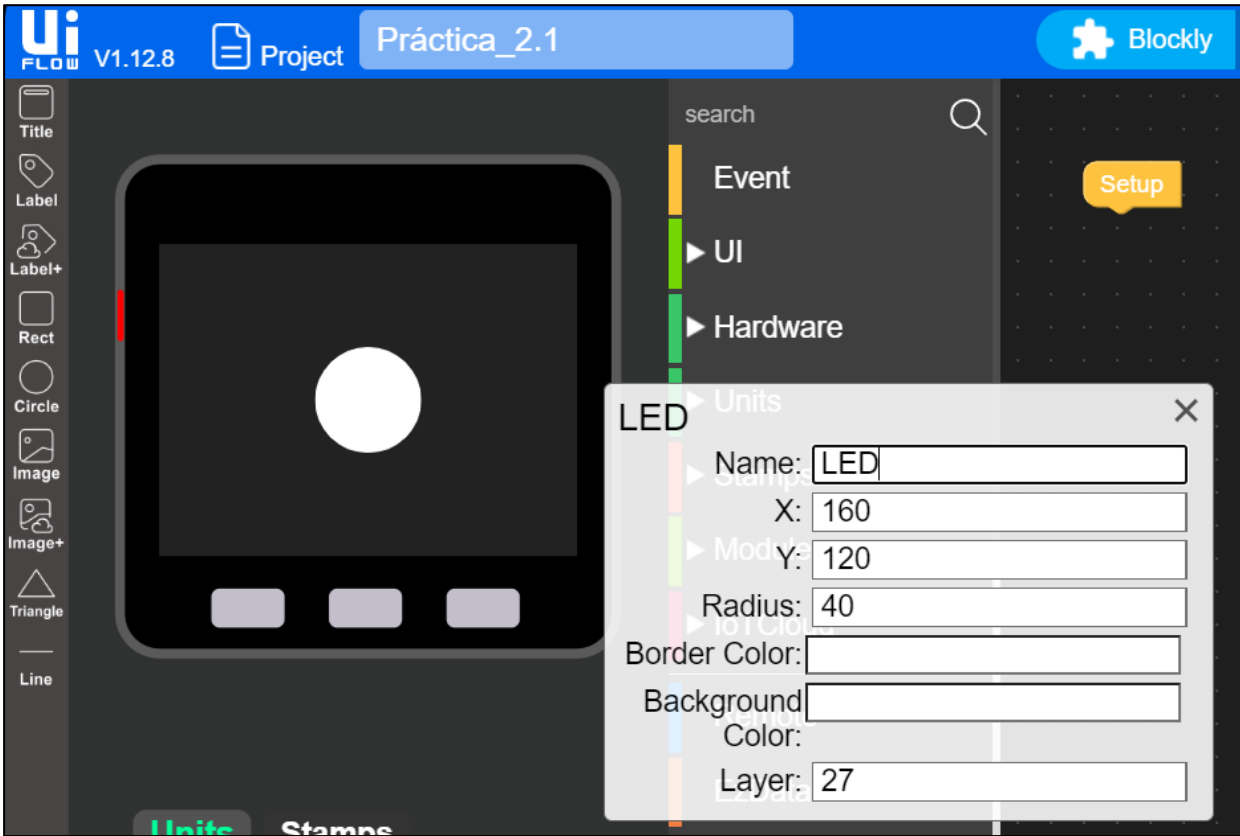

*Nota.* Se muestra la programación del LED simulado. Elaborado por: El autor.

• Primero dejar el LED encendido mediante la siguiente opción

## **Figura 23**

*Programación en bloques del simulador de LED.*

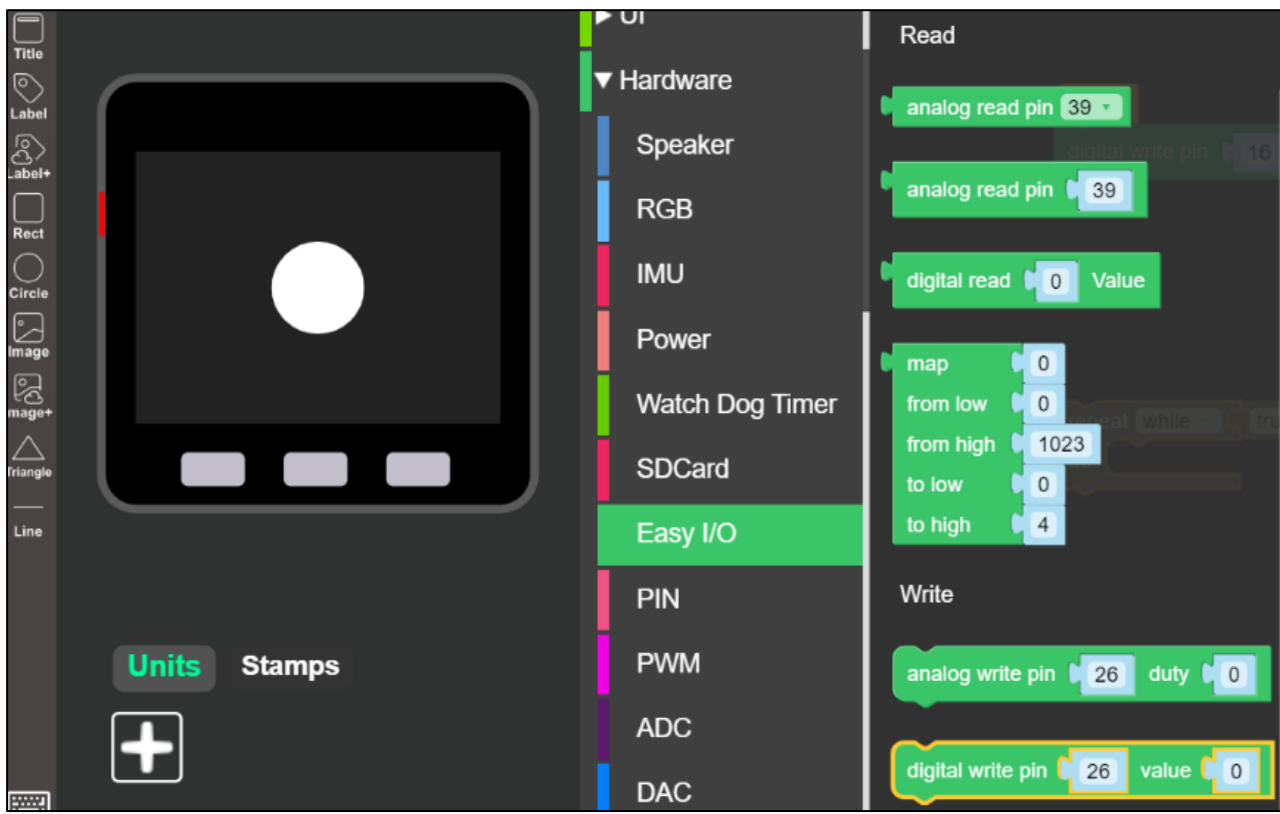

*Nota.* Se muestra la programación en bloques. Elaborado por: El autor.

**Figura 24**. *Valores del LED.*

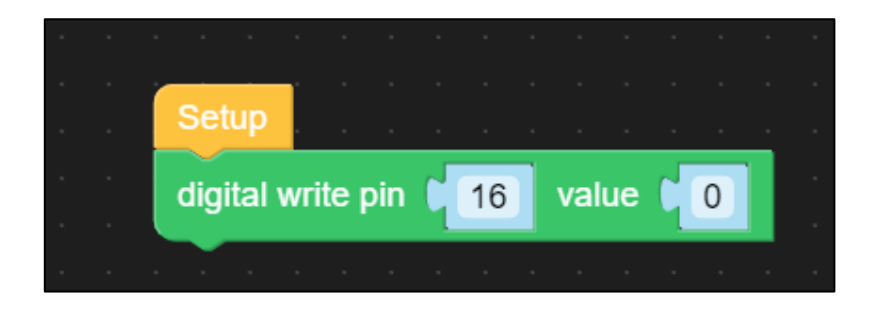

*Nota.* Se muestra los valores que lleva el bloque de programación. Elaborado por: El autor.

• Cargar el programa mediante RUN al dispositivo y con esto se logrará tener un LED encendido de manera estática.

## **Figura 25**

*LED encendido.*

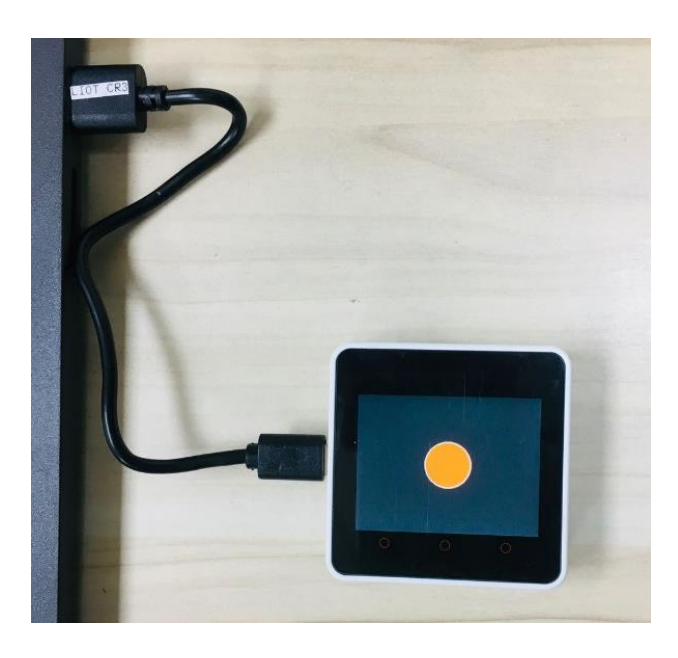

*Nota.* Se muestra el LED encendido. Elaborado por: El autor.

Para la programación de nuestro LED con un parpadeo de intervalo de tiempo empezar usando un bucle para que la acción de prender y apagar el LED que se repita esto se encuentra dentro de Loops.

*Programación en bloques del segundo LED.*

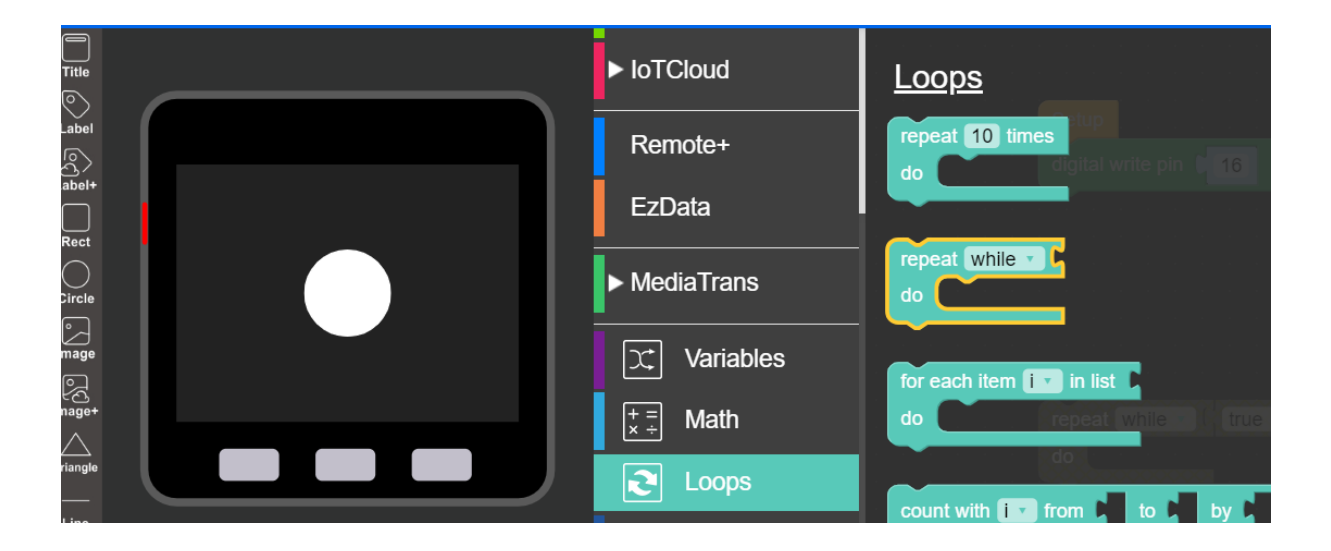

*Nota.* Se muestra la programación en bloques. Elaborado por: El autor.

• Añadir la opción TRUE para que el bucle tenga una condición, esto hacerlo desde LOGIC.

### **Figura 27**

*Programación en bloques operadores lógicos.*

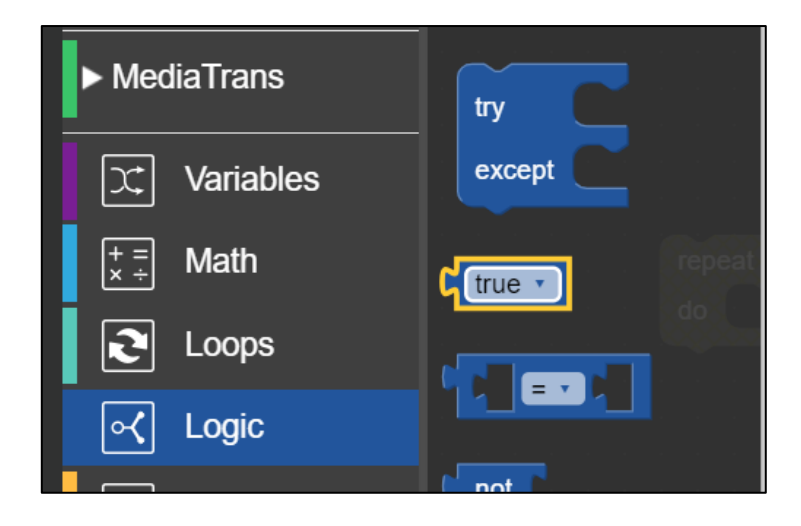

*Nota.* Se muestra la programación de los operadores lógicos. Elaborado por: el autor.

• Crear un bucle de la siguiente manera

## **Figura 28**

*Programación en bloques bucle de repetición.*

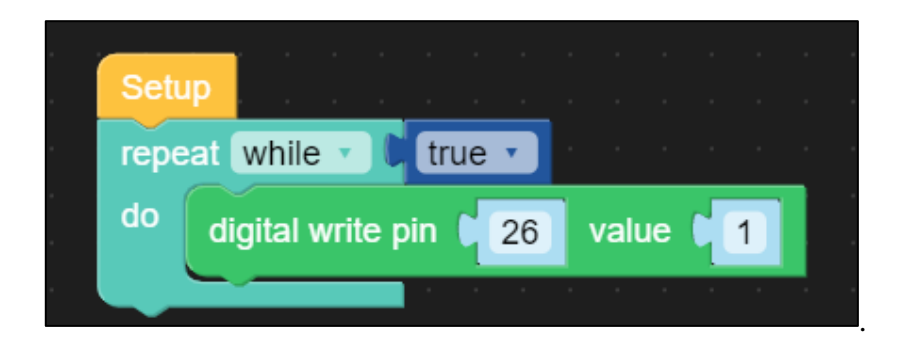

*Nota.* Se muestra la programación del bucle de repetición. Elaborado por: El autor.

• Continuar con la programación añadiendo un TIMER, esto con la finalidad de esperar un cierto tiempo en donde volverá a prender el LED.

### **Figura 29**

*Programación en bloques del tiempo de espera.*

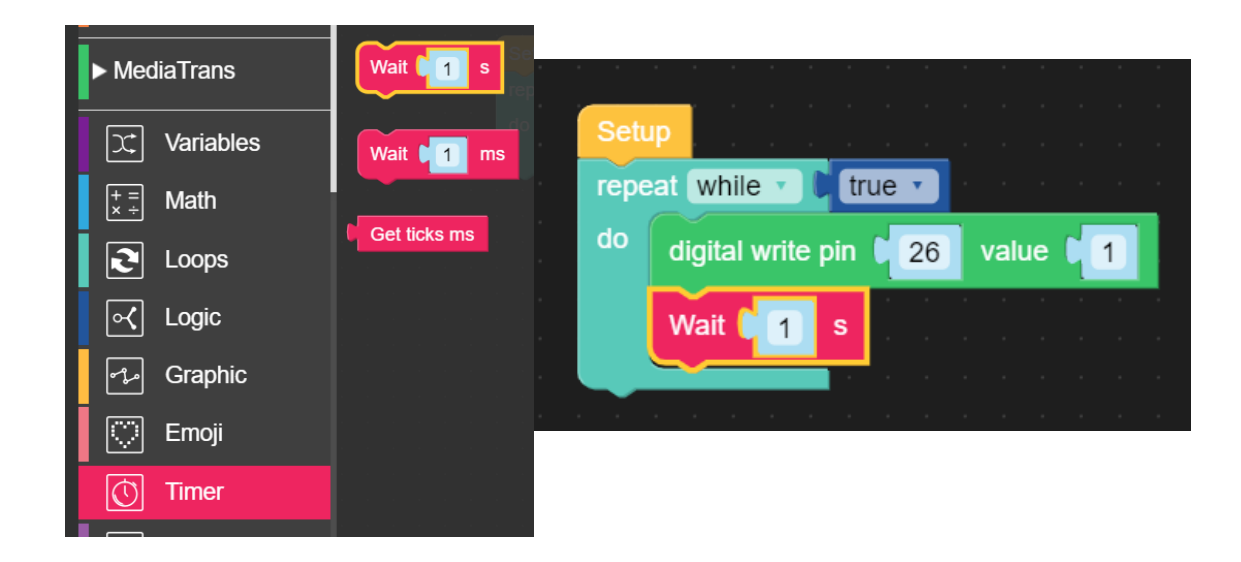

*Nota.* Se muestra la programación del tiempo de. Elaborado por: El autor.

• El siguiente paso será repetir la acción dentro del bucle con el valor de 0 para poder apagar el LED y después volver a encenderlo.

### **Figura 30**

*Programación en bloques tiempo de espera y bucle de repetición.*

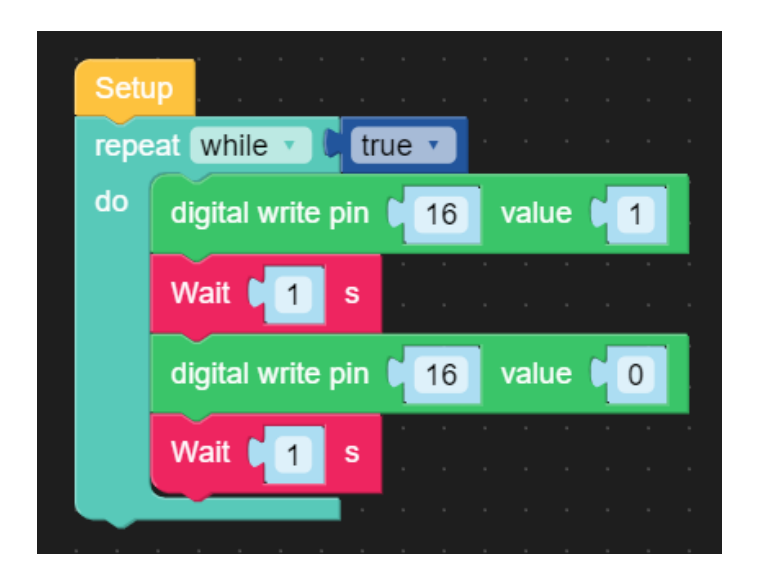

*Nota.* Se muestra la programación en bloques. Elaborado por: El autor.

• Por último, añadir un color al LED que muestre que está encendido y otro apagado.

## **Figura 31**

*Programación en bloques color al LED.*

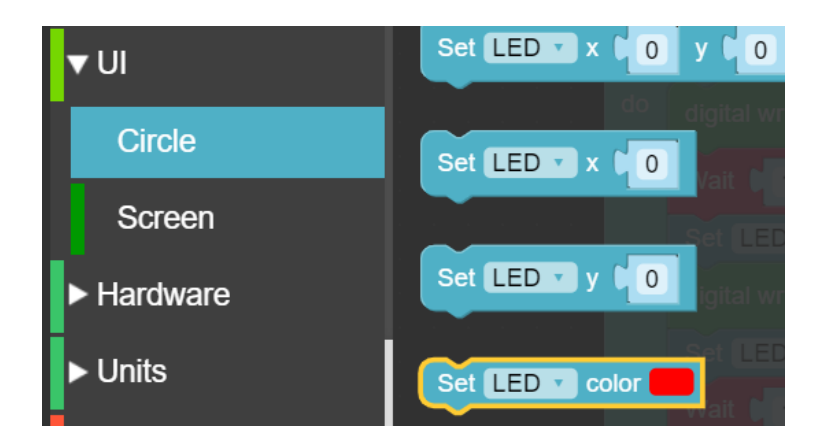

*Nota.* Se muestra la programación del color del LED. Elaborado por: EL autor.

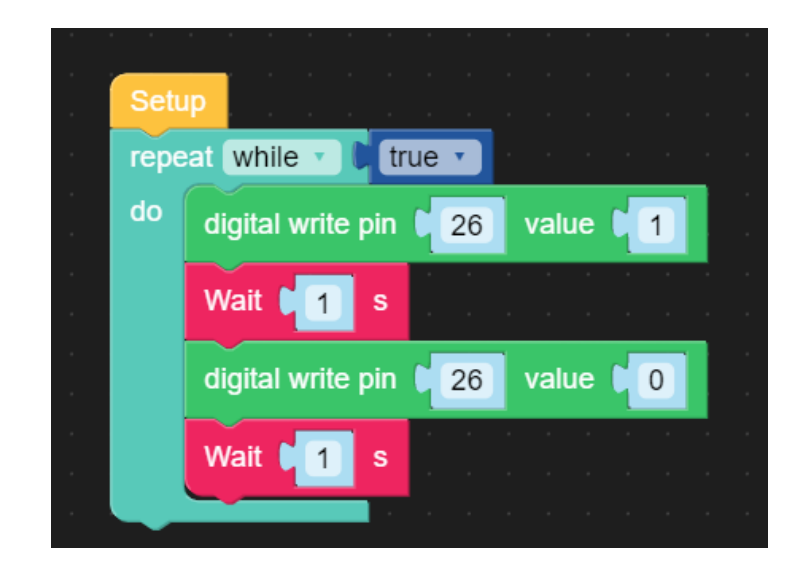

*Programación en bloques color al LED y tiempo de espera.*

*Nota.* Se muestra la programación en bloques del color y tiempo de espera. Elaborado por: EL autor.

### *3.2.1.6 Ejecución y Pruebas*

Procedimientos para la Ejecución de la Práctica:

- **Configuración Inicial:** Verificar la configuración del entorno de programación en la computadora y conectar el M5Stack.
- **Conexión de Componentes:** Verificar la conexión de los pulsadores al M5Stack.
- **Programación Básica:** Verificar el código que encienda y apague la barra LED o su simulación (led digital en la pantalla), al presionar los pulsadores, mediante el código mencionado en el paso anterior siendo este una simulación de como actuaría el pulsador.

## **Pruebas y Verificación**

Métodos para Probar y Verificar:

- Comprobar la conexión correcta de los pulsadores.
- Asegurarse de que el código cargado en el M5Stack funcione según lo esperado.
- Probar la respuesta de la barra LED o su simulación (led digital en la pantalla), al accionar los pulsadores.

Ejecución del Programa: Cargar y ejecutar el programa en el M5Stack.

• Muestra del resultado.

### **Figura 33**

*Programación en bloques color al LED y tiempo de espera.*

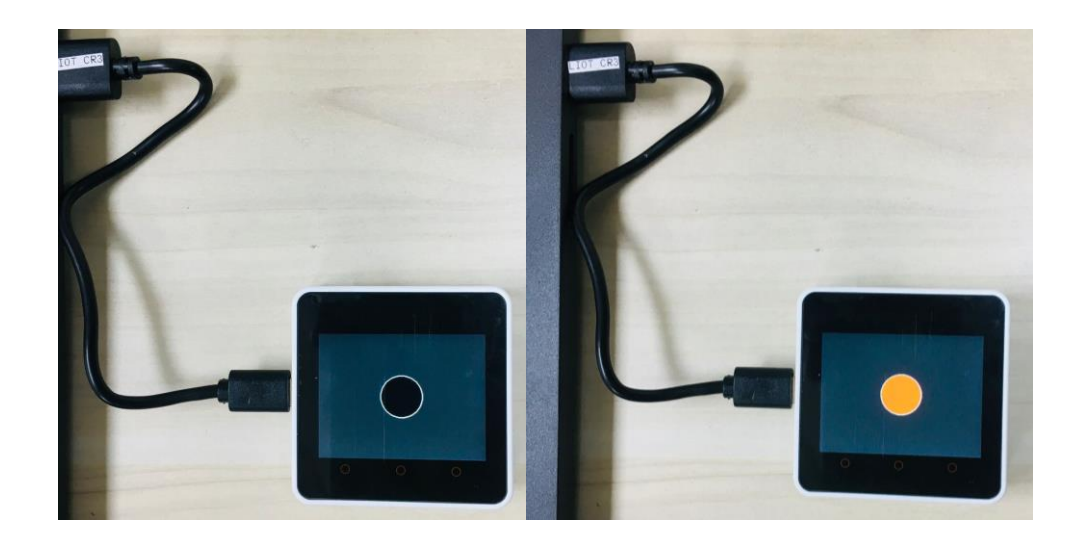

*Nota.* Se muestra la el resultado. Elaborado por: El autor.

### *3.2.1.7 Resultados Esperados*

### **Descripción de los Resultados Esperados:**

- Conexiones correctas entre los pulsadores y el M5Stack.
- La barra LED o su simulación (led digital en la pantalla), debe encender y apagarse correctamente.

## **Ejemplos de Salidas Correctas y Posibles Errores Comunes:**

- Salidas Correctas: Cambio de color de la barra LED o su simulación (led digital en la pantalla).
- Errores Comunes: Conexiones incorrectas, fallos en el código de programación.

### *3.2.1.8 Análisis y Discusión*

### **Análisis de los Resultados Obtenidos:**

- Comparar el comportamiento real de la barra LED o su simulación (led digital en la pantalla), con el esperado y solucionar cualquier discrepancia.
- Analizar la eficiencia del código y las conexiones.

### **Discusión sobre Posibles Variaciones y Mejoras:**

- Implementar diferentes patrones de encendido de la barra LED o su simulación (led digital en la pantalla).
- Integrar sensores adicionales para automatizar el control de la barra LED o su simulación (led digital en la pantalla).

### **Reflexión sobre el Aprendizaje Obtenido y su Aplicación en Contextos Reales:**

- Reflexionar sobre la importancia de los componentes básicos en proyectos de IoT más complejos.
- Discutir aplicaciones prácticas donde el control de la barra LED o su simulación (led digital en la pantalla) y pulsadores es crucial, como interfaces de usuario y sistemas de señalización.

### *3.2.1.9 Evaluación*

### **Criterios de Evaluación**:

- Precisión en las conexiones de hardware.
- Funcionalidad del programa escrito.
- Capacidad para resolver problemas y depurar errores.
- Documentación y presentación clara del proyecto final.

#### **Autoevaluación:**

- ¿Cómo se conecta un pulsador a un circuito con un LED?
- ¿Qué papel juegan las resistencias en la conexión de LEDs?
- ¿Cómo se puede modificar el código para cambiar el comportamiento de los LEDs?
- ¿Qué aplicaciones prácticas puede tener el control de LEDs mediante pulsadores en IoT?

#### **Actividades**

#### **Realice los siguientes cambios al resultado obtenido:**

#### • **Actividad 1**

Dentro del bloque de programación DIGITAL WRITE PIN cambie los valores establecidos por otros y observe las diferencias en el resultado.

#### • **Actividad 2**

Dentro del bloque de programación WAIT cambie los valores establecidos en segundos para el encendido y apagado del led por otros y observe el resultado.

#### *3.2.1.10 Conclusión*

El control de LEDs mediante pulsadores con M5Stack es una práctica esencial que introduce a los estudiantes a los conceptos básicos de electrónica y programación aplicados en IoT. A través de esta práctica, los estudiantes desarrollarán habilidades fundamentales que son aplicables en el diseño y la implementación de sistemas IoT.

#### *3.2.1.11 Referencias*

Enlace a la documentación oficial de M5Stack.

[https://docs.M5Stack.com/en/quick\\_start/m5core/uiflow](https://docs.m5stack.com/en/quick_start/m5core/uiflow)

#### **RESULTADOS**

Tras desarrollar las guías prácticas con los estudiantes de Ciencias de la Computación, se obtuvo los siguientes resultados mediante una encuesta realizada.

#### **Datos Demográficos**

#### **Figura 34**

*Edad.*

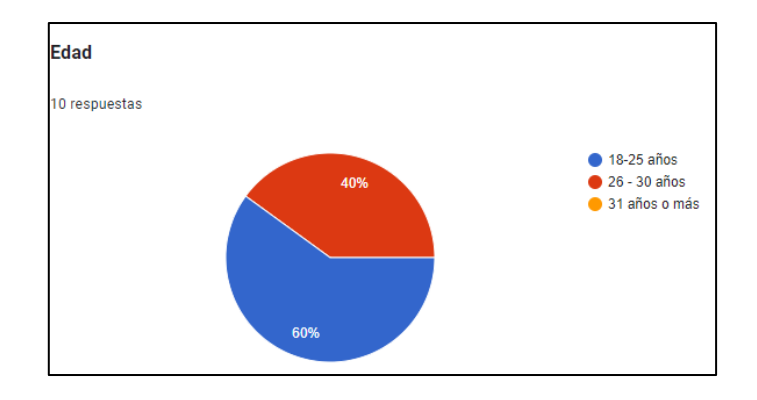

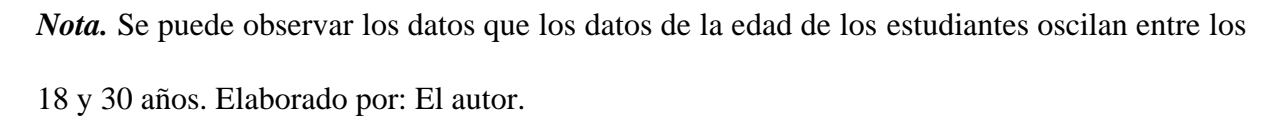

#### **Figura 35**

*Género.*

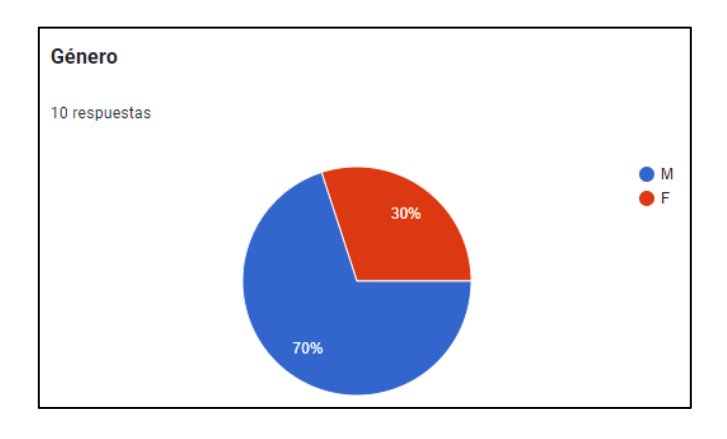

*Nota.* El color azul representa a 7 estudiantes de género masculino y 3 estudiantes de género femenino en la clase. Elaborado por: El autor.

*Periodo Académico.*

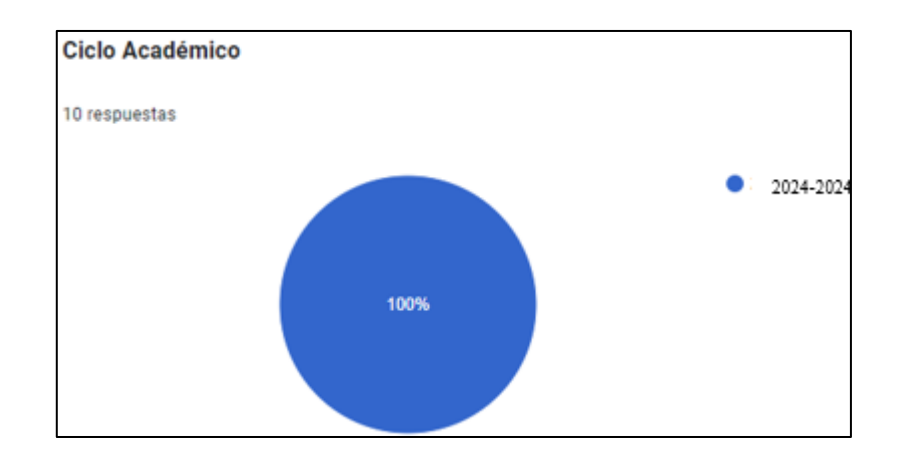

*Nota.* Los 10 estudiantes que respondieron a la encuesta pertenecen al periodo 64. Elaborado

por: El autor.

### **Figura 37**

*Experiencia previa.*

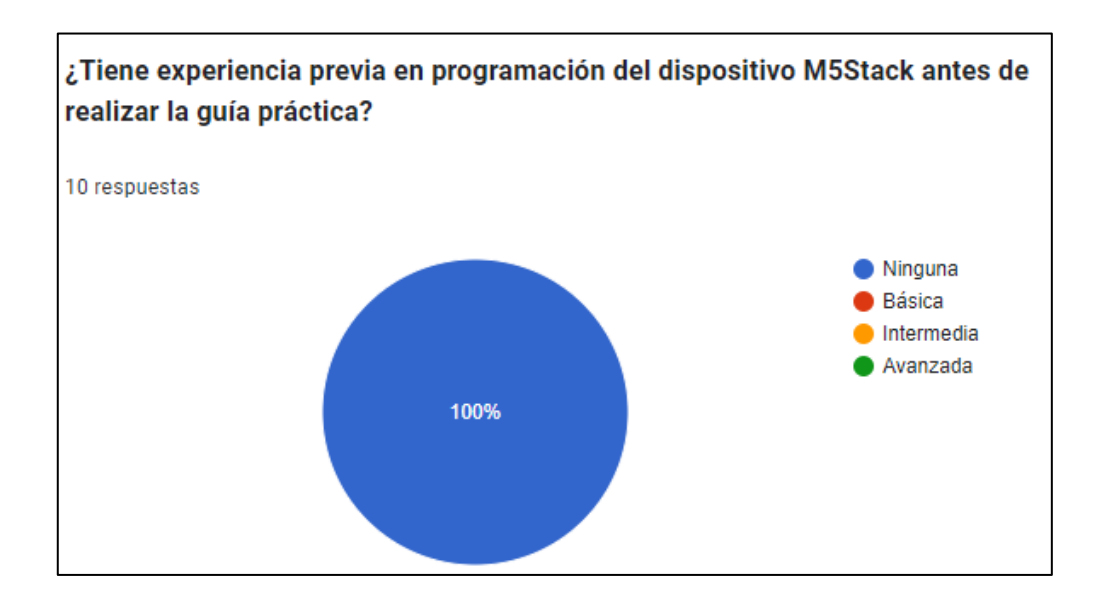

*Nota.* El 100% de los estudiantes no han tenido experiencia previa en el manejo y programación del dispositivo M5Stack. Elaborado por: El autor.

### **Evaluación de la práctica**

### **Figura 38**

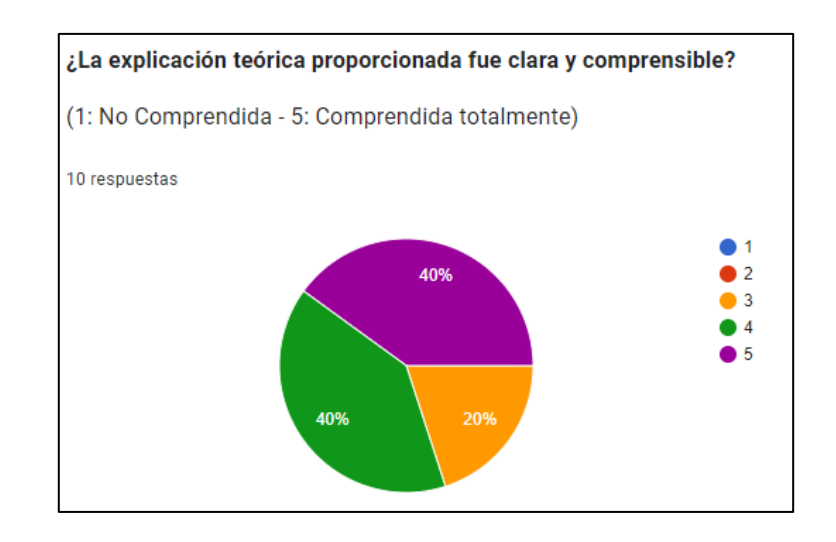

*¿La explicación teórica proporcionada fue clara y comprensible?*

*Nota.* Al 80% de los estudiantes han tenido una buena comprensión de la teoría proporcionada, mientras un 20 % ha tenido una comprensión regular. Elaborado por: El autor.

#### **Figura 39**

*¿Las instrucciones paso a paso fueron fáciles de seguir?*

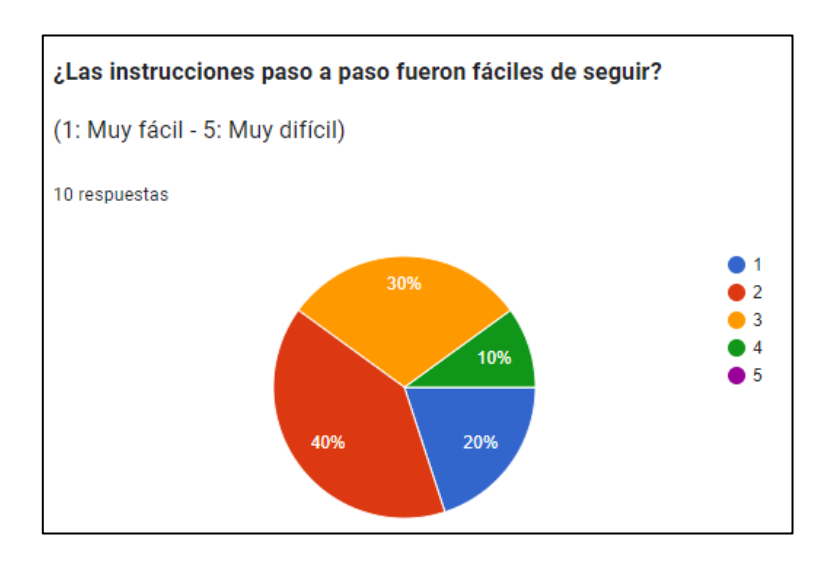

*Nota.* Al 80% de los estudiantes han tenido una buena comprensión de la teoría proporcionada, mientras un 20 % ha tenido una comprensión regular. Elaborado por: El autor.

#### **Materiales y recursos**

### **Figura 40**

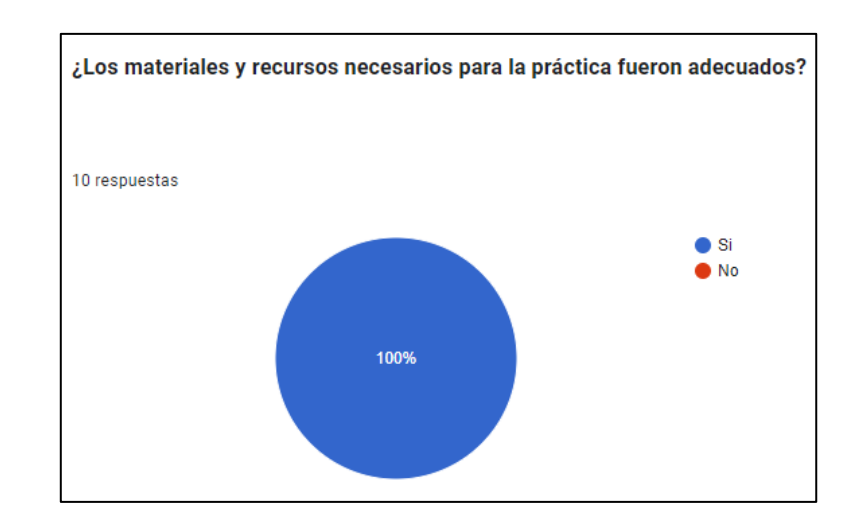

*¿Los materiales y recursos necesarios para la práctica fueron adecuados?*

*Nota.* El 100% de los estudiantes consideran que los recursos proporcionados en las guías educativas fueron adecuados. Elaborado por: El autor.

### **Figura 41**

*¿Tuviste acceso a todos los recursos necesarios?*

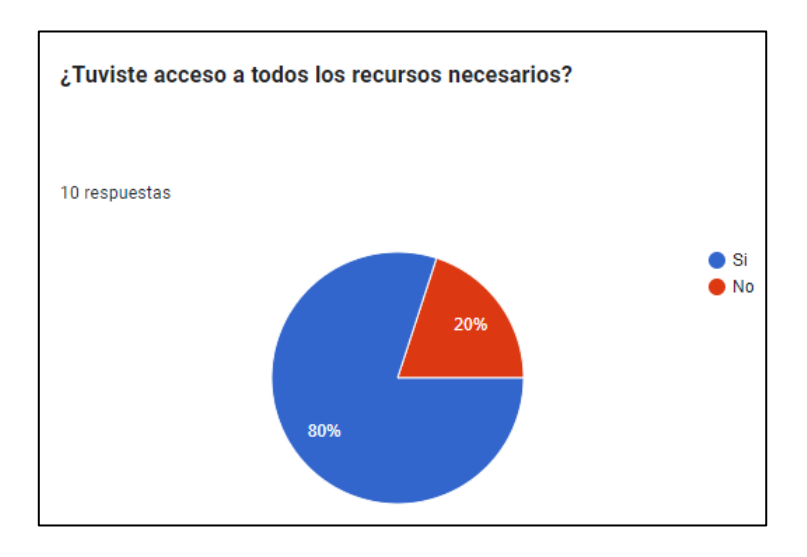

*Nota.* El 80% de los estudiantes tuvo acceso a los recursos proporcionados, mientas un 20% tuvo inconvenientes para acceder a ellos. Elaborado por: El autor.

## **Dificultad y complejidad**

### **Figura 42**

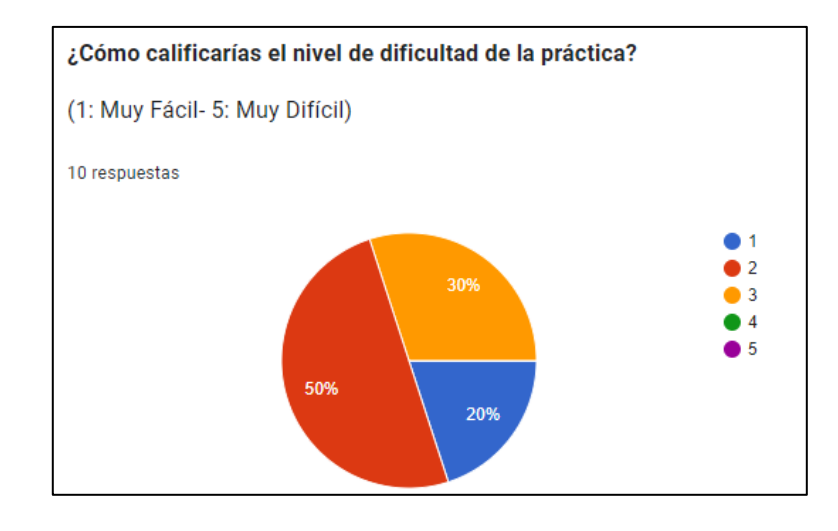

*¿Cómo calificarías el nivel de dificultad de la práctica?*

*Nota.* El 70% de los estudiantes considera el desarrollo de la práctica fácil y muy fácil, mientras

el 30% considera regular el nivel de dificultad. Elaborado por: El autor.

### **Figura 43**

*¿Consideras que el nivel de complejidad fue adecuado para tu nivel?*

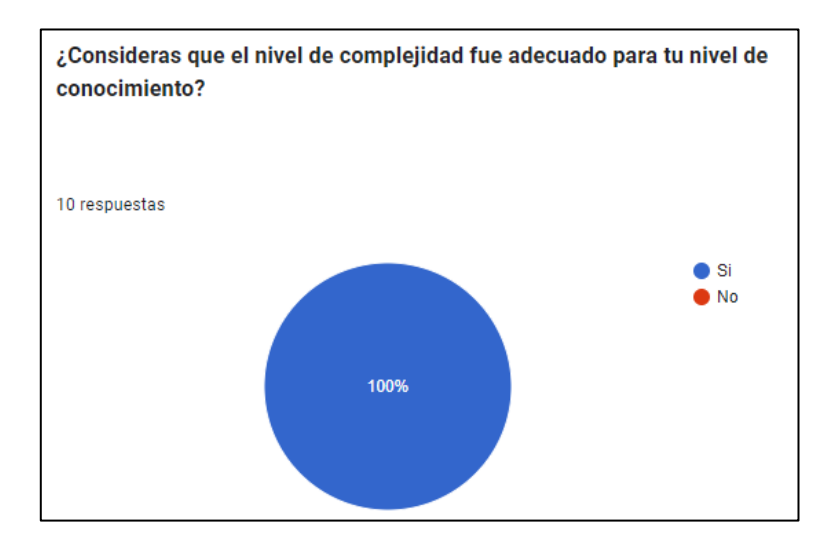

*Nota.* El 100% de los estudiantes están de acuerdo con la complejidad presentada para el desarrollo de la práctica en base a su conocimiento. Elaborado por: El autor.

### **Tiempo y duración**

### **Figura 44**

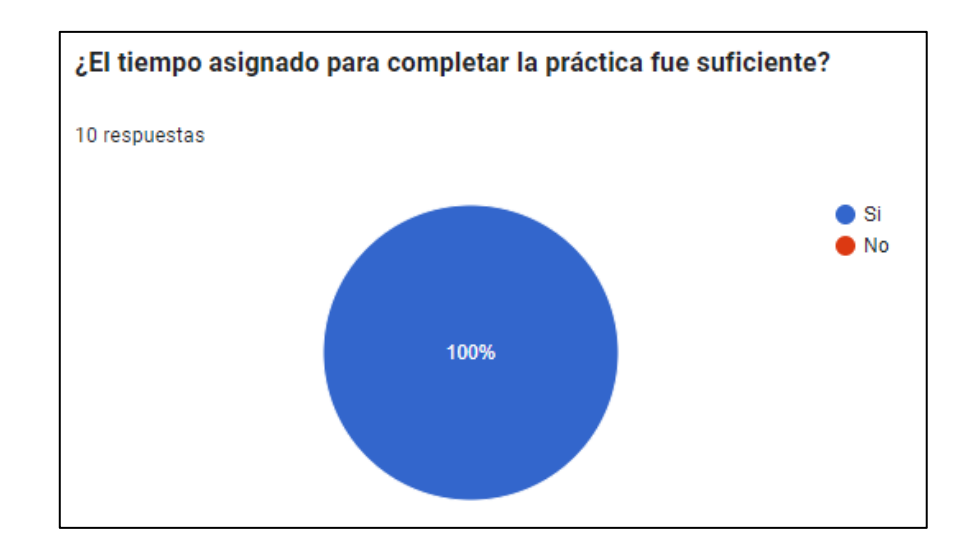

*¿El tiempo asignado para completar la práctica fue suficiente?*

*Nota.* El 100% de los estudiantes considera que es tiempo asignado en clase es óptimo para realizar la práctica. Elaborado por: El autor.

### **Figura 45**

*¿Cuánto tiempo te llevó completar la práctica?*

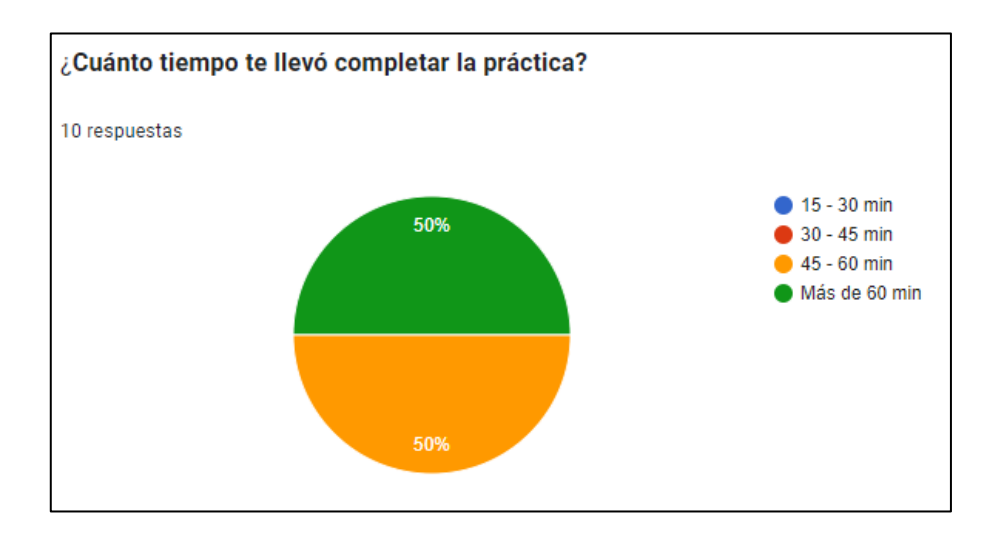

*Nota.* El 50% de los estudiantes logró culminar la práctica de 45 a 60 minutos y el 50% restantes la terminó en más de 60 minutos. Elaborado por: El autor.

## **Experiencia de Aprendizaje**

#### **Figura 46**

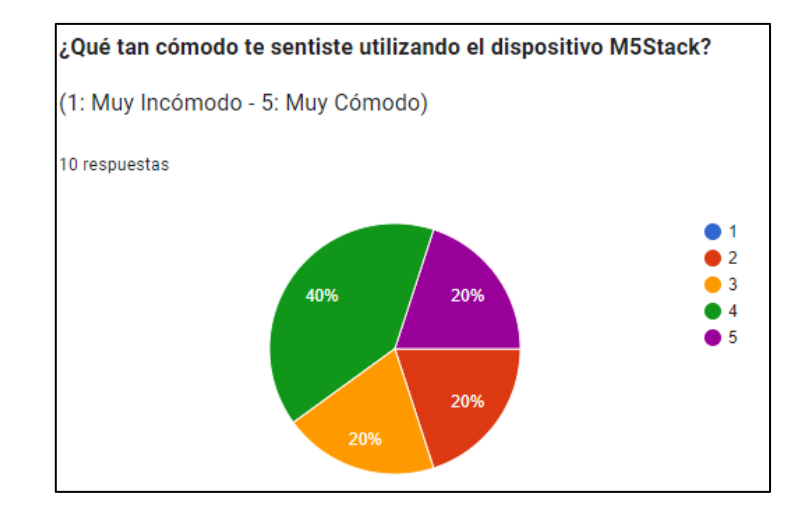

*¿Qué tan cómodo te sentiste utilizando el dispositivo M5Stack?*

*Nota.* El 60% de los estudiantes se sintieron cómodos y muy cómodos utilizando el M5stack por primera vez, el 20% se sintió de manera regular y el 20% de los estudiantes consideró un poco incomodo el uso del dispositivo. Elaborado por: El autor.

### **Figura 47**

*¿La práctica mejoró tu comprensión del uso del M5Stack en IoT?*

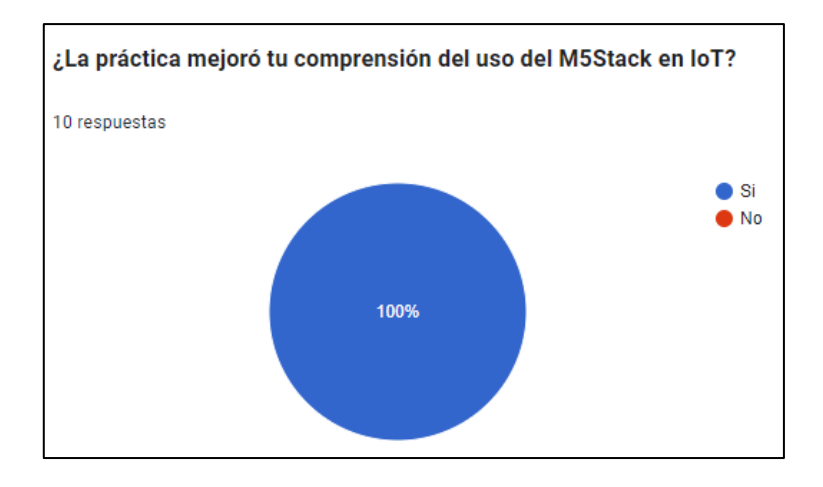

*Nota.* El 100% considera que después de realizar la práctica su compresión sobre el M5Stack en IoT mejoró. Elaborada por: El autor.

## **Aplicación de Conceptos**

### **Figura 48**

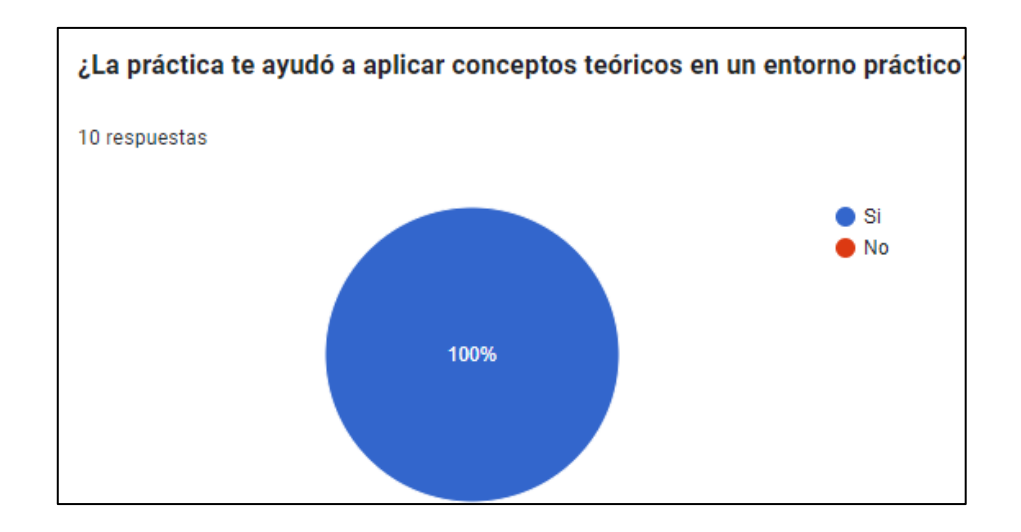

*¿La práctica te ayudó a aplicar conceptos teóricos en un entorno?*

*Nota.* El 100% de los estudiantes está de acuerdo en que la práctica ayudó a aplicar los conceptos teóricos en el entorno de desarrollo. Elaborado por: El autor.

### **Figura 49**

*¿Pudiste relacionar los conceptos aprendidos con aplicaciones reales de IoT?*

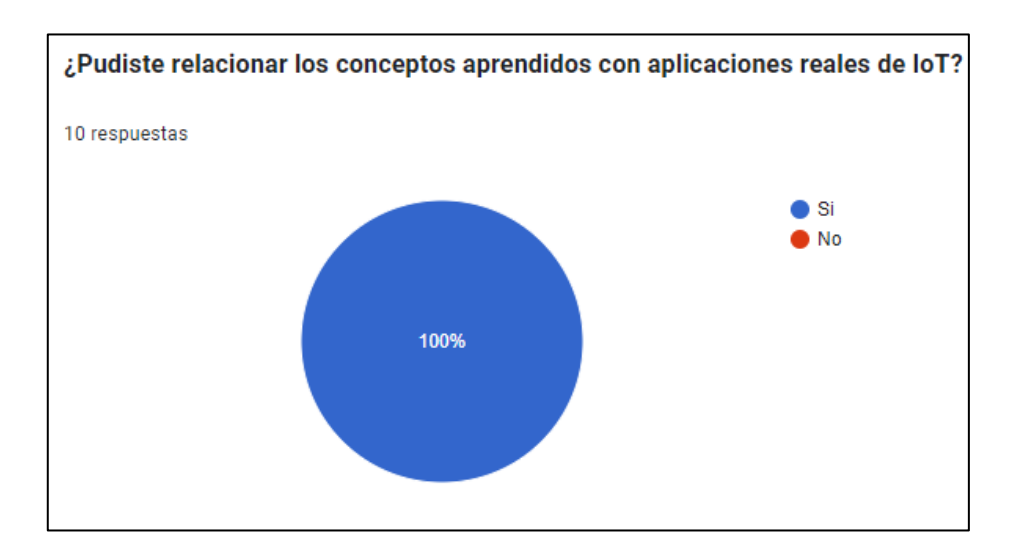

*Nota.* El 100% de los estudiantes pudo relacionar los conceptos aprendido con aplicaciones reales de IoT. Elaborado por: El autor.

### **Resolución de problemas**

## **Figura 50**

*¿Te sentiste capaz de resolver problemas que surgieron durante la práctica?*

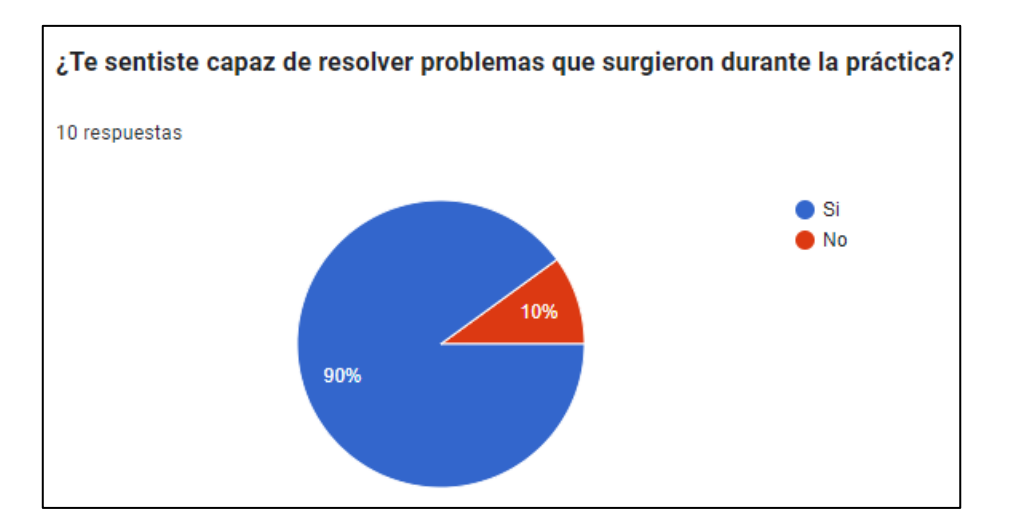

*Nota.* El 90% de los estudiantes se sintieron capaces de resolver los problemas surgidos en el transcurso de las prácticas, mientas el 10 % de ellos no se sintió así. Elaborado por: El autor.

### **Figura 51**

*¿Las prácticas fomentaron tu capacidad de pensamiento crítico y resolución de problemas?*

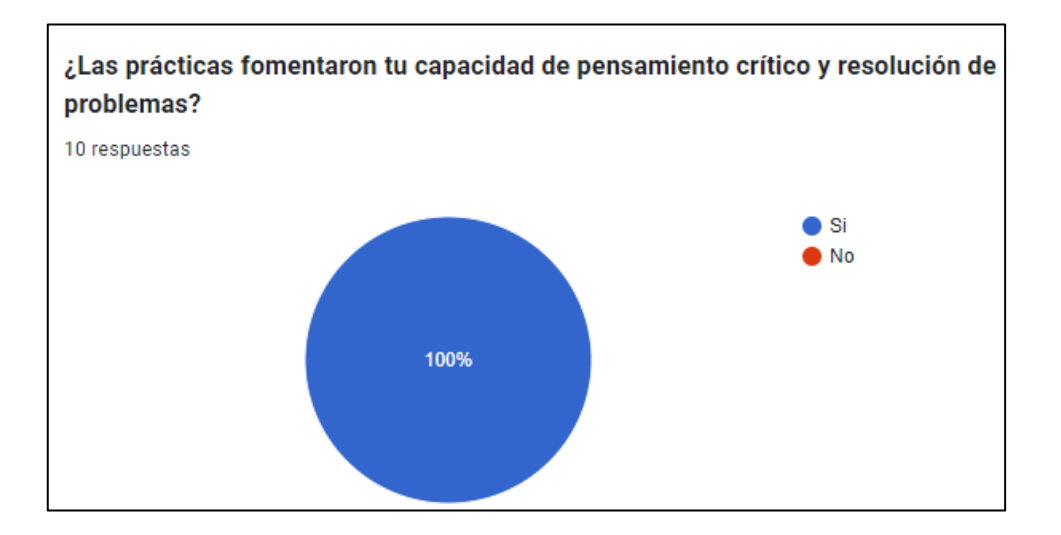

*Nota.* El 100% de los estudiantes fomentaron su pensamiento crítico y resolución de problemas. Elaborado por: El autor.

### **Satisfacción General**

## **Figura 52**

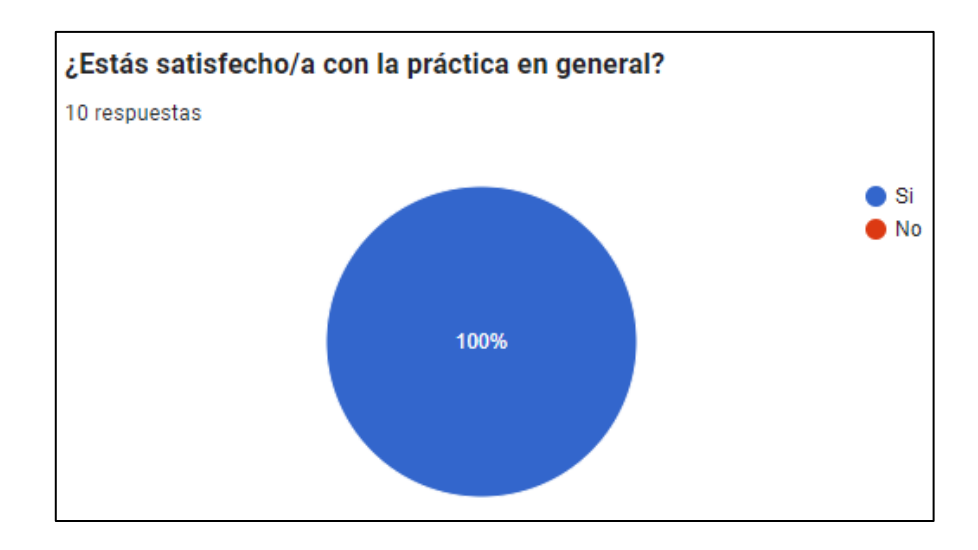

*¿Estás satisfecho/a con la práctica en general?*

*Nota.* El 100% de los estudiantes se considera satisfecho con el desarrollo de la práctica en general. Elaborado por: El autor.

### **Figura 53**

*¿Recomendarías esta práctica a otros estudiantes?*

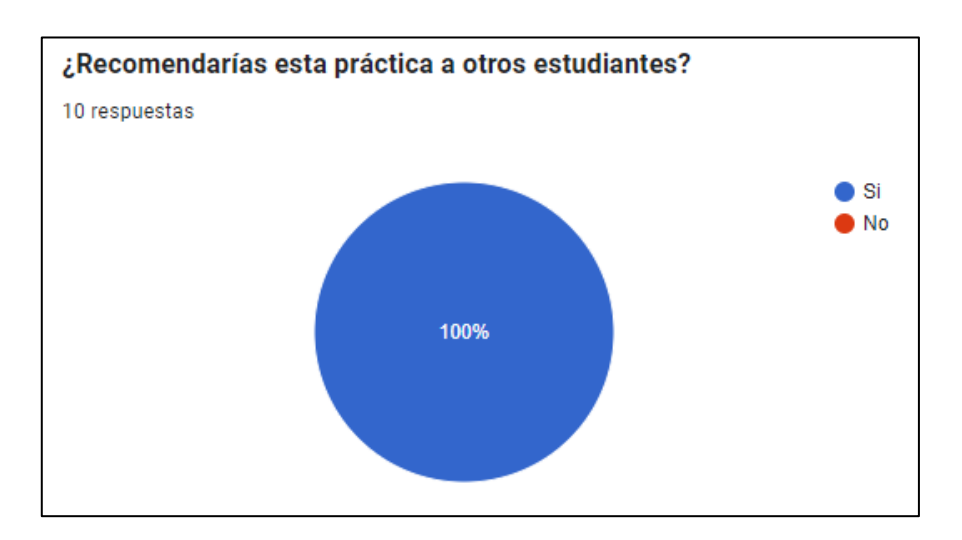

*Nota.* el 100% de los estudiantes recomendaría la práctica a otros estudiantes para su desarrollo.

Elaborado por: El autor.

*¿Qué aspectos de la práctica te parecieron más valiosos?*

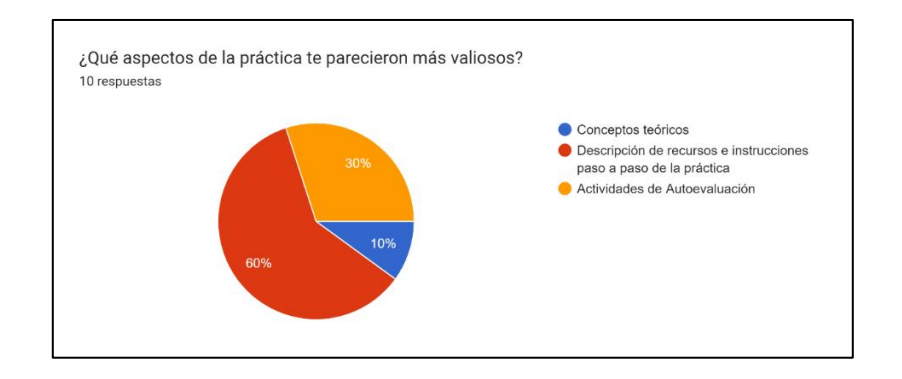

*Nota.* Al 60% de los estudiantes les pareció más valiosos la descripción de recursos y las instrucciones paso a paso de la práctica, el 30% considero valiosas las actividades de autoevaluación y el 10% considera importantes los conceptos teóricos. Elaborado por: El autor.

#### **Comentarios Abiertos**

#### **Figura 55**

*¿Qué te gustó más de la práctica?*

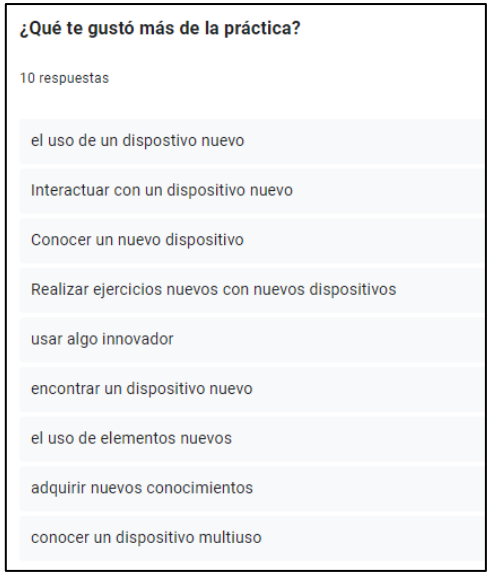

*Nota.* Los estudiantes dejaron sus observaciones y comentarios sobre que les gusto más del desarrollo de la práctica. Elaborada por: El autor.

*¿Qué aspectos crees que podrían mejorarse?*

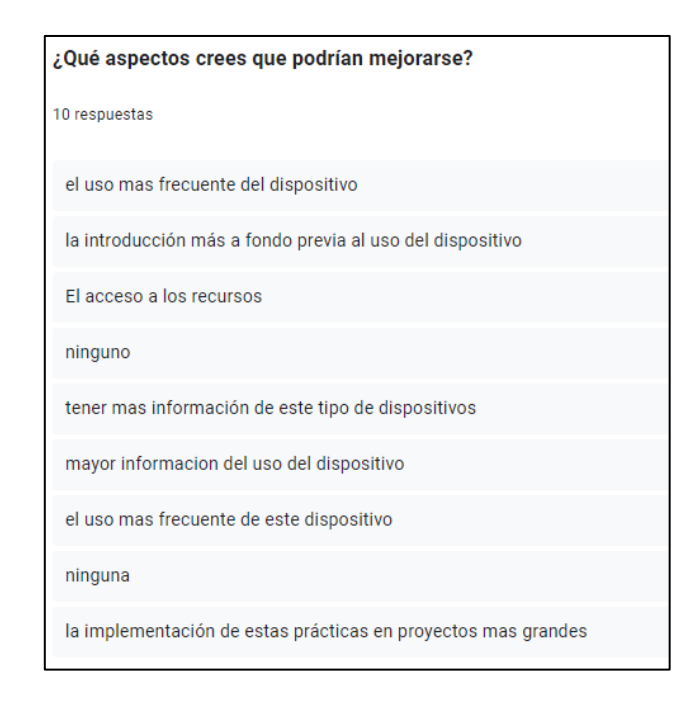

*Nota.* Los estudiantes creen que estos aspectos podrían mejorarse. Elaborado por: EL autor.

#### **Figura 57**

*¿Tienes alguna sugerencia para futuras prácticas?*

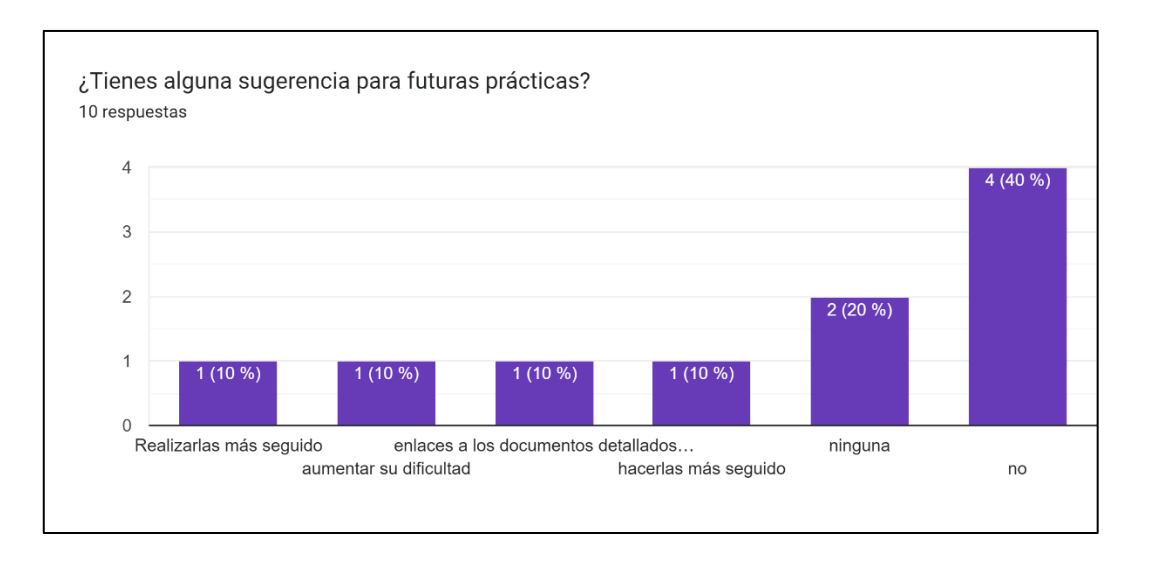

*Nota.* Los estudiantes dejaron las estas sugerencias para futuras prácticas. Elaborada por: EL autor.

#### **CONCLUSIONES**

La implementación de prácticas educativas utilizando el dispositivo M5Stack en el laboratorio de IoT ha demostrado ser altamente efectiva para mejorar la comprensión de los estudiantes sobre las tecnologías de Internet de las Cosas (IoT). Los estudiantes han mostrado un aumento significativo en su capacidad para programar y utilizar el dispositivo M5Stack, lo cual se refleja en su habilidad para desarrollar las prácticas propuestas. Estas prácticas han facilitado un aprendizaje práctico y aplicado, permitiendo a los estudiantes adquirir competencias técnicas esenciales para su formación en ingeniería en ciencias de la computación.

Los resultados de la aplicación de estas prácticas han sido satisfactorios, no solo en términos de habilidades técnicas, sino también en el fomento de habilidades blandas como el trabajo en equipo, la resolución de problemas y la gestión de proyectos. Los estudiantes han valorado positivamente las experiencias de aprendizaje colaborativo y basado en proyectos, reportando una mayor motivación y compromiso con las actividades del curso. Esta metodología ha demostrado ser eficaz para integrar conocimientos teóricos con aplicaciones prácticas, mejorando así el entendimiento global de los conceptos de IoT y su implementación en la vida real.

El diseño de las prácticas para el dispositivo M5Stack ha proporcionado una estructura sólida y replicable que puede ser adoptada y adaptada por otros cursos y programas educativos en la carrera de ingeniería en ciencias de la computación. La retroalimentación de los estudiantes ha indicado que las prácticas son claras, bien estructuradas y relevantes para sus intereses académicos y profesionales. La capacidad de personalizar y escalar estas prácticas para diferentes niveles de habilidad y conocimiento asegura que todos los estudiantes puedan beneficiarse de una educación práctica y de alta calidad en tecnologías emergentes como IoT.

#### **RECOMENDACIONES**

Se recomienda ampliar la cantidad de prácticas educativas utilizando el dispositivo M5Stack en el laboratorio de IoT. Dado que los estudiantes han demostrado una mejora significativa en su comprensión de los conceptos de IoT y la programación del M5Stack, es crucial integrar más sesiones prácticas en el currículo. Esto no solo consolidará los conocimientos adquiridos, sino que también permitirá a los estudiantes explorar una variedad de aplicaciones y proyectos, fomentando un aprendizaje más profundo y diversificado.

Se recomienda promover el desarrollo de proyectos universitarios que utilicen este dispositivo como base tecnológica. Estos proyectos pueden formar parte de asignaturas específicas, trabajos de fin de grado, o incluso iniciativas de investigación colaborativa. Facilitar espacios y recursos para que los estudiantes trabajen en proyectos innovadores no solo enriquecerá su experiencia educativa, sino que también contribuirá a generar soluciones tecnológicas que pueden ser aplicadas en diversos campos. Además, se sugiere establecer competencias y exposiciones regulares para que los estudiantes presenten sus proyectos, incentivando así la creatividad.

Se recomienda integrar el uso de este dispositivo de manera más consistente en el la carrera de ingeniería en ciencias de la computación, donde el M5Stack se utilice como herramienta principal para la enseñanza de conceptos clave de IoT, programación de sistemas embebidos y desarrollo de aplicaciones móviles. La inclusión frecuente del M5Stack en las clases prácticas permitirá a los estudiantes familiarizarse más con el dispositivo, desarrollar una mayor destreza técnica y estar mejor preparados para enfrentar los desafíos tecnológicos en su futura carrera profesional.

#### **LISTA DE REFERENCIAS**

¿*Qué es el IoT? (2024*). ORACLE. https://www.oracle.com/ar/internet-of-things.

Muñoz, O. Q. (2019). *Internet de las cosas (IoT).* Ibukku LLC.

*Download and install VCP drivers*. (2024). Silicon Labs. https://www.silabs.com/developers/usb-to-uart-bridge-vcp-drivers?tab=downloads.

*What is the Internet of Things (IoT)?* (2024). IBM. https://www.ibm.com/topics/internet-ofthings#:~:text=By%20reducing%20manual%20processes%20and,energy%20costs%2 0and%20improving%20sustainability.

- V, R., K, P., & R, P. (2020). *Design and Implementation of IoT Based Remote Laboratory for Sensor Experiments.* International Journal of Interactive Mobile Technologies (iJIM). [https://doi.org/10.3991/ijim.v14i09.13991.](https://doi.org/10.3991/ijim.v14i09.13991)
- Dizdarevic, J., & Jukan, A. (2021). *Engineering an IoT-Edge-Cloud Computing System Architecture: Lessons Learnt from An Undergraduate Lab Course*. 2021 International Conference on Computer Communications and Networks (ICCCN), 1-11. [https://doi.org/10.1109/ICCCN52240.2021.9522268.](https://doi.org/10.1109/ICCCN52240.2021.9522268)
- Mehrtash, M., Ghalkhani, K., & Singh, I. (2021). *IoT-based Experiential E-Learning Platform (EELP) for Online and Blended Courses.* 2021 International Symposium on Educational Technology (ISET), 252-255. [https://doi.org/10.1109/ISET52350.2021.00060.](https://doi.org/10.1109/ISET52350.2021.00060)
- Stefanovic, M., Tadić, D., Nestić, S., & Djordjevic, A. (2015). *An assessment of distance learning laboratory objectives for control engineering education. Computer Applications in Engineering Education, 23*. [https://doi.org/10.1002/cae.21589.](https://doi.org/10.1002/cae.21589)
- Ramakrishnan, A., Preuveneers, D., & Berbers, Y. (2014). *Enabling Self-learning in Dynamic and Open IoT Environments.*, 207-214. [https://doi.org/10.1016/j.procs.2014.05.416.](https://doi.org/10.1016/j.procs.2014.05.416)
- Li, H., Ota, K., & Dong, M. (2018). *Learning IoT in Edge: Deep Learning for the Internet of Things with Edge Computing. IEEE Network, 32, 96-101*. [https://doi.org/10.1109/MNET.2018.1700202.](https://doi.org/10.1109/MNET.2018.1700202)
- Vargas, R., Tobarra, L., Robles-Gómez, A., Martín, S., Hernández, R., & Cano, J. (2020). *A WoT Platform for Supporting Full-Cycle IoT Solutions from Edge to Cloud Infrastructures: A Practical Case. Sensors (Basel, Switzerland), 20*. [https://doi.org/10.3390/s20133770.](https://doi.org/10.3390/s20133770)
- Mahmoodpour, M., & Lobov, A. (2019). *A knowledge-based approach to the IoT-driven data integration of enterprises. Procedia Manufacturing*. [https://doi.org/10.1016/J.PROMFG.2019.03.045.](https://doi.org/10.1016/J.PROMFG.2019.03.045)
- Smith, C., & Baik, C. (2019). *High-impact teaching practices in higher education: a best evidence review.* Studies in Higher Education, 46, 1696 - 1713. [https://doi.org/10.1080/03075079.2019.1698539.](https://doi.org/10.1080/03075079.2019.1698539)
- Ghislandi, P., & Raffaghelli, J. (2015). *Forward-oriented designing for learning as a means to achieve educational quality. Br. J*. Educ. Technol., 46, 280-299. [https://doi.org/10.1111/bjet.12257.](https://doi.org/10.1111/bjet.12257)
- Janssen-Noordman, A., Merriënboer, J., Vleuten, C., & Scherpbier, A. (2006). *Design of integrated practice for learning professional competences.* Medical Teacher, 28, 447 *-* 452. [https://doi.org/10.1080/01421590600825276.](https://doi.org/10.1080/01421590600825276)
- Westbroek, H., Klaassen, K., Bulte, A., & Pilot, A. (2010). *Providing Students with a Sense of Purpose by Adapting a Professional Practice.* International Journal of Science Education, 32, 603 - 627. [https://doi.org/10.1080/09500690902721699.](https://doi.org/10.1080/09500690902721699)
- Cotton, P., Sharp, D., Howe, A., Starkey, C., Hibble, A., Laue, B., & Benson, J. (2009). *Developing a Set of Quality Criteria for Community-Based Medical Education in the UK.* Education for Primary Care, 20, 143 - 151. [https://doi.org/10.1080/14739879.2009.11493785.](https://doi.org/10.1080/14739879.2009.11493785)
- Greene, J., Caracelli, V., & Graham, W. (1989). *Toward a Conceptual Framework for Mixed-Method Evaluation Designs.* Educational Evaluation and Policy Analysis, 11, 255 - 274. [https://doi.org/10.3102/01623737011003255.](https://doi.org/10.3102/01623737011003255)
- Bechtel, L., Cross, S., Engel, R., Filippelli, R., Glenn, A., Harwood, J., Pangborn, R., & Welshofer, B. (2005). *An objectives-based approach to assessment of general education*. , 10915-10925. [https://doi.org/10.18260/1-2--14547.](https://doi.org/10.18260/1-2--14547)
- Willoughby-Herb, S. (1983). *Selecting relevant curricular objectives*. Topics in Early Childhood Special Education, 2, 14 - 9. [https://doi.org/10.1177/027112148300200406.](https://doi.org/10.1177/027112148300200406)
- Zeng, Q. (2015). *Discussion on the Organization and Management of the Graduation Design (Thesis) of the Practical Education in the Universities of Applied Sciences*. . [https://doi.org/10.2991/ICADCE-15.2015.175.](https://doi.org/10.2991/ICADCE-15.2015.175)
- Bartholomew, L., Parcel, G., & Kok, G. (1998). *Intervention Mapping: A Process for Developing Theory and Evidence-Based Health Education Programs.* Health Education & Behavior, 25, 545 - 563. https://doi.org/10.1177/109019819802500502.
- Weston, C., & Cranton, P. (1986). *Selecting Instructional Strategies*. The Journal of Higher Education. https://doi.org/10.1080/00221546.1986.11778771.
- Shaw, T., Barnet, S., McGregor, D., & Avery, J. (2015*). Using the Knowledge, Process, Practice (KPP) model for driving the design and development of online postgraduate*

*medical education.* Medical Teacher, 37, 53 - 58. https://doi.org/10.3109/0142159X.2014.923563.

- Deng, Y., & Wang, H. (2017*). Research on evaluation of Chinese students' competence in written scientific argumentation in the context of chemistry*. Chemistry Education Research and Practice, 18, 127-150. https://doi.org/10.1039/C6RP00076B.
- Adi, P., Kitagawa, A., & Akita, J. (2020). *Finger Robotic control use M5Stack board and MQTT Protocol based.* 2020 7th International Conference on Information Technology, Computer, and Electrical Engineering (ICITACEE), 1-6. https://doi.org/10.1109/ICITACEE50144.2020.9239170.
- Kharki, K., Berrada, K., & Burgos, D. (2021). *Design and Implementation of a Virtual Laboratory for Physics Subjects in Moroccan Universities*. Sustainability. https://doi.org/10.3390/SU13073711.
- Dong, J., & Guo, H. (2014). *Effective Course Redesign Strategies to Integrate Collaborative PBL in Senior Computer Engineering/Computer Science Courses*. https://doi.org/10.18260/1-2--20345.
- Lake, D., Lehman, M., & Chamberlain, L. (2019). *Engaging Through Design Thinking: Catalyzing Integration, Iteration, Innovation, and Implementation*. eJournal of Public Affairs. https://doi.org/10.21768/8.1.5.
- Delplancq, V., Maria, A., Lopes, C., Pereira, J., & Fidalgo, S. (2023). I*nnovative studentcentered strategies in higher education: an experience of active foreign language learning.* Education and New Developments 2023 – Volume 2. https://doi.org/10.36315/2023v2end090.
- Barber, W., & King, S. (2016). *Teacher-Student Perspectives of Invisible Pedagogy: New Directions in Online Problem-Based Learning Environments*. Electronic Journal of e-Learning, 14, 235-243.
- Gudaji, S. (2019). *Pedagogy approaches in higher education*. Journal of emerging technologies and innovative research.
- Walker, A. (1996). *Cooperative Learning in the College Classroom.* Family Relations, 45, 327. https://doi.org/10.2307/585505.
- Henderson, M., Cerovac, M., Bellis, N., & Lancaster, G. (2013). *Collaborative Inquiry: Building Pre-Service Teachers' Capacity for ICT Pedagogical Integration.* Australian Educational Computing, 27, 69-75.
- Wasner, V. (2019). *Collaborative inquiry into service learning: ethical practice through a Pedagogy of CARE.* Journal of Research in International Education, 18, 224 - 224. https://doi.org/10.1177/1475240919830005.
- Nel, L. (2017). *Students as collaborators in creating meaningful learning experiences in technology-enhanced classrooms: An engaged scholarship approach. Br*. J. Educ. Technol., 48, 1131-1142. https://doi.org/10.1111/bjet.12549.
- Simmons, M., McDermott, M., Eaton, S., Brown, B., & Jacobsen, M. (2021). *Reflection as pedagogy in action research*. Educational Action Research, 29, 245 - 258. https://doi.org/10.1080/09650792.2021.1886960.
- Bumblauskas, D., & Vyas, N. (2021). *The Convergence of Online Teaching and Problem Based Learning Modules amid the COVID-19 Pandemic*. Electronic Journal of e-Learning, 19, 147-158. https://doi.org/10.34190/EJEL.19.3.2295.
- Nawrin, T., & Sadek, A. (2023). *Role of Rubric in Assessment of Language Learning in Higher Education*. Teacher's World: Journal of Education and Research. https://doi.org/10.3329/twjer.v48i2.67555.
- Emelyanova, I., Teplyakova, O., & Efimova, G. (2019). *Modern Evaluation Methods at Various Levels of Education.* The Education and science journal. https://doi.org/10.17853/1994-5639-2019-6-9-28.
- Balch, D., Blanck, R., & Balch, D. (2018). *Rubrics: Sharing the Rules of the Game.* https://doi.org/10.9743/jir.2016.4.
- Grainger, P., Heck, D., & Christie, M. (2017). *Evaluating the efficacy of Masters coursework criteria sheets using a 10-question framework.* Journal of Further and Higher Education, 43, 396 - 405. https://doi.org/10.1080/0309877X.2017.1363384.
- Thanassoulis, E., Dey, P., Petridis, K., Goniadis, I., & Georgiou, A. (2017). *Evaluating higher education teaching performance using combined analytic hierarchy process and data envelopment analysis.* Journal of the Operational Research Society, 68, 431-445. https://doi.org/10.1057/s41274-016-0165-4.
- Meenakshi, G., & Manisharma, V. (2012). *A Rubric Based Assessment of Student Performance Using Fuzzy Logic.*, 557-563. https://doi.org/10.1007/978-81-322-1602-5\_59.
- DiCicco-Bloom, B., & Crabtree, B. (2006). *The qualitative research interview*. Medical Education, 40. https://doi.org/10.1111/j.1365-2929.2006.02418.x.
- *M5Stack - Modular Rapid ESP32 IoT Development Board - ESP32 dev kits*. (s. f.). M5stackstore.<https://m5stack.com/>
- Stsepanets, A., & Stsepanets, A. (2024, 26 marzo). *Modelo cascada, qué es y cuándo conviene usarlo.* Gantt Chart GanttPRO Blog. https://blog.ganttpro.com/es/metodologia-de-

cascada/#:~:text=El%20modelo%20de%20cascada%20es,el%20art%C3%ADculo%2

0de%20Winston%20W.